# **Mageia NetInstall**

 $Y$ ζακ σερι καψνακλαρ#ψλα Μαγεια $\frac{1}{2}$ ν κυρμακ ι $\left| \frac{1}{2} \rho \right|$  καρα

# magel  $\mathbf O$

Bυ ελ κιταβ#νδακι εκραν γ  $\rho$  ντ λερι πε μετινλερ XX ΒΨ-ΣΑ3.0 ιλε λι- $\sigma$ ανσλανμ##τ#ρ ηττπ://χρεατισεχομμονσ.οργ/λιχενσεσ/βψ-σα/3.0/.

Bυ ελ κιταβ#, ΝεοΔοχ [ηττπ://ωωω.νεοδοχ.βιζ] ταραφ#νδαν γελι#τιριλεν **Χα**λενχο ΧΜΣ [ηττπ://ωωω.χαλενχο.χομ] ψαρδ#μ#ψλα ηαζ#ρλανμ##τ#ρ.

Γ | ν | λλ | λερ ταραφ #νδαν βο #ζαμανλαρ #νδα ψαζ #λμ + #τ #ρ. Βυ κλασσυζυν γελι#τιριλμεσινε ψαρδ#μχ# ολμακ ιστιψορσαν#ζ, λ τφεν Δοκλμαντασyov Εκιβι [ηττπσ://ωικι.μαγεια.οργ/εν/Δοχυμεντατιον\_τεαμ] ιλε ιλετι#ιμε γε |ιν.

# Mαγεια ΝετΙνσταλλ

# # ινδεκιλερ

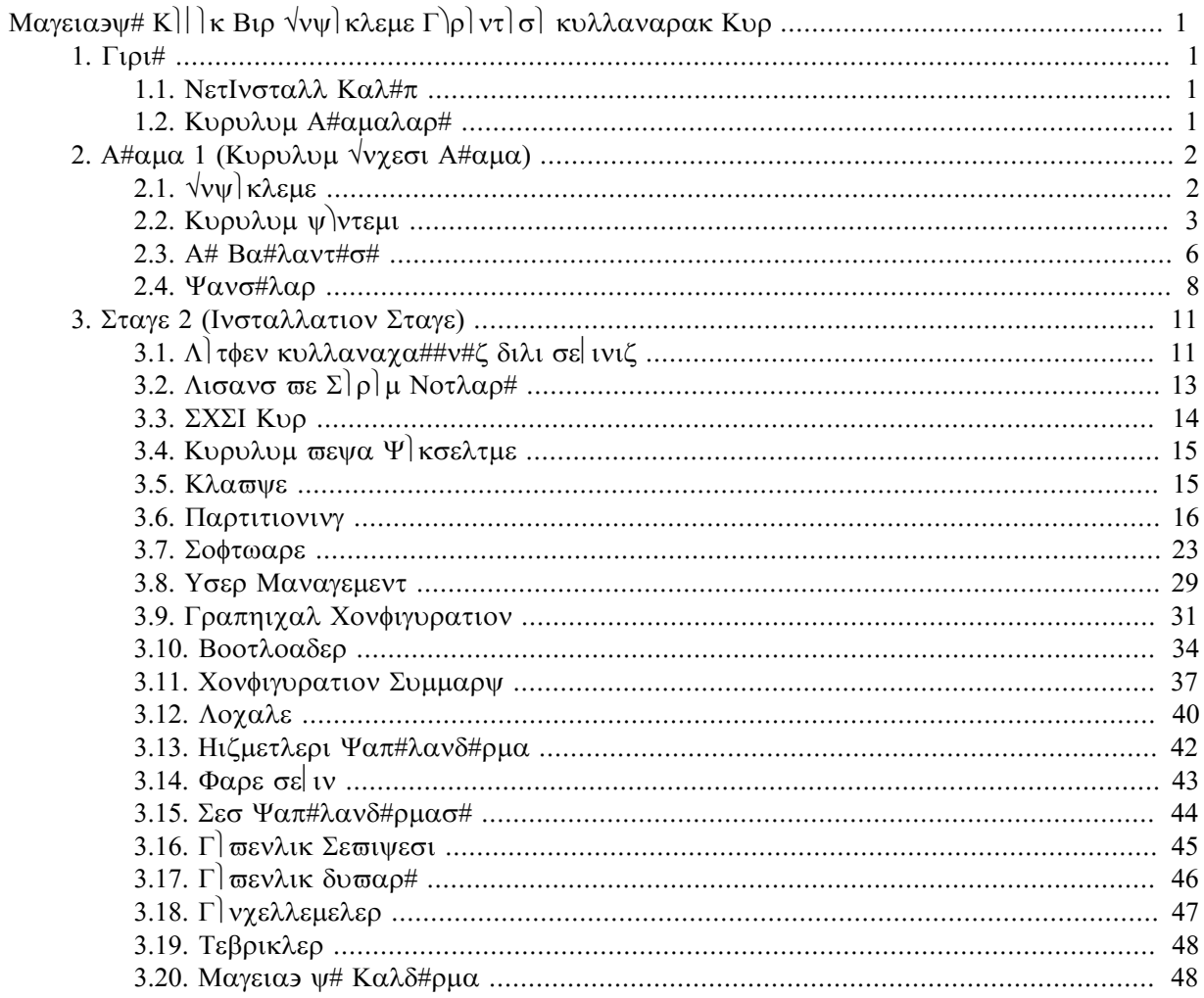

# #εκιλλερ

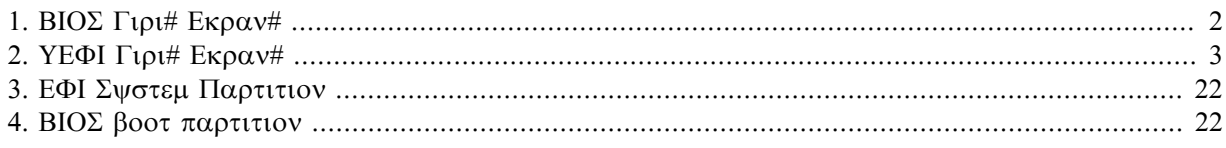

# <span id="page-4-0"></span>Mayeia $y# K$ ]  $\kappa$  Bip  $\forall y \in k$  $\lambda \in \Gamma$   $\rho$   $\forall \tau$   $\sigma$   $\kappa$   $\nu \lambda \lambda \alpha \nu \alpha \rho \alpha \kappa$ Kup

# <span id="page-4-1"></span>*1. Giri#*

# <span id="page-4-2"></span>*1.1. NetInstall Kal#p*

# *1.1.1. Tan#m*

Mivilium I $\Sigma O$  $\lambda \alpha \rho$  #v $\lambda \alpha \rho$ # i  $\epsilon \rho$ io:

- $\#$  120 MB $\frac{1}{20}$  (θαντ γενι#λι#ινιζ ΔςΔ ινδιρμεκ ι $\vert v \vert$  ok δ $\vert \#$ ) κσε σεψα ΔςΔ σ $\vert \rho \vert \gamma \vert$ σ) ολμαψαν βιρ ΠΧενιζ παρσα ψαδα ΥΣΒ βελλεκτεν νψ] κλεμε ψαπαμ#ψορσαν#ζ κυλλαν##λ#δ#ρ.
- $\#$  νο μορε τηαν τηατ ωηιχη ισ νεεδεδ το (α) σταρτ τηε DrakX ινσταλλερ ανδ (β) φινδ DrakX-installer-stage2 ανδ οτηερ παγκαγεσ τηατ αρε νεεδεδ το γοντινυε ανδ γομπλετε τηε ινσταλλ.

 $\Gamma$ ερεκλι καψνακ πακετλερι βιρ ΠΧ σαβιτ δισκινδε, ψερελ βιρ σ $\rceil$ ρ $\rceil \chi \rceil$ δε, ψερελ βιρ α#δα πεψα Ivτερνετετε ολαβιλιρ.

# *1.1.2. Kullan#labilirlik*

NετΙνσταλλ μεδνασ#ν#ν ικι σερσινονυ σαρ:

- # νετινσταλλ.ισο  $\sqrt{\zeta}$ ] ρ ολμαψαν ψαζ#λ#μ κυλλανμαμαψ# τερχιη εδενλερ ι |ιν βυ ΙΣΟ σαδεχε  $\zeta$ - $\gamma$  | ρ ψαζ#λ#μ ι ερμεκτεδιρ.
- # νετινσταλλ-νονφρεε.ισο Bυ IΣΟ αψρ#χα α# αψγ#τ#ν#ζ, δισκ δενετλεψιχινιζ ωβ. αψγ#τλαρ#ν#ζ  $i$ l iv γερεκλι ολαβιλεχεκ  $\zeta$  ρ ολμαψαν σ  $\rho$   $\chi$  λερι  $i$  εριρ.

Hερ ικι σ]ρ] μ δε αψο# 32–βιτ <del>σ</del>ε 64–βιτ ΙΣΟ∍λαρ βι] ιμινδε μεσγυττυρ. Βυραψα βακ#ν: ηττπσ:// www.mayero.org/δοωνλοαδσ/

*1.1.3. Haz#rl#k*

#μαφ# ινδιρδικτεν σονρα, βιρ ΧΔ/ΔςΔ∍ψε ψαζδ#ρ#ν <del>ω</del>εψα βιρ ΥΣΒ | υβυ#α ψερλε#τιρμεψι τερχιη εδερσενιζ, α#α##δακι ταλιματλαρ# ιζλεψιν:ηττπσ://ωικι.μαγεια.οργ/εν/Ινσταλλατιον Μεδιa#Δυμπ Μαγεια ΙΣΟσ ον αν ΥΣΒ στιχκ

# <span id="page-4-3"></span>*1.2. Kurulum A#amalar#*

Kυρυλυμ ικι α#αμαδα γερ| εκλε#τιριλιο:

- $# A#αμα 1 Bυ, Κυρυλυμ νχεσι α $#αμαδ#ρ$ . Κυρυλυμ ι ιν κυλλαν $#λαχακ δοσψαλαρ#ι ερεν ορ$$ ταμα ερι#μεκ ι ιν ψ)ντεμ σε αψο#ντ#λαρ# σα#λαμαν#ζ γερεκεγεκτιρ. Ψ)ντεμ βιρ συνυγυ ι ε- $\rho$ ιψορσα, α# βα#λαντ#σ# ετκινλε#τιριλεχεκτιρ. Βυ α#, ΩΕΠ σεψα ΩΠΑ2 #ιφρελεμελι βιρ ΩιΦι  $\beta\alpha\#\lambda\alpha\nu$ τ $\theta\neq\alpha\beta$ ίλιρ (βυνυνλα βιρλικτε λ] τφεν κλασψε γιρι $\#$ ι ιλε ιλγιλι α $\# \alpha\#\lambda\beta\alpha$ κι Υψαρ $\#\nu\alpha$ dikkat edin).
- $\#$  Α $\#$ αμα 2 Βυ, κυρυλυμ δοσψαλαρ $\#$ να βα $\# \lambda$ αντ $\#$  κυρυλδυκταν σονρα οτοματικ ολαρακ βα $\# \lambda$ αyacak olan gerçek Kurulum aıamasıdır.

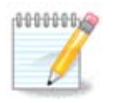

1.  $\alpha$ #αμα εσνασ#νδα, Σαβιτ Δισκινιζε ηι βιο #εν ναζ#λμαναγα##νδαν, 1. α#αμαν#ν ηερηανγι βιρ νοκτασ#νδα κυρυλυμδαν  $\ket{\#$ κμακ γ $\ket{\# \text{cov}(k)}$ πρυνυ Χτρλ+Αλτ+Δελεε βασαρακ ψαπαβιλιρσινιζ.

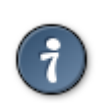

 $\Gamma$ | νλ| κλερι οκυμακ ι| ιν Αλτ+Φ3 σεψα ψ| κλεψιγι εκραν#να δ $\mu$ μεκ ι| ιν Αλτ+Φ1 κ#σα- $\psi$ ολλαρ#ν# κυλλαναβιλιρσινιζ.

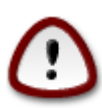

 $\Delta \varsigma \Delta$  πεψα ΛιπεΧ $\Delta$ εύεν ψ $\kappa \lambda$ εμενιν ακσινε, Α# κυρυλυμυνυν ιλκ β $\lambda$ |μ $\kappa$ δε (1. Α#αμα) βιρ #εψλερ ψαζμαν#ζ ιστενεχεκτιρ. Ανγακ βυ α#αμα βοψυνγα κλασψενιζ Αμερικαν κλασψε [ηττπσ://εν.ωικιπεδια.οργ/ωικι/Κεψβοαρδ λαψουτ#Υνιτεδ Στατεσ] δ $\zeta$ ε- $\langle v \rangle$  γι $\langle \alpha \rangle$   $| \alpha \lambda \#$   $| \alpha \chi \alpha \kappa \tau |$   $\rho$ . Aδλαρ πε γολλαρ γι $\beta$ ι  $\#$ εψλερι γιρερκεν καρ  $\#$   $\#$   $\kappa$ λεμεκ  $\iota$ l *iv* $\lambda$ ] τφεν βυνυ ακλ#ν#ζδα βυλυνδυρυν.

# <span id="page-5-0"></span>*2. A#ama 1 (Kurulum Öncesi A#ama)*

# <span id="page-5-1"></span>*2.1. Önyükleme*

NετΙνσταλλ μεδψασ#ψλα (νψ) κλεμε ψαπαρκεν γ ρεγε#ινιζ Καρ##λαμα Εκραν#, βιρ ΒΙΟΣ ετα μ# νοκσα ΥΕΦΙ σιστεμδε μι βα#λατ#λαγα##ν#ζα βα#λ#δ#ρ. Α#α##δακι ικι εκραν γ |ρ | ντ | σ | νε βακ#ν:

<span id="page-5-2"></span>Welcome to Mageia install help In most cases, the best way to get started is to simply press the <Enter> key. If you experience problems with standard install, try one of the following<br>install types (type the highlighted text and press <Enter>): text for text installation instead of the graphical one.  $\mathbf{O}$ linux for standard graphical installation at normal resolution.  $\mathbf{a}$  $\mathbf{a}$ linux vga=785 for low resolution graphical installation. To repair an already installed system type r<mark>escue</mark> followed by <Enter> You can also pass some **<specific kernel options>** to the Linux kernel. For example, try linux noapic if your system has trouble operating your network adapter correctly. NOTE: You cannot pass options to modules (SCSI, ethernet card) or devices such as CD-ROM drives in this way. If you need to do so, use noauto mode. [F1-Help] [F2-Advanced Help] boot:  $\overline{\phantom{0}}$ 

#### *#ekil 1. BIOS Giri# Ekran#*

Vvy] κλεμε σ#ρασ#νδα, Φ2 τυ#υνα βασαρακ γελι#μι# ψαρδ#μ# οκυμαν# σε Φ1 τυ#υνα βασαρακ w] κλεψιγι εκραν#να δ]νμεψι σε¦ εβιλιρσινιζ. Ακσι τακδιρδε, ]νψ] κλεμε σαρσαψ#λαν αψαρλαρλα devam eder.

<span id="page-6-1"></span>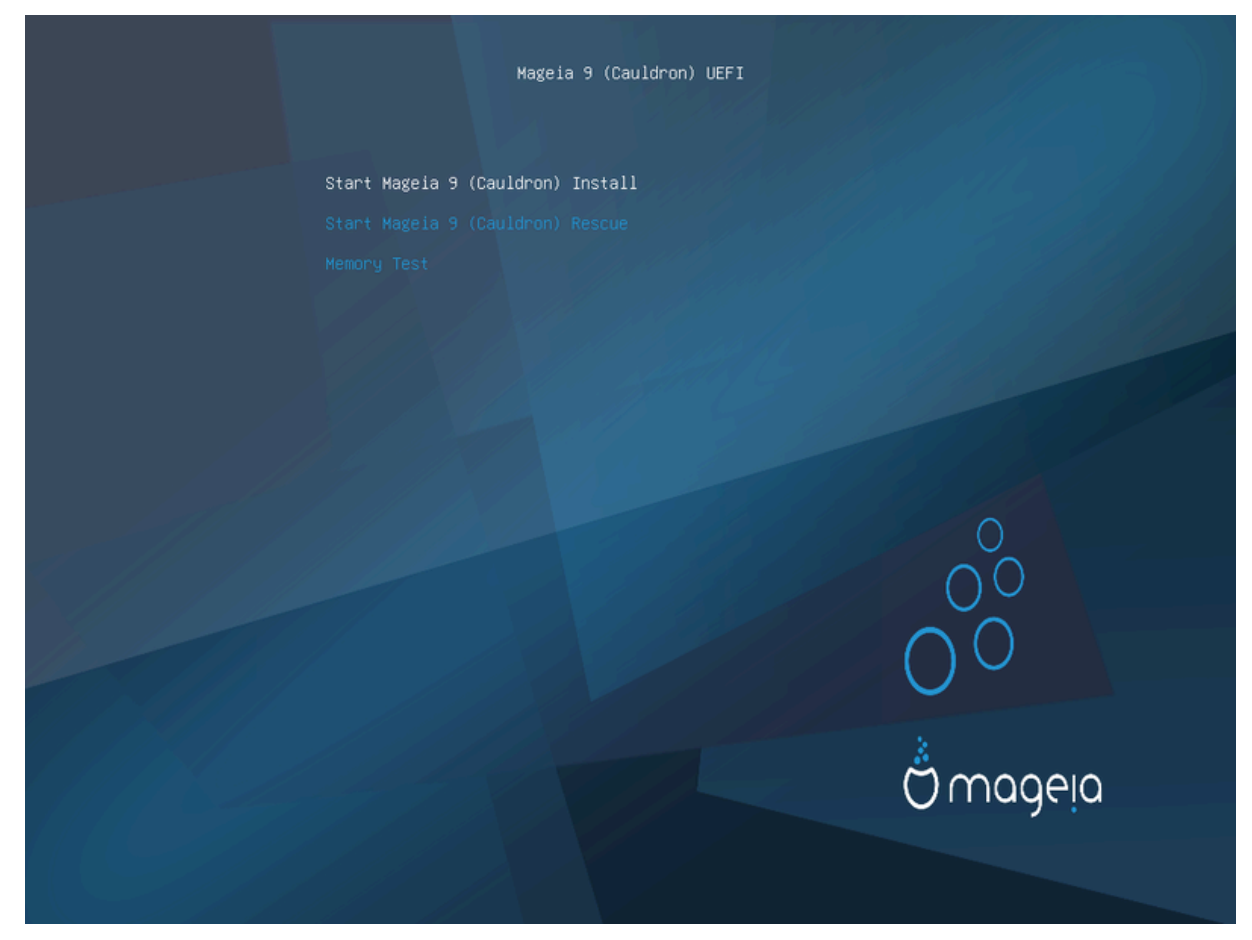

*#ekil 2. UEFI Giri# Ekran#*

 $#$  Μαγεια Κυρυλυμυνυ Βα#λατε πουργυλαμακ ι ειν οκ τυ λαρ μνε κυλλαν να πεσονρα Εντερ τυ-#υνα βασ#ν.

Hεμ ΒΙΟΣ ηεμ δε ΥΕΦΙ σιστεμλερι ι ιν, ΥΣΒ χιηαζλαρ#ν#ν αλγ#λανδ###ν# βελιρτεν βιρ α #λ#ρ βιλδιριμ γ)ρεχεκσινιζ:

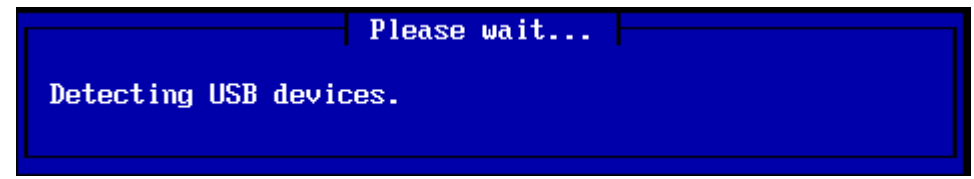

# <span id="page-6-0"></span>*2.2. Kurulum yöntemi*

#ιμδι ΧΔΡΟΜ/ΗΔΔ σεψα Συνυχυ (ΝΦΣ, ΦΤΠ σεψα ΗΤΤΠ) αραχ#λ###ψλα βιρ ψ | κλεμε ψ | ντεμι σε εβιλιρσινιζ.

Bυ νοκταδα  $||\nu \chi|$  ταραφ μοδ λλερι  $\psi$  κλεμε σε ενε#ινιζ δε παρδ#ρ.

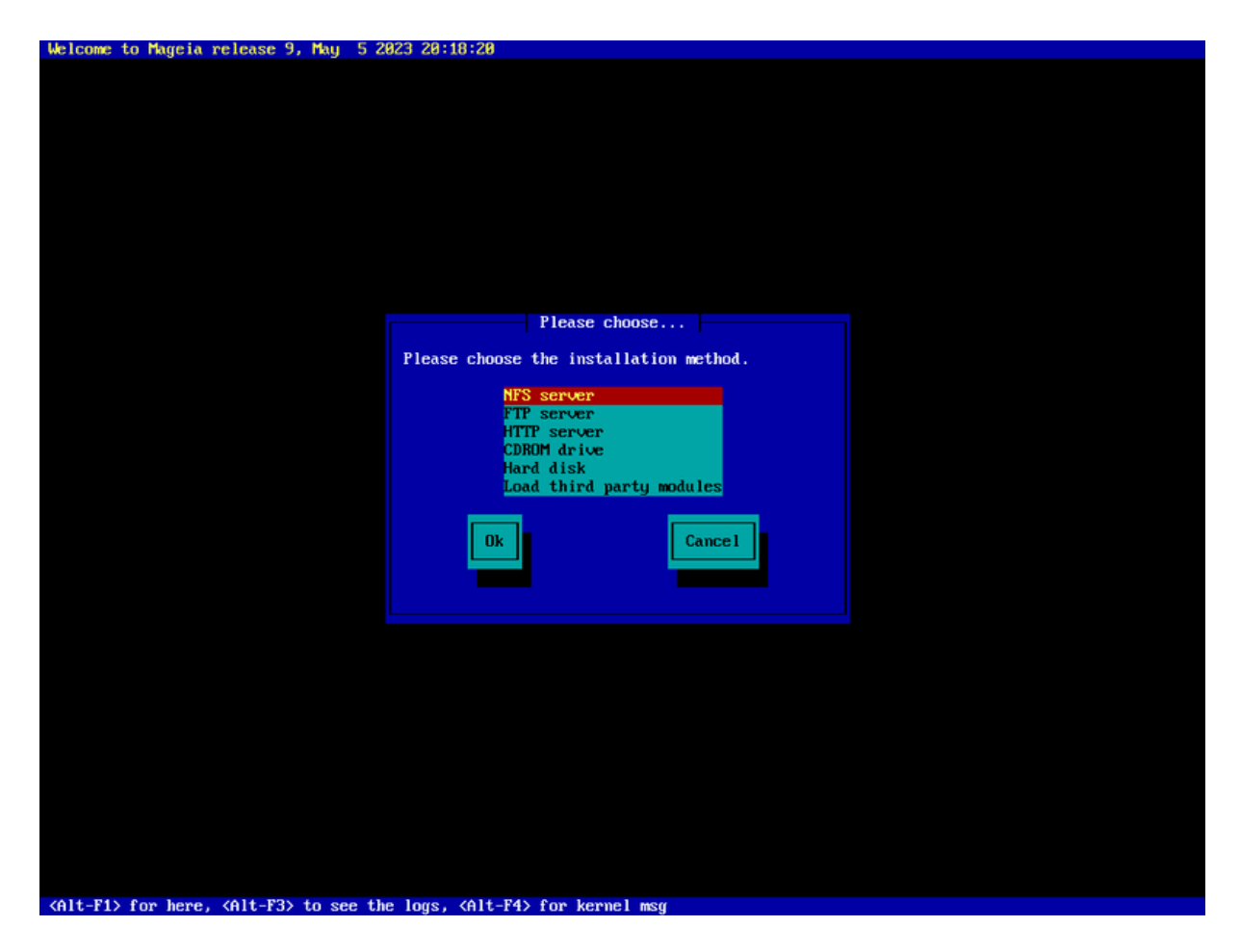

- # Υψγυν ψ] κλεμε ψ]ντεμι συργυλανανα καδαρ οκ τυ#λαρ#ν# κυλλαναρακ λιστεψι ψυκαρ# σεψα  $\alpha\#\alpha\# \#\kappa\alpha\psi\delta\#\rho\#\nu.$
- # Ταμαμ συργυλανανα καδαρ Ταβ τυ#υνα βασ#ν σε σονρα Εντερ τυ#υνα βασ#ν.

#### *2.2.1. Sunucu*

- $#$  A# Κυρυλυμυ i v νεψι σε εχε#ινιζι βιλμιψορσαν#ζ, ΦΤΠ συνυχυσυ νυ σε τυ.
- $#$  Bip κυρυμσαλ α $# \delta \alpha$ , ΦΤΠ πε ρσψνχ ενγελλενμι $#$  ολαβιλιρ, βυ νεδενλε HTTH συνυχυσυ κυλλανμακ βυ δυρυμδα ιψι βιρ σε μιδιρ.

Συνυχυ σε ενεκλερινδεν ηερηανγι βιρινι σε τικτεν σονρα οτοματικ ολαρακ Νετωορκ Χοννεχτιον  $\beta$ ) $\lambda$ ]  $\mu$ ] ve ve epoivic.

#### *2.2.2. CDROM/HDD*

Bιρ ΧΔΡΟΜ σεψα σαβιτ δισκτεν (σεψα ΥΣΒ βελλεκτεν)  $\psi$  κλεμεψι σε ερσενιζ, δεπολαμα αψγ#τ- $\lambda$ αρ# ι | ιν ταραμα γαπ#λ#ρ:

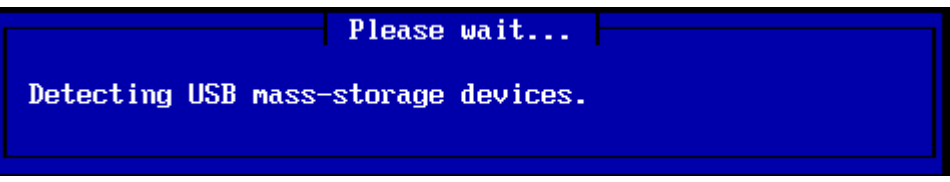

 $#$  #λκ) νχε ιλγιλι σαβιτ σ $|\rho|$ χ $| \psi|$  (πεψα ΥΣΒ βελλε#ι) σε $| \psi|$ .

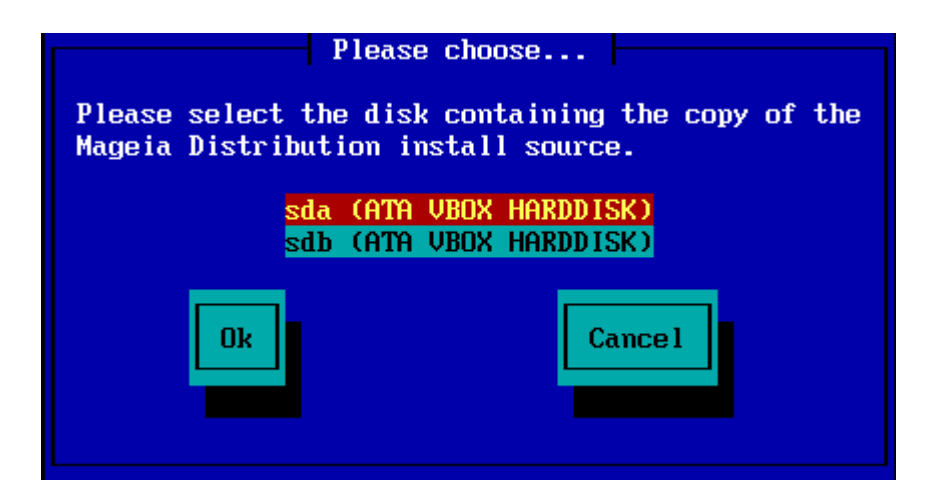

# #λγιλι β)λ $\mu$  ν αρδ#νδαν

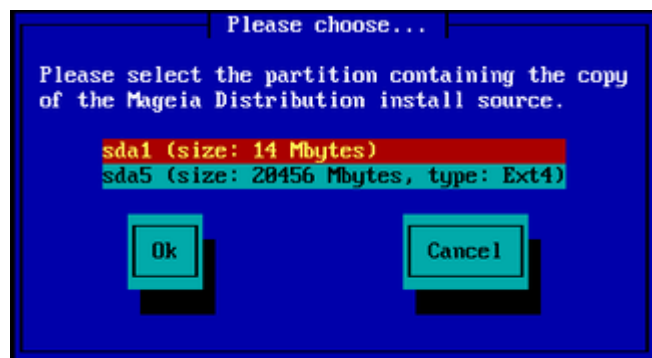

# Αρδ#νδαν ΙΣΟ#νυν διζινι στεψα δοσψα αδ#ν# βελιρτιν

Buvu α $\frac{1}{\pi}$  β#ρακμακ σεψα διζινι κυλλανμακ δαηα κολαψδ#ρ,  $|\psi(x)|$  ψ κλεψιχι σιζε α#α##δακι  $\sigma$ εσιμλεριν ικινχι β)λ μ νδε γ)ρ λδ # γιβι ψυκαρ# σε α#α## οκλαρ# κυλλαναρακ σε μμνιζι ψαπαβιλεχε#ινιζ βιρ διζιν σε δοσψα λιστεσι συναρ.

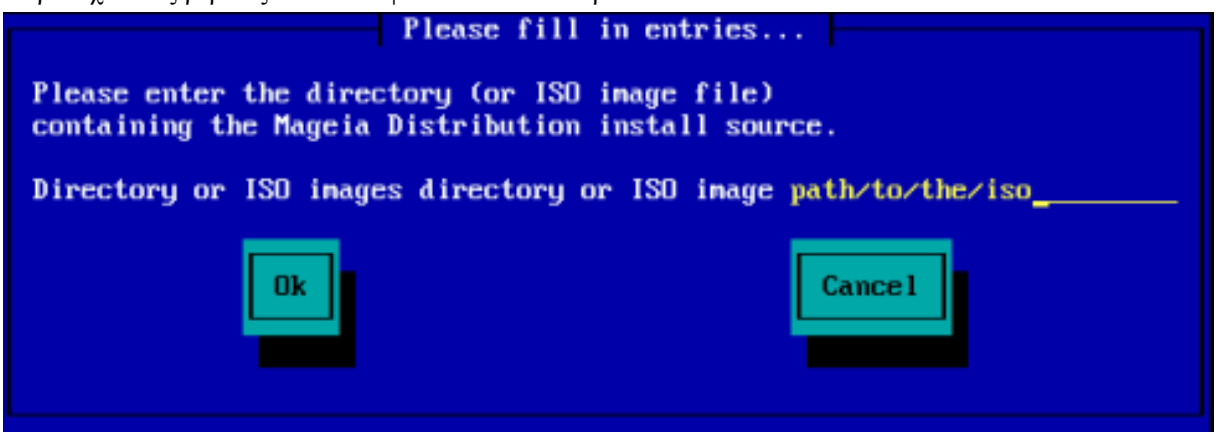

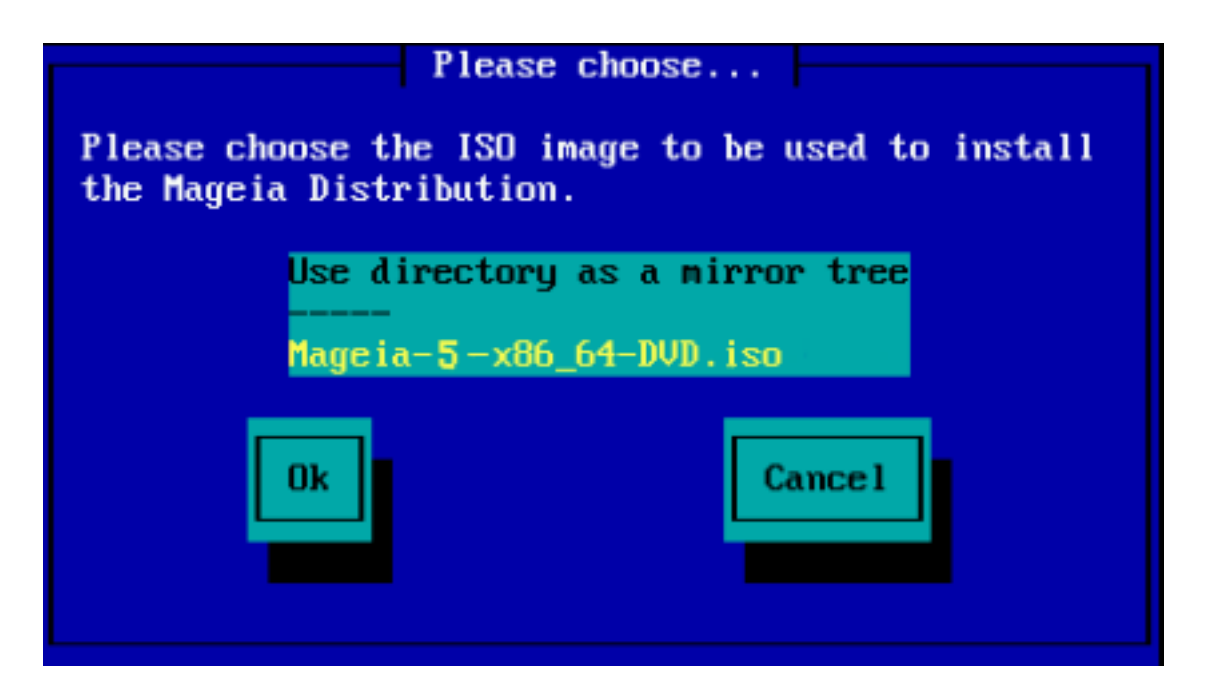

IΣΟ ενυν κονυμυ i v ΧΔΡΟΜ πεψα ΗΔΔεδε βιλγι περιλδι#ινδε, οτοματικ ολαρακ ιλερλεψεχεκσινιζ  $\Sigma$ ταγε 2 (γερ εκ κυρυλυμ α#αμασ#).

*2.2.3. Üçüncü Taraf Modüllerini Yükleyin*

 $\epsilon = ||v\chi||$  ταραφ μοδελλερι ψεκλεμεκ ιστερσενιζ, ο ζαμαν μοδελλερι ι ερεν διζινιν ψερι σορυλαγακτ#ρ:

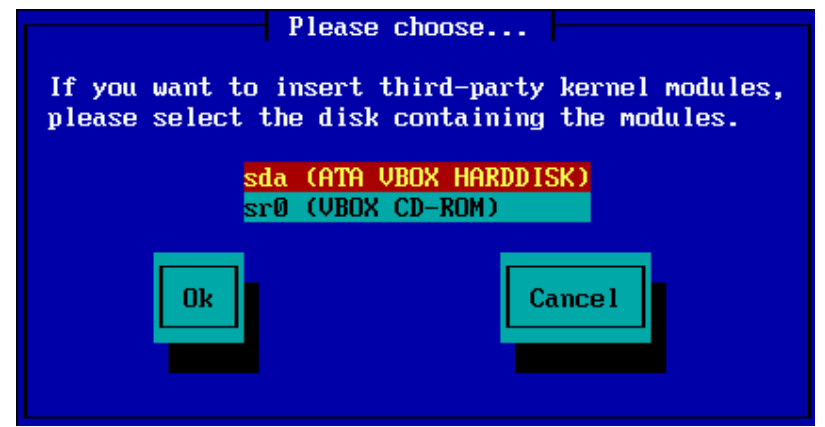

# <span id="page-9-0"></span>*2.3. A# Ba#lant#s#*

# *2.3.1. Connection Device*

Kυρυλυμ Ψ)ντεμι αδ#μ#νδα συνυχυ σε ενεκλερινδεν ηερηανγι βιρινι σε τιψσενιζ, σιζδεν βιρ α# χιηαζ# σε μενιζ ιστενεχεκτιρ:

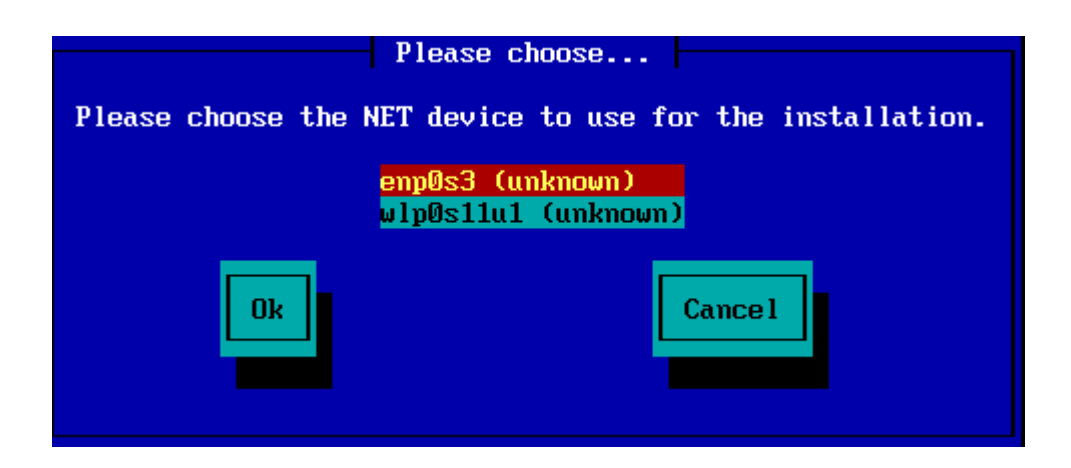

# *2.3.2. Ba#lant# Tipi*

#ιμδι α# χιηαζ#ν#ν βιρ ΔΗΧΠ, Στατικ σεψα ΑΔΣΛ βα#λαντ#σ# κυλλαν#π κυλλανμαψαχα##ν# σε μενιζ γερεκιρ:

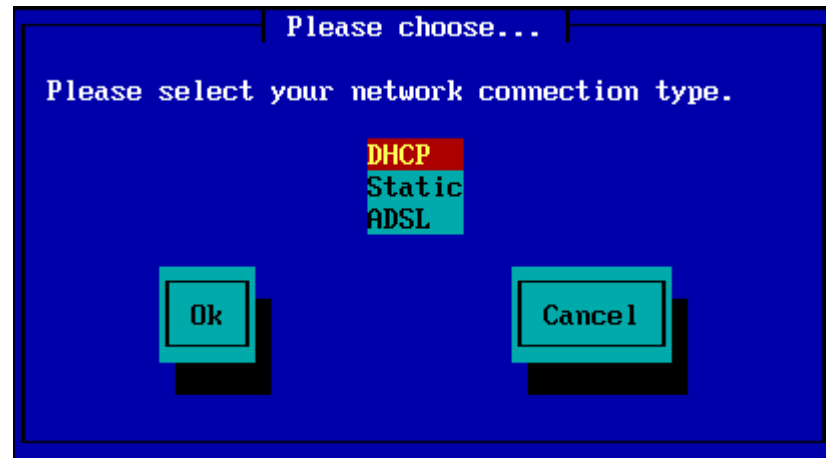

Hανγι σε ενε#ιν υψγυν ολδυ#υνδαν εμιν δε#ιλσενιζ, μυητεμελεν σαρσαψ#λαν σε ενε#ι (ΔΗΧΠ) καβυλ ετμελισινιζ.

### *2.3.3. Ana Bilgisayar/Etki Alan# Adlar#*

Γερεκιρσε, #ιμδι Ανα Βιλγισαψαρ σε Ετκι Αλαν# αδλαρ#ν#ζ# γιρεβιλιρσινιζ:

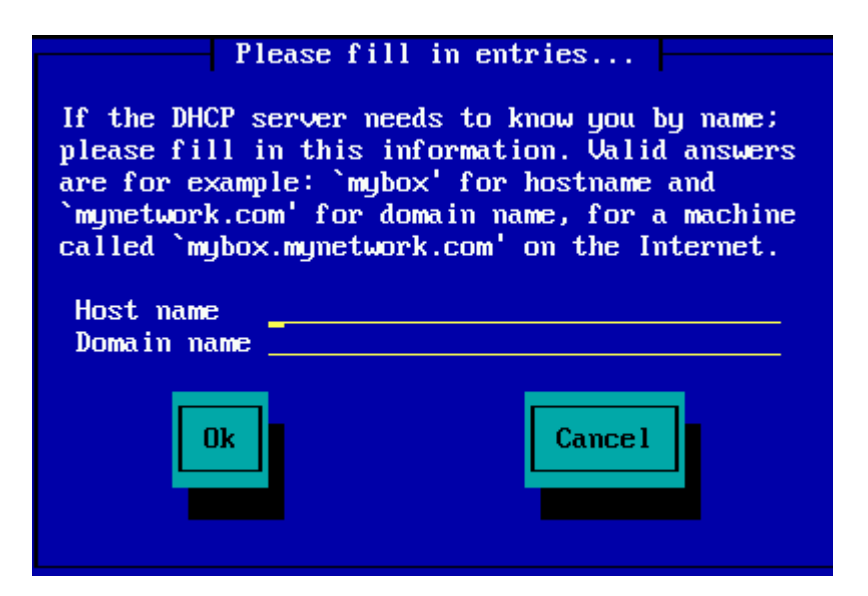

# Βυνυν νε ανλαμα γελδι#ινδεν εμιν δε#ιλσενιζ, αλανλαρ# βο# β#ρακαβιλιρσινιζ, Ταμαμ<sup>3#</sup> συρ- $\gamma$ υλαψ#ν σε δεσαμ ετμεκ i v Eντερ τυ#υνα βασ#ν. Α# βα#λαντ#σ# #ιμδι ακτιφ ολαχακ.

ΦΤΠ σενα ΗΤΤΠ κυλλαν#νορσαν#ζ, οτοματικ ολαρακ Μιρρορσ β)λ] μ] νε ιλερλενεχεκσινιζ.

NΦΣ κυλλαν#ψορσαν#ζ, ΝΦΣ συνυγυσυ αδ# σε Μαγεια δα##τ#μ#ν# ι ερεν διζινι γιρμενιζ ιστενεχεκτιρ:

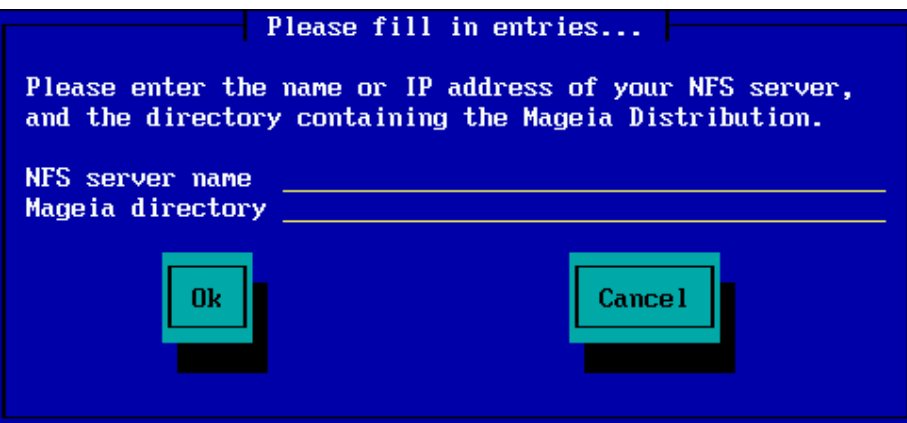

NΦΣ δεταψλαρ#ν# γιρδικτεν σονρα, οτοματικ ολαρακ Σταγε 2 ιλερλεψεχεκσινιζ (γερ) εκ κυρυλυμ  $\alpha \# \alpha \mu \alpha \sigma \#$ ).

# <span id="page-11-0"></span>*2.4. Yans#lar*

ΦΤΠ σεψα HTTΠ κυλλαν#ψορσαν#ζ, #ιμδι κυλλανμακ ι| ιν βιρ ψανσ# βελιρτμενιζ γερεκιρ. Bυ μανυελ ολαρακ σεψα λιστεδεν σε ερεκ ψαπ#λαβιλιρ.

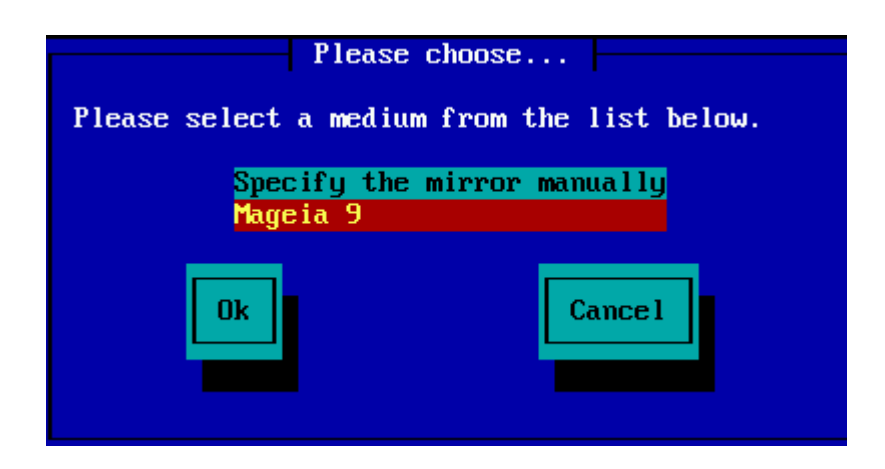

# *2.4.1. Manuel Olarak Belirt*

Bυραδα μεσχυτ τ μ ψανσ#λαρ#ν βιρ λιστεσινι βυλαβιλιρσινιζ:<u>ηττπ://μιρρορσ.μαγεια.opy/</u>

Hανγι ψανσ#ψ# σε ερσενιζ σε τυ, σε τι#ινιζ ψανσ# ρεσμι Μαγεια ψανσ#λαρ# ταραφ#νδαν κυλλαν#λαν  $\forall$ μαγεια $\forall$  (σεψα  $\forall$ Μαγεια $\forall$ ) δακι α#α βενζερι ψαπ#ψ# κυλλανμαλ#δ#ρ. Βυνυν ανλαμ#../ μαγεια/διστριβ/<ωερσιον>/<αρχη>

 $A\# \alpha \# \beta \alpha$ κι Μαγεια διζινι αλαν#νδα (ρεσμι βιρ ψανσ# κυλλαν#λ#ρκεν) δο#ρυ βιρ γιρδι # $\psi$ λε ολ- $\mu\alpha\lambda\#\delta\#\rho$ :

pub/linux/mageia/distrib/cauldron/i586

Bα#κα βιρ  $\vert$ ρνεκ (Μαγεια 6 ξ86 64 is v) #υ ολαβιλιρ:

pub/Mirrors/Mageia/distrib/6/x86\_64

Δι#ερ αψναλαρ#ν φαρκλ# βιρ ψολ ψαπ#σ# ολαβιλιρ πε α#α##δακι εκραν γ |ρ | ντ | λερινδε βυ τ | ρ <u>)</u> ρνεκλερ γ) στεριλμεκτεδιρ:

ΦΤΠ συνυγυσυ κυλλαν#ψορσαν#ζ:

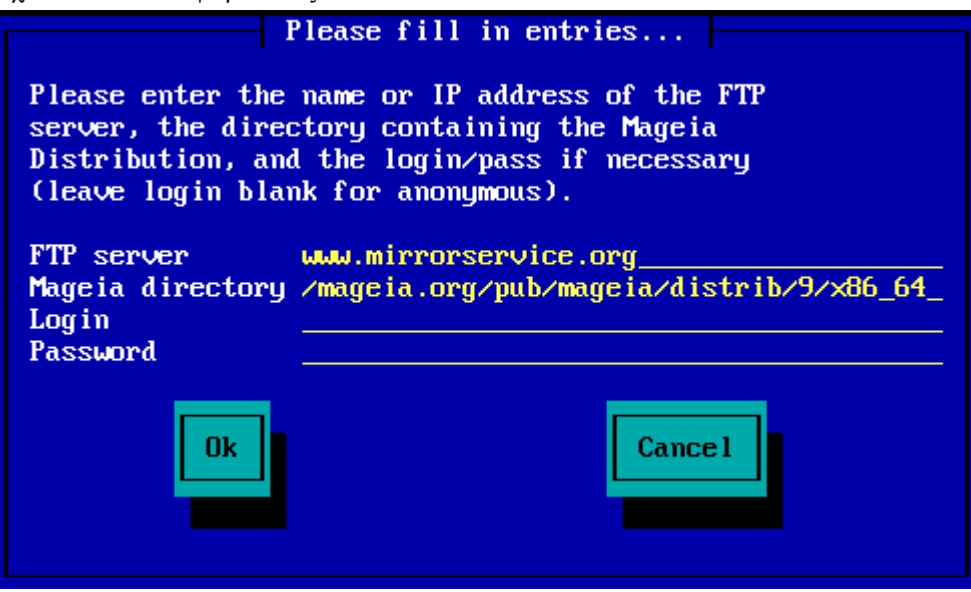

ΗΤΤΠ συνυχυσυ κυλλαν#ψορσαν#ζ:

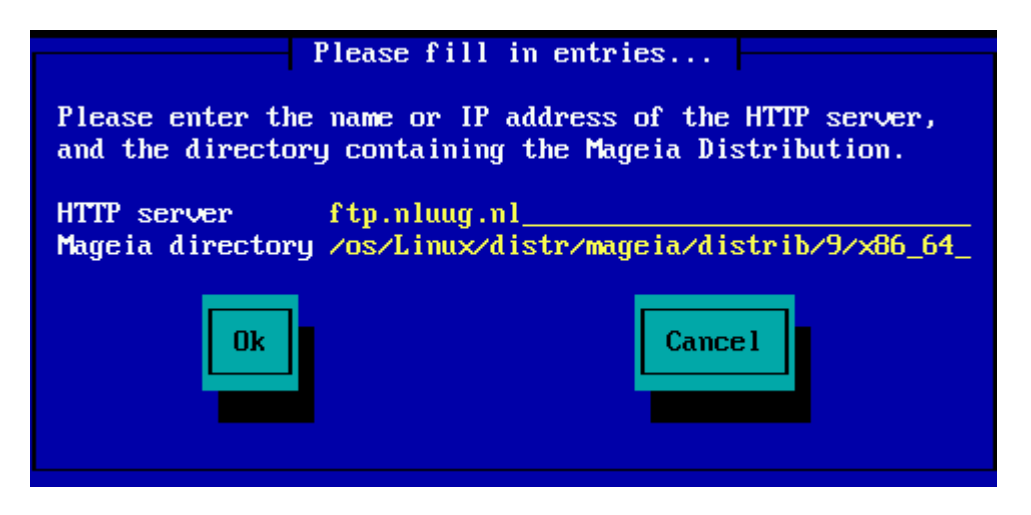

Bυ βιλγιλερ σα#λανδ#κταν σονρα, οτοματικ ολαρακ Σταγε 2(γερ<sup>|</sup> εκ κυρυλυμ α#αμασ#) α#αμασ#να γε εχεκσινιζ.

### *2.4.2. Listeden Seçin*

Kυρυλυμδα  $|\alpha|$ α εκσικ βα##μλ#λ#κ ηατασ# αλ#ψορσαν#ζ βιλγισαψαρ#ν#ζ# ψενιδεν βα#λατ#ν **σε φαρκλ**# βιρ ψανσ# δενεψιν.

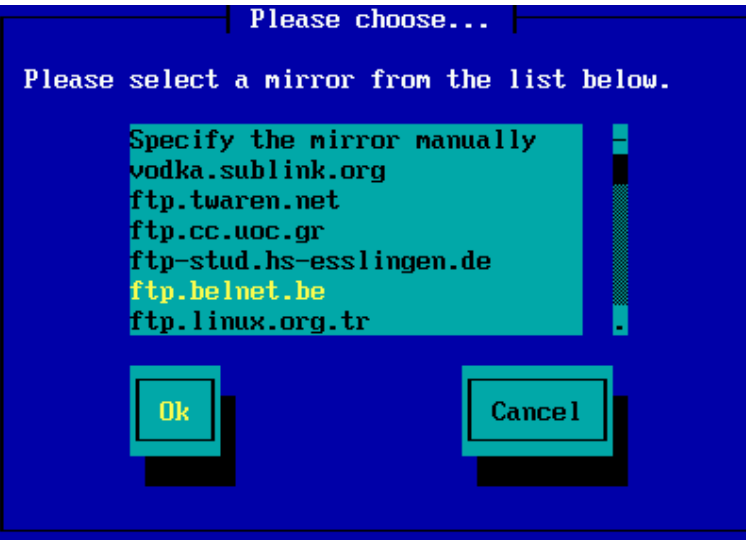

 $B$ ιρ ΦΤΠ συνυχυσυ σε τικτεν σονρα γελεν εκρανδα γερεκιψορσα οτυρυμ α μα αδ# σε παρολασ#ν# γιρεβιλιρσινιζ.

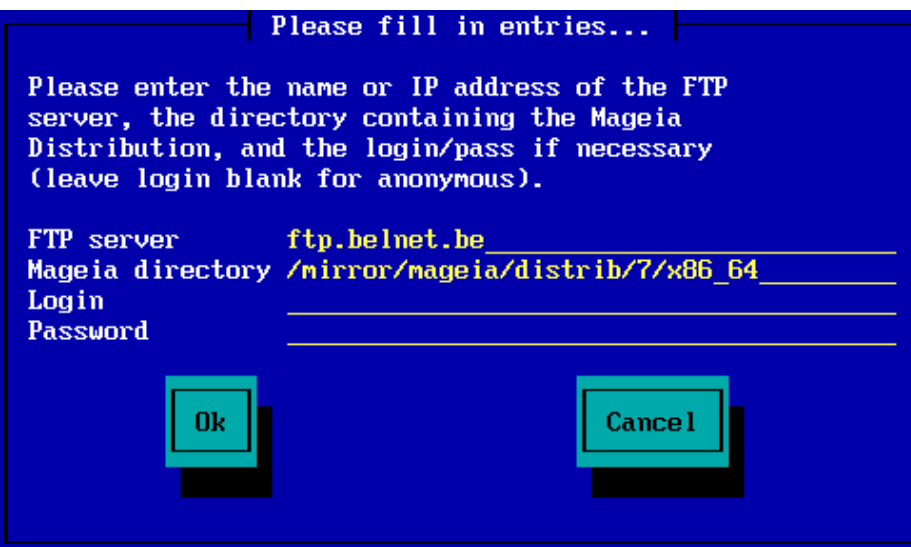

Bυ βιλγιλερ σα#λανδ#κταν σονρα, οτοματικ ολαρακ Σταγε 2(γερ| εκ κυρυλυμ α#αμασ#) α#αμασ#να γε| εχεκσινιζ.

<span id="page-14-0"></span>*3. Stage 2 (Installation Stage)*

Νοτηινγ ηασ βεεν ωριττεν το ψουρ ηαρδ δισκ ατ τηισ ποιντ. Τηερεφορε, ιφ ψου δεχιδε νοτ το προ- $\gamma$ εεδ ωιτη τηε αχτυαλ ινσταλλατιον, τηεν ιτ ισ σαφε το ρεβοοτ νοω: γο το tty2 ωιτη Χτρλ+Αλτ+Φ2  $\alpha$ νδ πρεσσ Χτρλ+Αλτ+Δελ (ορ Χτρλ+Αλτ+Φ7 το γομε βαγκ ιφ ψου γηανγε ψουρ μινδ).

- <span id="page-14-1"></span>*3.1. Lütfen kullanaca##n#z dili seçiniz*
	- $\#$  Σελεχτ ψουρ πρεφερρεδ λανγυαγε, βψ φιρστ εξπανδινγ τηε λιστ φορ ψουρ χοντινεντ. Μαγεια ωιλλ uσε τηισ σελεχτιον δυρινγ τηε ινσταλλατιον ανδ φορ ψουρ ινσταλλεδ σψστεμ.
	- # Iφ ιτ ισ λικελψ τηατ ψου (ορ οτηερσ) ωιλλ ρεθυιρε σεπεραλ λανγυαγεσ το βε ινσταλλεδ ον ψουρ  $\sigma$ νστεμ, τηεν ψου σηουλδ υσε τηε Μυλτιπλε λανγυαγεσ οπτιον το αδδ τηεμ νοω. Ιτ ωιλλ βε διφφιχυλτ το αδδ εξτρα λανγυαγε συππορτ αφτερ ινσταλλατιον.

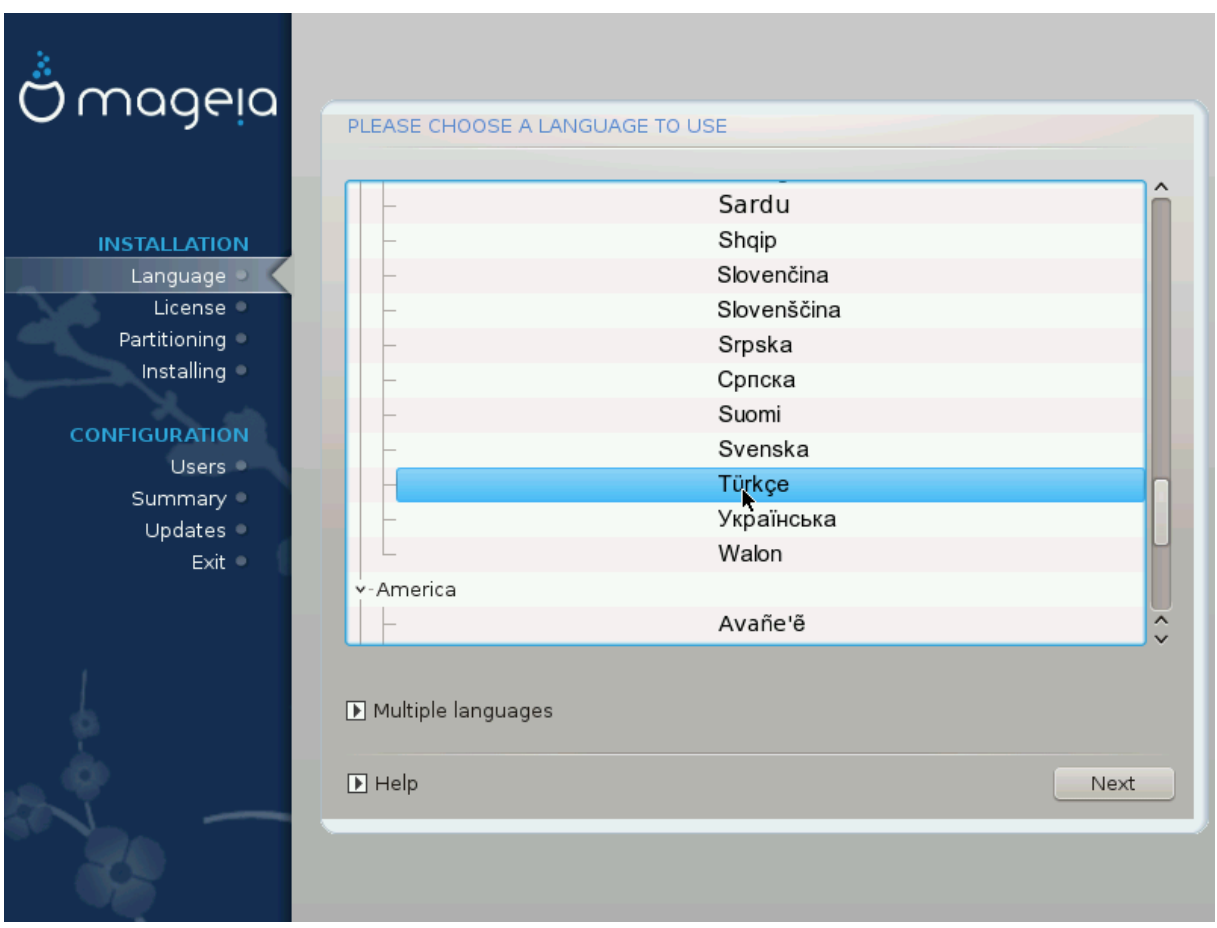

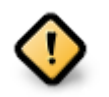

Eσεν ιφ ψου χηοοσε μορε τηαν ονε λανγυαγε, ψου μυστ φιρστ χηοοσε ονε ασ ψουρ πρεφερρεδ λανγυαγε φρομ τηε μαιν λιστ οφ λανγυαγεσ. Ιτ ωιλλ αλσο βε μαρκεδ ασ χηοσεν ιν τηε Μυλτιπλε λανγυαγεσ σχρεεν.

- $\#$  Iφ ψουρ κεψβοαρδ λανγυαγε ισ νοτ τηε σαμε ασ ψουρ πρεφερρεδ λανγυαγε, τηεν ιτ ισ αδωισαβλε το ινσταλλ τηε ρεθυιρεδ λανγυαγε φορ ψουρ κεψβοαρδ ασ ωελλ
- # Μαγεια υσεσ ΥΤΦ-8 (Υνιγοδε) συππορτ βψ δεφαυλτ. Τηισ μαψ βε δισαβλεδ ιν τηε Μυλτιπλε λανγυαγεσ σχρεεν ιφ ψου κνοω τηατ ιτ ισ ιναππροπριατε φορ ψουρ λανγυαγε. Δισαβλινγ ΥΤΦ-8 αππλιεσ το αλλ ινσταλλεδ λανγυαγεσ.
- # Ψου χαν χηανγε τηε λανγυαγε φορ ψουρ σψστεμ ποστ-ινσταλλατιον ιν τηε Μαγεια Χοντρολ Χεντερ # Σψστεμ # λοχαλιζατιον φορ ψουρ σψστεμ.

# <span id="page-16-0"></span>*3.2. Lisans ve Sürüm Notlar#*

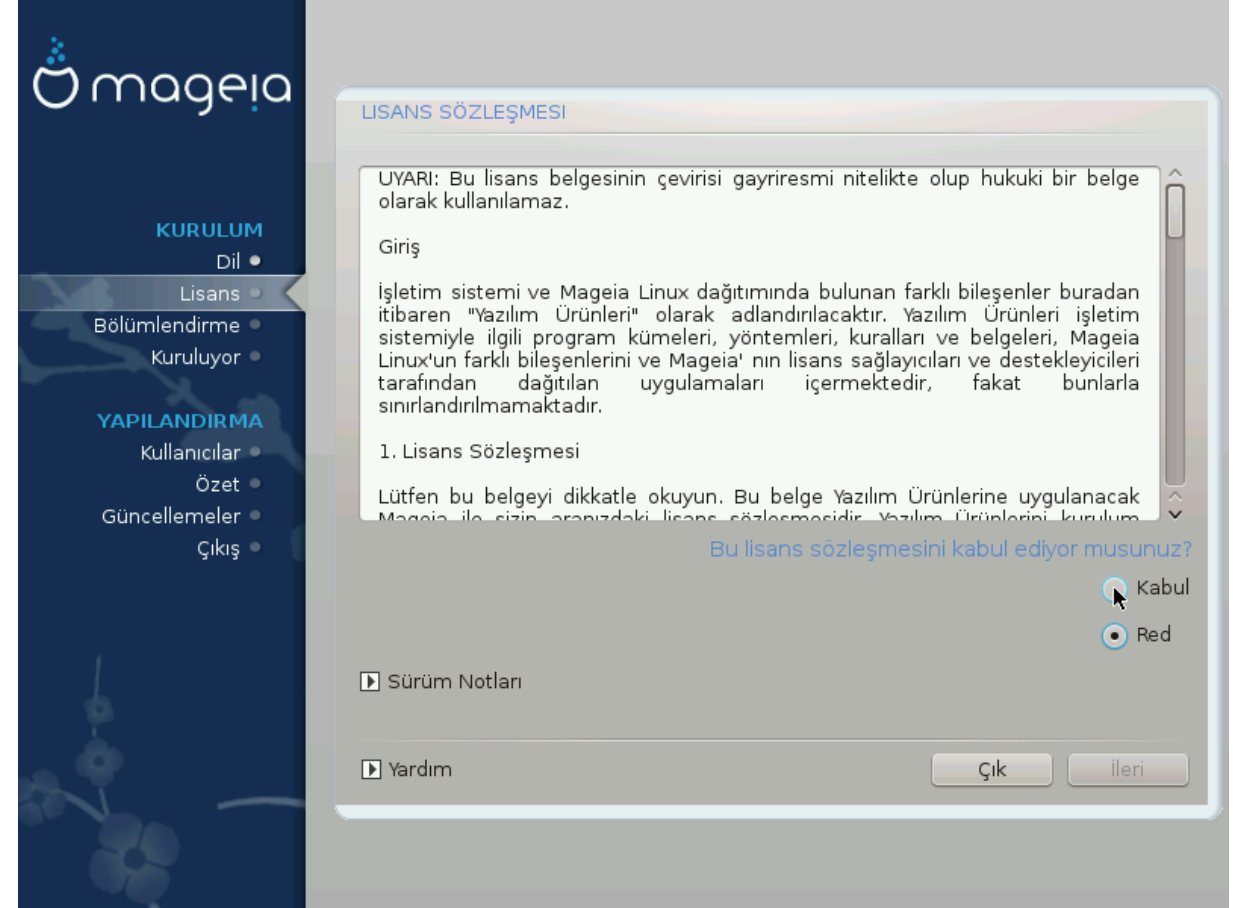

# *3.2.1. Lisans Sözle#mesi*

- # Βεφορε ινσταλλινγ Μαγεια, πλεασε ρεαδ τηε λιχενσε τερμσ ανδ χονδιτιονσ χαρεφυλλψ.
- # Τηεσε τερμσ ανδ χονδιτιονσ αππλψ το τηε εντιρε Μαγεια διστριβυτιον ανδ μυστ βε αχχεπτεδ βεφορε ψου χαν χοντινυε.
- # Το προγεεδ, σιμπλψ σελεγτ Αγγεπτ ανδ τηεν γλιγκ ον Νεξτ

Iφ ψου δεχιδε νοτ το αχχεπτ τηεσε χονδιτιονσ, τηεν ωε τηανκ ψου φορ ψουρ ιντερεστ iν Μαγεια. Χλιχκινγ Θυιτ ωιλλ ρεβοοτ ψουρ χομπυτερ.

#### *3.2.2. Sürüm Notlar#*

Ιμπορταντ ινφορματιον αβουτ τηισ παρτιχυλαρ Μαγεια ρελεασε χαν βε σιεωεδ βψ χλιχκινγ ον τηε Pελεασε Νοτεσ βυττον.

# <span id="page-17-0"></span>*3.3. SCSI Kur*

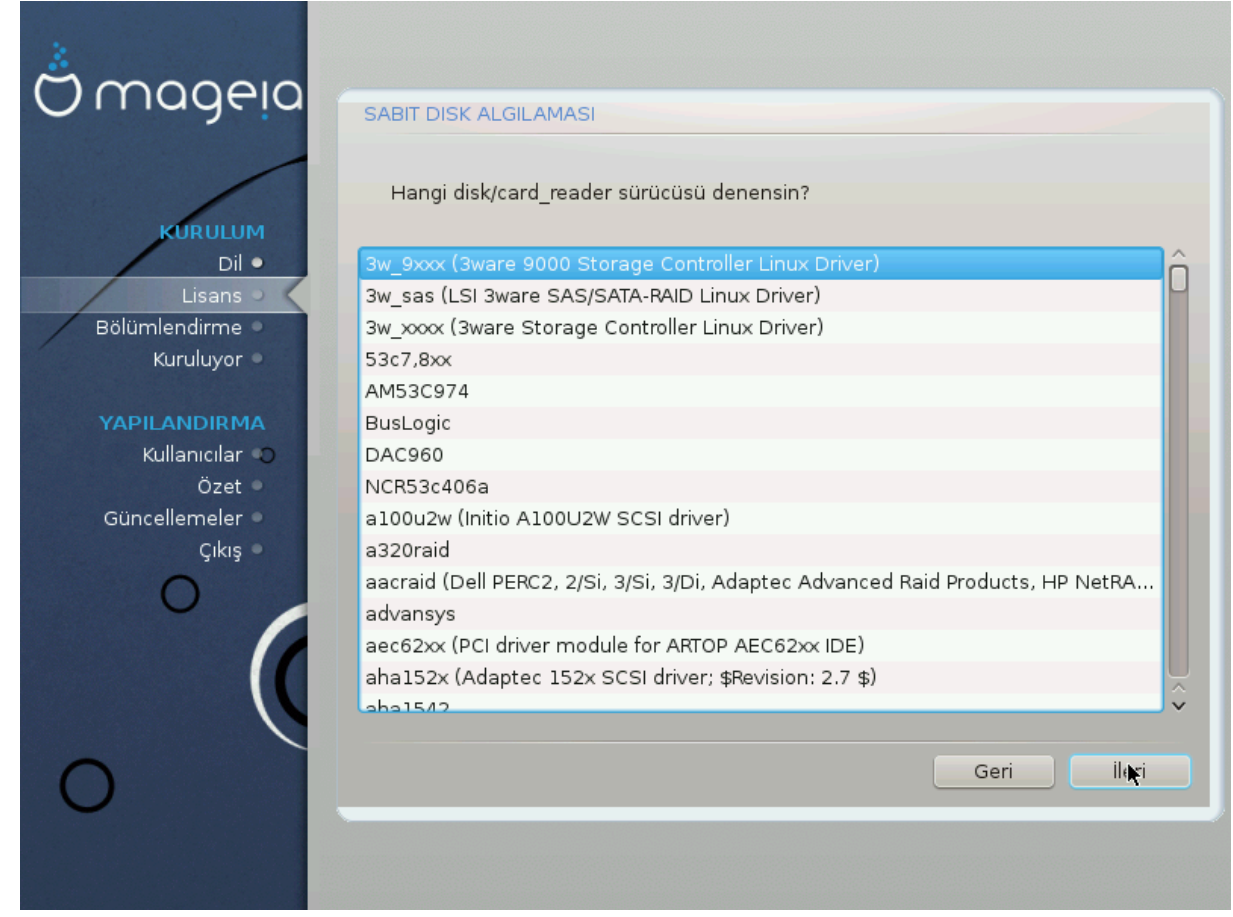

ΔρακΞ ωιλλ νορμαλλψ δετεχτ ηαρδ δισκσ χορρεχτλψ. Ηοωεσερ, ωιτη σομε ολδερ ΣΧΣΙ χοντρολλερσ ιτ μαψ βε υναβλε το δετερμινε τηε χορρεχτ δρισερσ το υσε ανδ συβσεθυεντλψ φαιλ το ρεχογνισε της δρισε.

Iφ ψουρ δεσιχε ισ νοτ ρεχογνισεδ, ψου ωιλλ νεεδ το μανυαλλψ τελλ ΔρακΞ ωηιχη ΣΧΣΙ δρισε(σ) ψου ηασε. ΔρακΞ σηουλδ τηεν βε αβλε το χονφιγυρε τηε δρισε(σ) χορρεχτλψ.

# <span id="page-18-0"></span>*3.4. Kurulum veya Yükseltme*

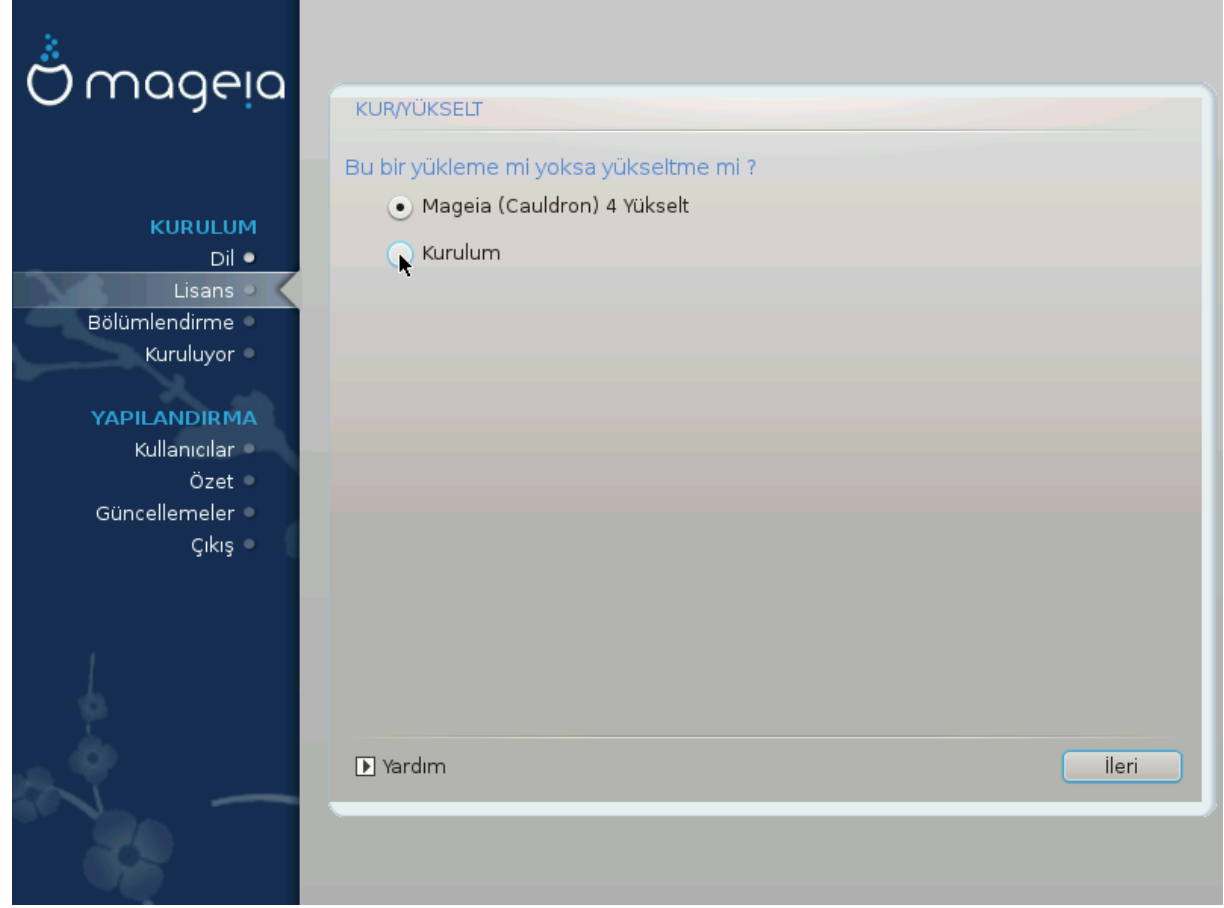

ı Install

Yσε τηισ οπτιον το περφορμ α φρεση ινσταλλατιον οφ Μαγεια. Τηισ ωιλλ φορματ τηε root παρτι- $\tau$ τιον (/), βυτ χαν πρεσερσε α πρε-εξιστινγ /home παρτιτιον (α δεδιχατεδ /ηομε παρτιτιον, ρατηερ τηαν βεινγ ινχορπορατεδ ωιτηιν τηε ροοτ (/) παρτιτιον ιτσελφ).

# Υπγραδε

Υσε τηισ οπτιον το υπγραδε αν εξιστινγ ινσταλλατιον οφ Μαγεια.

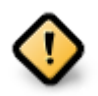

Oνλψ υπγραδινγ φρομ α πρεσιουσ Μαγεια σερσιον τηατ ωασ στιλλ συππορτεδ ωηεν τηισ Ινσταλλερεσ σερσιον ωασ ρελεασεδ, ηασ βεεν τηορουγηλψ τεστεδ. Ιφ ψου ωαντ το υπγραδε α Μαγεια σερσιον τηατ ηασ ρεαγηεδ ιτσ #Ενδ Οφ Λιφε# τηεν ιτ ισ βεττερ το δο α #χλεαν# ινσταλλ ινστεαδ, ωηιλε πρεσερωινγ ψουρ /home παρτιτιον.

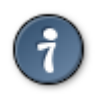

Iφ ψου ηασε δισχοσερεδ τηατ ψου φοργοτ το σελεχτ αν αδδιτιοναλ λανγυαγε, ψου χαν pετυρν φρομ τηε Ινσταλλ ορ Υπγραδε σχρεεν το τηε λανγυαγε χηοιχε σχρεεν βψ πρεσsing Ctrl+Alt+Home. Do NOT do this later in the install.

# <span id="page-18-1"></span>*3.5. Klavye*

 $\Delta$ ρακΞ διλινιζ ι τιν υψγυν βιρ κλασιψε σε ερ. Υψγυν βιρ κλασιψε βυλυναμαζσα ν ταν#μλ# ολαν YΣ κλασψε δ $\zeta$ ενινι σε εχεκτιρ.

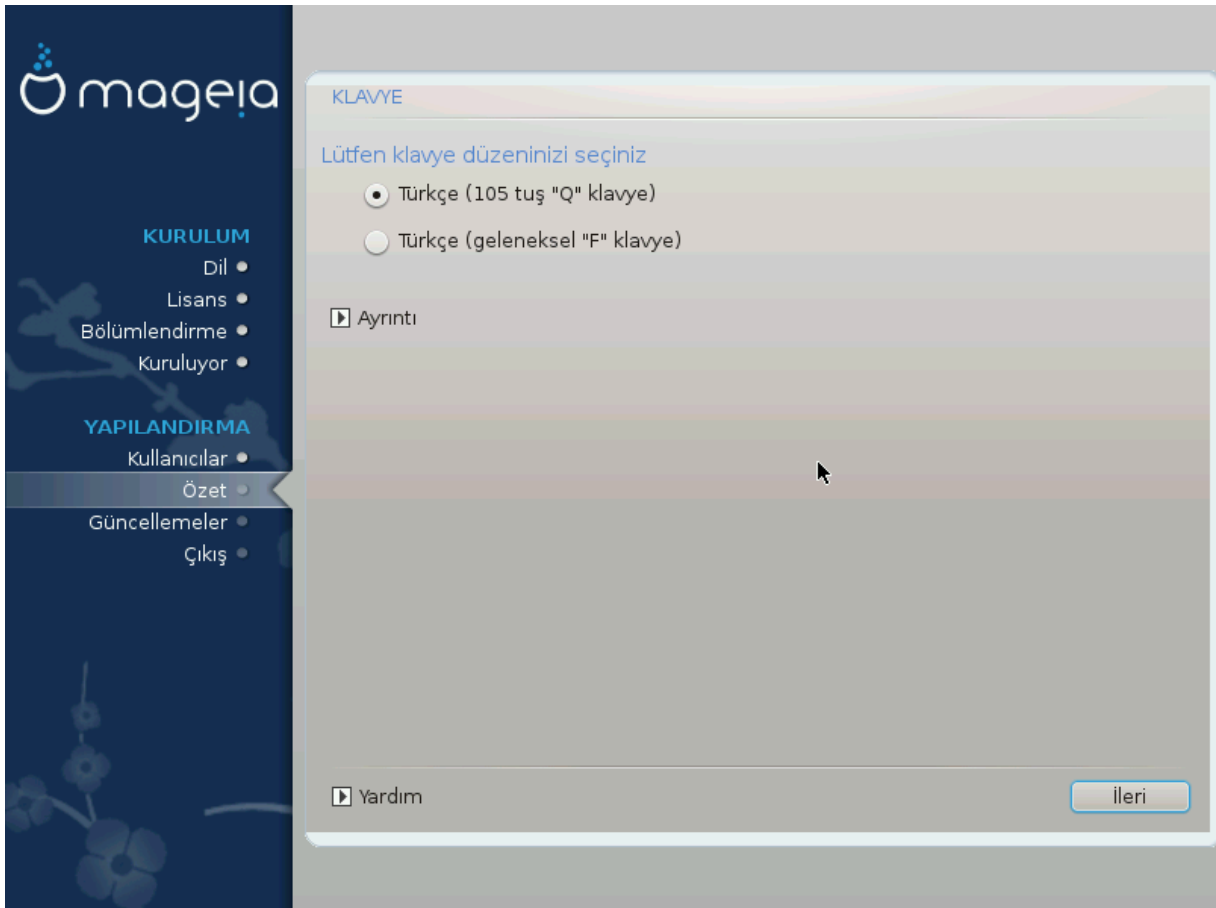

- $\#$  Σε μιν δο#ρυ ολδυ#υνδαν εμιν ολυν σεψα βα#κα κλασψε δ ζενι σε τυ. Κλασψενιζιν ηανγι δ ζενε σαηιπ ολδυ#υνυ βιλμιψορσαν#ζ σιστεμινιζ ιλε βιρλικτε γελεν )ζελλικλερε βακ#ν σεψα βιλ–  $\gamma$ ισαψαρ σατ#γ#ν#ζα σορυν. Κλασψε Γζερινδε δΓζενινι γ στερεν βιρ ετικετ δε βυλυναβιλιρ. Αψp#χα #υραψα δα βακαβιλιρσινιζ: εν.ωικιπεδια.opy/ωικι/Κεψβοαρδ λαψουτ [ηττπ://εν.ωικιπεδια.οργ/ωικι/Κεψβοαρδ λαψουτ]
- # Ιφ ψουρ κεψβοαρδ ισνετ ιν τηε λιστ σηοων, χλιχκ ον Μορε το γετ α φυλλερ λιστ, ανδ σελεχτ ψουρ κεψβοαρδ τηερε.

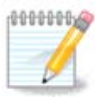

Αφτερ χηοοσινγ α κεψβοαρδ φρομ τηε Μορε διαλογυε, ψουελλ ρετυρν το τηε φιρστ κεψβοαρδ γηοιγε διαλογυε ανδ ιτ ωιλλ σεεμ ασ τηουγη α κεψβοαρδ φρομ τηατ σγpεεν ωασ χηοσεν. Ψου χαν σαφελψ ιγνορε τηισ ανδ χοντινυε τηε ινσταλλατιον: τηε κεψβοαρδ γηοσεν φρομ τηε φυλλ λιστ ωιλλ βε αππλιεδ.

# Ιφ ψου χηοοσε α κεψβοαρδ βασεδ ον νον-Λατιν χηαραχτερσ, ψου ωιλλ σεε αν εξτρα διαλογυε σχρεεν ασκινγ ηοω ψου ωουλδ πρεφερ το σωιτχη βετωεεν τηε Λατιν ανδ νον-Λατιν κεψβοαρδ λαψουτσ

# <span id="page-19-0"></span>*3.6. Partitioning*

# *3.6.1. Suggested Partitioning*

Iv τηισ σχρεεν ψου χαν σεε τηε χοντεντ οφ ψουρ ηαρδ δριπε(σ) αλονγ ωιτη τηε ΔρακΞ παρτιτιονινγ προποσαλσ φορ ωηερε το ινσταλλ Μαγεια.

Tηε αχτυαλ οπτιονσ απαιλαβλε φρομ τηοσε σηοων βελοω ωιλλ παρψ αχχορδινγ το τηε λαψουτ ανδ χοντεντ οφ ψουρ παρτιχυλαρ ηαρδ δρισε(σ).

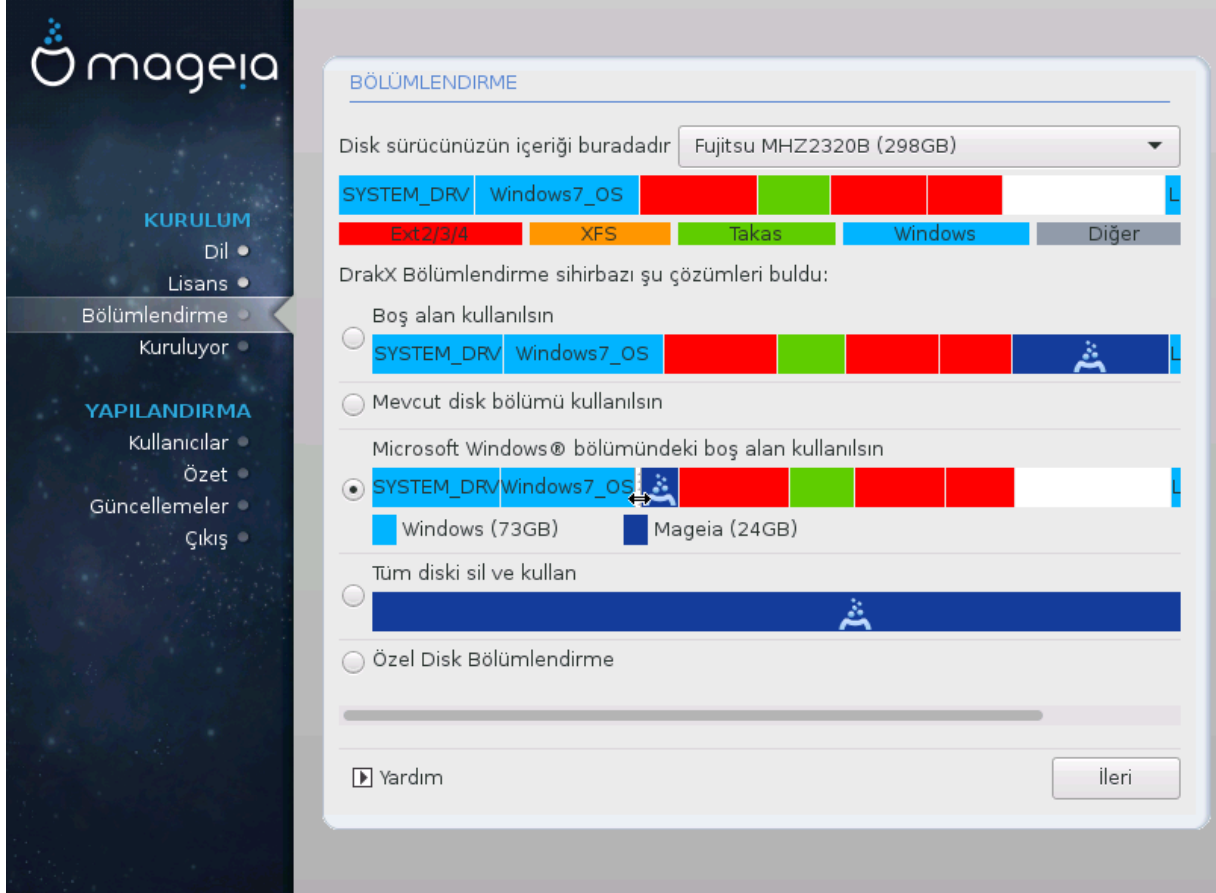

#### *Main Options*

# Υσε Εξιστινγ Παρτιτιονσ

Bu σε ενεκ ερι#ιλεβιλιρ δυρυμδαψσα Λινυξ υψυμλυ νχεδεν μεσχυτ ολαν δισκ β)λ μλερι βυ- $\lambda$ υνμυ#τυρ σε ψ κλεμε i v κυλλαν#λαβιλιρ.

 $#$  Υσε Φρεε Σπαγε

Σαβιτ δισκινιζδε κυλλαν#λμαψαν βο# αλαν σαρσα, ψενι Μαγεια κυρυλυμυνυζ ι τιν βυ σε ενεκ o αλαν# κυλλαναχακτ#ρ.

 $\#$  Υσε Φρεε Σπαχε ον α Ωινδοωσ Παρτιτιον

Iφ ψου ηαστε υνυσεδ σπαχε ον αν εξιστινγ Ωινδοωσ παρτιτιον, τηε ινσταλλερ μαψ οφφερ το υσε it. This can be a useful way of making room for your new Mageia installation, but is a pισκψ οπερατιον σο ψου σηουλδ μακε συρε ψου ηασε βαχκεδ υπ αλλ ιμπορταντ φιλεσ!

Ωιτη τηισ οπτιον, τηε ινσταλλερ δισπλαψσ τηε ρεμαινινγ Ωινδοωσ παρτιτιον ιν λιγητ βλυε ανδ τηε προποσεδ Μαγεια παρτιτιον ιν δαρκ βλυε ωιτη τηειρ ιντενδεδ σιζεσ φυστ υνδερνεατη. Ψου ηασε τηε οπτιον το μοδιφψ τηεσε σιζεσ βψ χλιχκινγ ανδ δραγγινγ τηε γαπ βετωεεν βοτη παρτιτιονσ. Σεε τηε φολλοωινγ σχρεενσηοτ:

 $#$  Ερασε ανδ υσε Εντιρε Δισκ

Tηισ οπτιον ωιλλ αλλοχατε τηε εντιρε δρι<del>ω</del>ε φορ Μαγεια

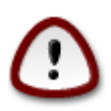

Tηισ ωιλλ ερασε ΑΛΛ δατα ον τηε σελεχτεδ ηαρδ δρισε. Τακε χαρε! Iφ ψου ιντενδ το uσε παρτ οφ τηε δισκ φορ σομετηινγ ελσε, ορ ψου αλρεαδψ ηαπε δατα ον τηε δριπε τηατ ψου αρε νοτ πρεπαρεδ το λοσε, τηεν δο νοτ υσε τηισ οπτιον.

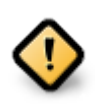

Bυ ι#λεμιν Ωινδοωσ β)λ μ ν βοψυτυνυ αζαλταχα##ν# υνυτμαψ#ν. Δισκ β)λ μ μ  $\forall$ τεμιζ $\forall$  ολμαλ#δ#ρ; γανι σον κυλλαν#μ#νδα Ωινδοωσ δ $\vert \zeta \gamma \vert$ ν #εκιλδε καπατ#λμ## oλμαλ#δ#ρ. Β)λ μδεκι τ μ δοσψαλαρ#ν κυλλαν#λαχακ αλαν#ν δ###να τα##νδ###να δαιρ γαραντι συνμαζσα δα αψρ#γα μυτλακα δισκ βιρλε#τιρμε ψαπ#λμαλ#δ#ρ. Ki-#ισελ δοσψαλαρ#ν#ζ# ψεδεκλεμενιζ νεριλιρ.

# Χυστομ Δισκ Παρτιτιονινγ

Bυ σε ενεκ, σιστεμι σαβιτ δισκλερινιζε κυραρκεν σιζε ταμ δενετιμ σα#λαρ..

Iφ ψου αρε νοτ υσινγ τηε Χυστομ δισκ παρτιτιονινγ οπτιον, τηεν τηε ινσταλλερ ωιλλ αλλοχατε τηε απαιλαβλε σπαχε αχχορδινγ το τηε φολλοωινγ ρυλεσ:

- $\#$  Iφ τηε τοταλ ασαιλαβλε σπαγε ισ λεσσ τηαν 50 ΓΒ, τηεν ονλψ ονε παρτιτιον ισ γρεατεδ. Τηισ ωιλλ βε τηε / (ροοτ) παρτιτιον.
- # Iφ τηε τοταλ απαιλαβλε σπαγε ισ γρεατερ τηαν 50 ΓΒ, τηεν τηρεε παρτιτιονσ αρε γρεατεδ
	- $# 6/19$  οφ τηε τοταλ ασαιλαβλε πλαχε ισ αλλοχατεδ το / ωιτη α μαξιμυμ οφ 50 ΓΒ
	- $# 1/19$  ισ αλλογατεδ το swap ωιτη α μαξιμυμ οφ 4 ΓΒ
	- $#$  τηε ρεστ (ατ λεαστ 12/19) ισ αλλοχατεδ το /home

Thio μεανο τηατ φρομ 160 FB ορ γρεατερ ασαιλαβλε σπαχε, τηε ινσταλλερ ωιλλ χρεατε τηρεε παρτιτιονσ:

- $# 50$  FB  $600/$
- $#$  4  $\Gamma$ B dop swap
- $# \alpha v \delta \tau$ ηε ρεμαινδερ φορ/home

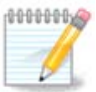

Iφ νου αρε υσινγ α ΥΕΦΙ σνιστεμ, της ΕΣΠ (ΕΦΙ Σνιστεμ Παρτιτιον) ωιλλ βε αυτοματι- $\chi$ αλλψ δετεχτεδ - ορ χρεατεδ ιφ ιτ δοεσ νοτ εξιστ ψετ - ανδ μουντεδ ον /boot/ΕFI. Τηε Χυστομ δισκ παρτιτιονινγ οπτιον ισ τηε ονλψ ονε τηατ αλλοωσ το χηεχκ ιτ ηασ βεεν χορρεχτλψ δονε.

Iφ ψου αρε υσινγ α Λεγαχψ (αλσο κνοων ασ ΒΙΟΣ) σψστεμ ωιτη α ΓΠΤ παρτιτιονεδ δισκ, ψου νεεδ το χρεατε α ΒΙΟΣ βοοτ παρτιτιον ιφ ιτ δοεσνετ αλρεαδψ εξιστ. Ιτ σηουλδ βε αβουτ 1 MiB ωιτη νο μουντ ποιντ. Ιτ χαν βε χρεατεδ ωιτη τηε Ινσταλλερ, υνδερ Xυστομ δισκ παρτιτιονινγ, λικε ανψ οτηερ παρτιτιον. Βε συρε το σελεχτ #BIOΣ βοοτ παρτιτιον# φορ φιλεσψστεμ τψπε.

Σεε ΔισκΔρακε φορ ινφορματιον ον ηοω το προχεεδ.

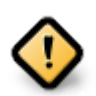

Σομε νεωερ δρισεσ αρε νοω υσινγ 4096 βψτε λογιγαλ σεγτορσ, ινστεαδ οφ τηε πρεσιουσ στανδαρδ οφ 512. Δυε το λαγκ οφ απαιλαβλε ηαρδωαρε, τηε παρτιτιονινγ τοολ υσεδ ιν τηε ινσταλλερ ηασ νοτ βεεν τεστεδ ωιτη συχη α δρισε.

Σομε ΣΣΔ δεσιγεσ νοω υσε αν ερασε βλογκ σιζε οσερ 1 MB. Iφ ψου ηασε συγη α δεσιγε we συγγεστ τηατ ψου παρτιτιον τηε δρισε ιν αδσανχε, υσινγ αν αλτερνατισε παρτιτι- $\alpha$  σύνν τοολ λικε γπαρτεδ, ανδ το υσε τηε φολλοωινγ σεττινγσ:

# Αλιγν το = Μι $B$ 

 $#$  Φρεε σπαχε πρεχεδινγ (MιB) = 2

Aλσο μακε συρε αλλ παρτιτιονσ αρε χρεατεδ υσινγ αν επεν νυμβερ οφ μεγαβψτεσ.

*3.6.2. Ba#lama noktas#n# seçin*

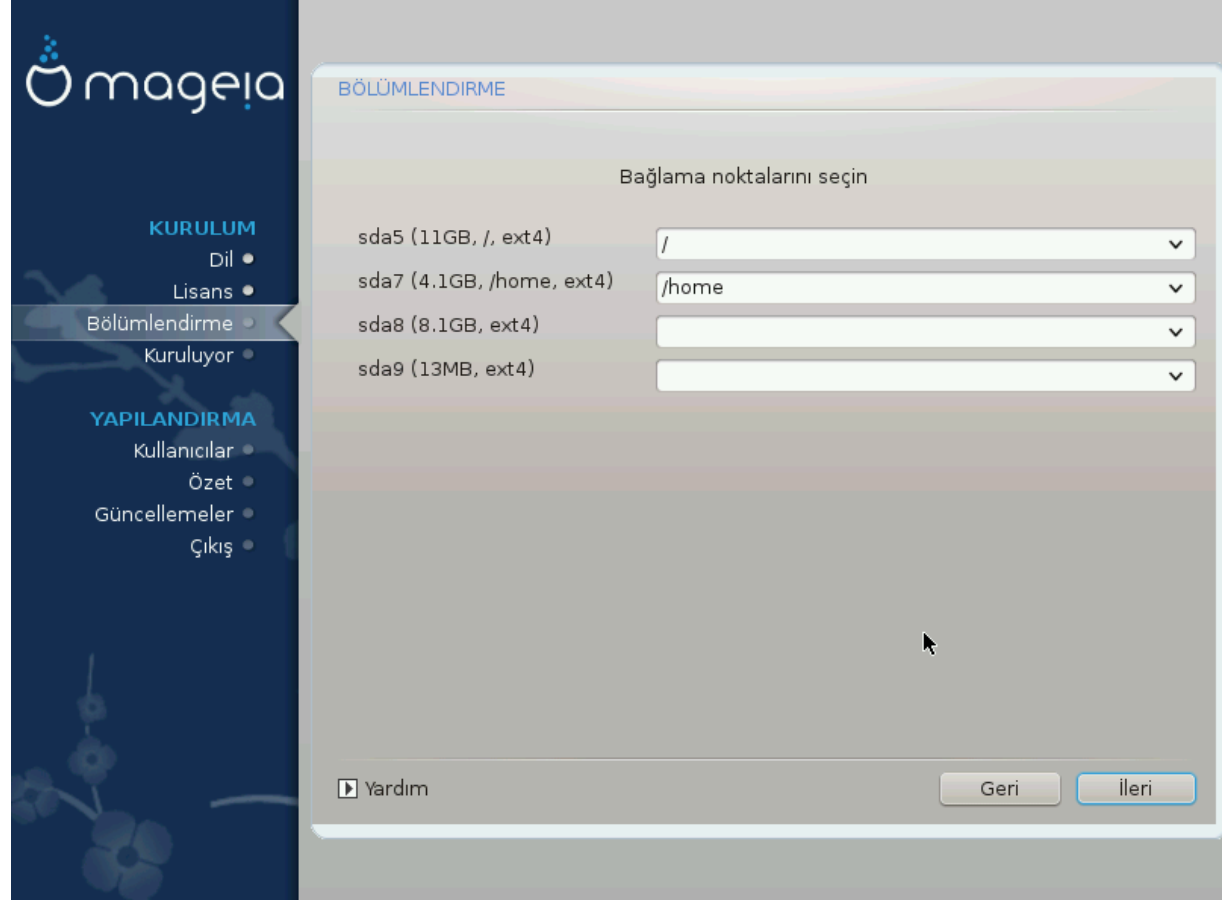

Hερε ψου σεε τηε Λινυξ παρτιτιονσ τηατ ηασε βεεν φουνδ ον ψουρ χομπυτερ. Iφ ψου δονετ αγρεε ωιτη τηε ΔρακΞ συγγεστιονσ, ψου χαν χηανγε τηε μουντ ποιντσ ψουρσελφ.

- $#$  Το τηε λεφτ οφ τηε δροπ-δοων μενυσ ισ α λιστ οφ απαιλαβλε παρτιτιονσ. Φορ εξαμπλε: sda ισ α  $\eta\alpha\rho\delta$  δρισε - ανδ 5 ισ α παρτιτιον νυμβερ, φολλοωεδ βψ τηε (χαπαχιτψ, μουντ ποιντ, φιλεσψστεμ τψπε) οφ τηε παρτιτιον.
- $\#$  Iφ ψου ηασε σεσεραλ παρτιτιονσ, ψου χαν χηοοσε σαριουσ διφφερεντ μουντ ποιντσ φρομ τηε  $\delta$ ροπ δοων μενυ, συχη ασ /, /home ανδ /var. Ψου χαν επεν μακε ψουρ οων μουντ ποιντσ, φορ iνστανχε /video φορ α παρτιτιον ωηερε ψου ωαντ το στορε ψουρ φιλμσ, ορ περηαπσ /Data φορ αλλ ψουρ δατα φιλεσ.

 $\#$  Φορ ανψ παρτιτιονσ τηατ ψου δονετ νεεδ το μακε υσε οφ, ψου χαν λεασε τηε μουντ ποιντ φιελδ βλανκ.

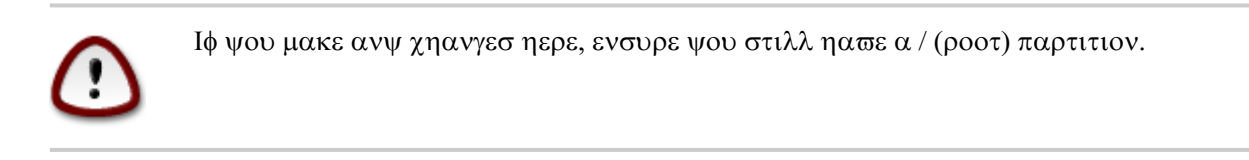

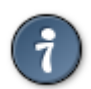

Iφ ψου αρε νοτ συρε ωηατ το χηοοσε, χλιχκ Πρεσιουσ το γο βαχκ ανδ τηεν τιχκ Χυστομ δισκ παρτιτιονινγ, ωηερε ψου χαν χλιχκ ον α παρτιτιον το σεε ιτσ τψπε ανδ σιζε.

Ιφ ψου αρε συρε τηε μουντ ποιντσ αρε χορρεχτ, χλιχκ ον Νεξτ, ανδ χηοοσε ωηετηερ ψου ονλψ ωαντ το φορματ τηε παρτιτιον συγγεστεδ βψ ΔρακΞ, ορ μορε.

*3.6.3. Biçimlendirilecek sabit diski onaylay#n*

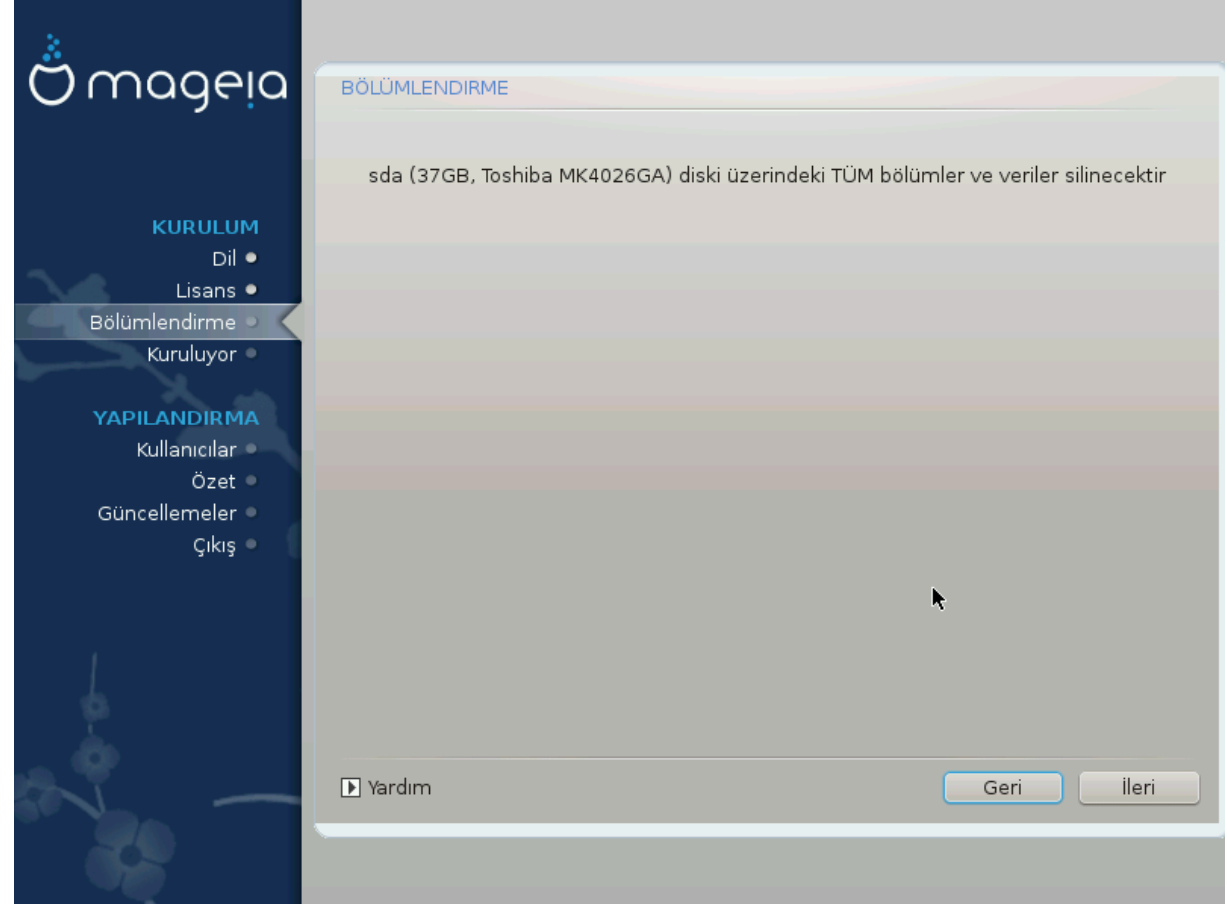

- # Χλιχκ ον Πρεσιουσ ιφ ψου αρε ατ αλλ υνσυρε αβουτ ψουρ χηοιχε.
- $#$  Χλιγκ ον Νεξτ το προγεεδ ιφ ψου αρε συρε τηατ ιτ ισ ΟΚ το ερασε επερψ παρτιτιον, επερψ οπερατινγ σψστεμ ανδ αλλ δατα τηατ μιγητ βε ον τηατ ηαρδ δισκ.

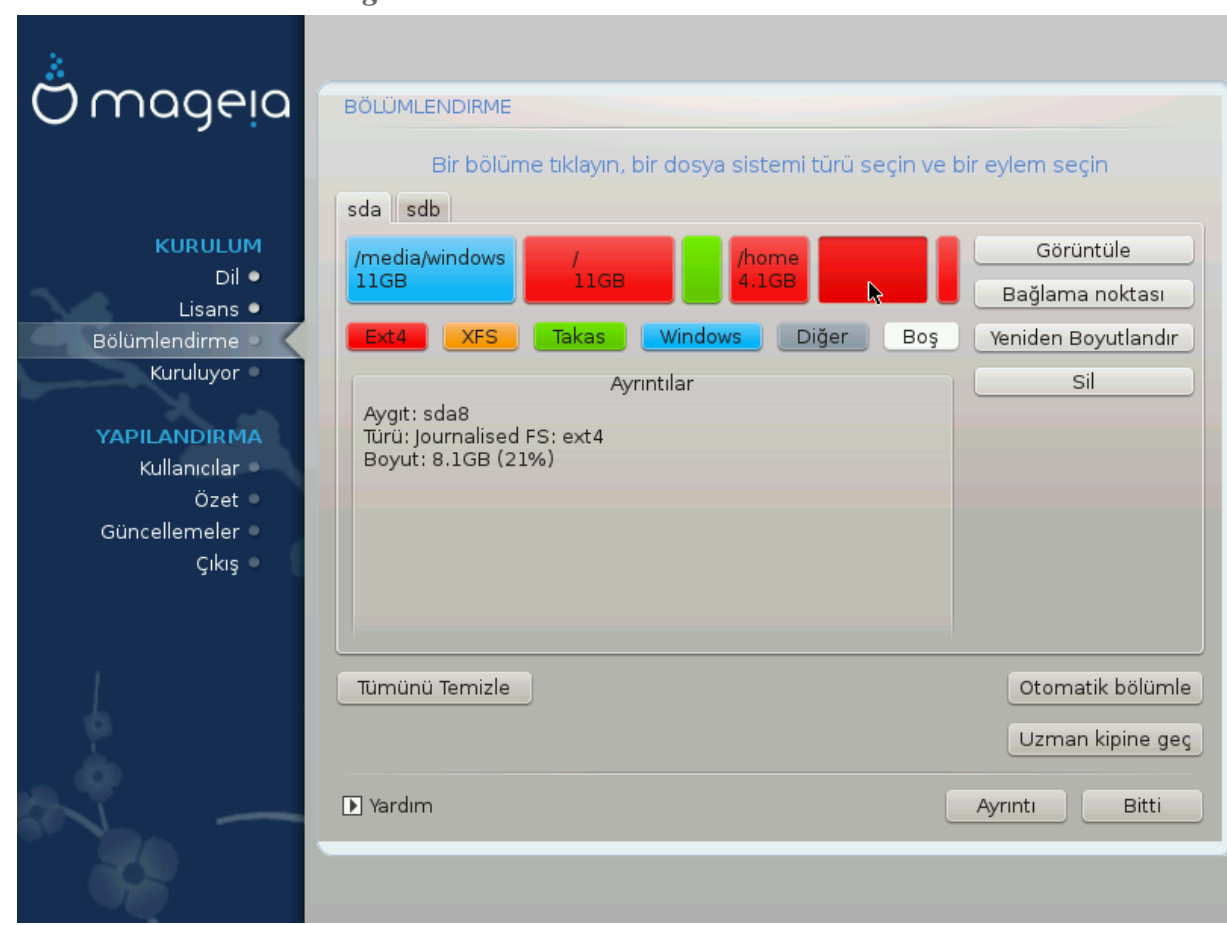

# <span id="page-24-0"></span>*3.6.4. Custom Disk Partitioning with DiskDrake*

- $\#$  Μοδιφψ τηε λαψουτ οφ ψουρ δισκ(σ) ηερε. Ψου γαν ρεμοσε ορ γρεατε παρτιτιονσ, γηανγε τηε φιλεσψστεμ ορ σιζε οφ α παρτιτιον ανδ εσεν σιεω τηειρ δεταιλσ βεφορε ψου σταρτ.
- $#$  Tηερε ισ α ταβ ατ τηε τοπ φορ εσερψ δετεχτεδ ηαρδ δισκ (ορ οτηερ στοραγε δεσιχε, λικε α YΣB  $\kappa$ εψ). Iv τηε σχρεενσηοτ αβοσε τηερε αρε τωο ασαιλαβλε δεσιχεσ: sda ανδ sdb.
- $\#$  Φορ αλλ οτηερ αχτιονσ: χλιχκ ον τηε δεσιρεδ παρτιτιον φιρστ. Τηεν σιεω ιτ, ορ χηοοσε α φιλεσψστεμ ανδ α μουντ ποιντ, ρεσιζε ιτ ορ ωιπε ιτ. Εξπερτ μοδε προσιδεσ μορε οπτιονσ συγη ασ το λαβελ (ναμε) α παρτιτιον, ορ το χηοοσε α παρτιτιον τψπε.
- $\#$  Χοντινυε υντιλ ψου ηασε αδφυστεδ εσερψτηινγ το ψουρ σατισφαχτιον, τηεν χλιχκ Δονε ωηεν wouse ρεαδψ.
	- 1. Take χαρε ωιτη τηε Χλεαρ αλλ οπτιον, υσε ιτ ονλψ ιφ ψου αρε συρε ψου ωαντ το ωιπε αλλ παρτιτιονσ ον τηε σελεχτεδ στοραγε δεσιχε.
	- 2. It you with to use evypwation on youp / addition you hust ensure that you  $n\alpha\sigma\epsilon$  α σεπαρατε /boot παρτιτιον. Τηε ενχρψπτιον οπτιον φορ τηε /boot παρτιτιον μυστ ΝΟΤ βε σετ, οτηερωισε γουρ σγστεμ ωιλλ βε υνβοοταβλε.

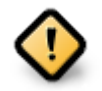

- # Ιφ ψου αρε ινσταλλινγ Μαγεια ον α ΥΕΦΙ σψστεμ, γηεγκ τηατ αν ΕΣΠ (ΕΦΙ Σψστεμ Παρτιτιον) ισ πρεσεντ ανδ χορρεχτλψ μουντεδ ον /boot/ΕFI. Σεε Φιγυρε 1 βελοω.
- # Ιφ ψου αρε ινσταλλινγ Μαγεια ον α Λεγαχψ/ΓΠΤ σψστεμ, χηεχκ τηατ α ΒΙΟΣ βοοτ παρτιτιον ισ πρεσεντ ανδ οφ τηε χορρεχτ τψπε. Σεε Φιγυρε 2 βελοω.

*#ekil 3. EFI System Partition*

#### *#ekil 4. BIOS boot partition*

### <span id="page-25-1"></span><span id="page-25-0"></span>*3.6.5. Biçimlendirme*

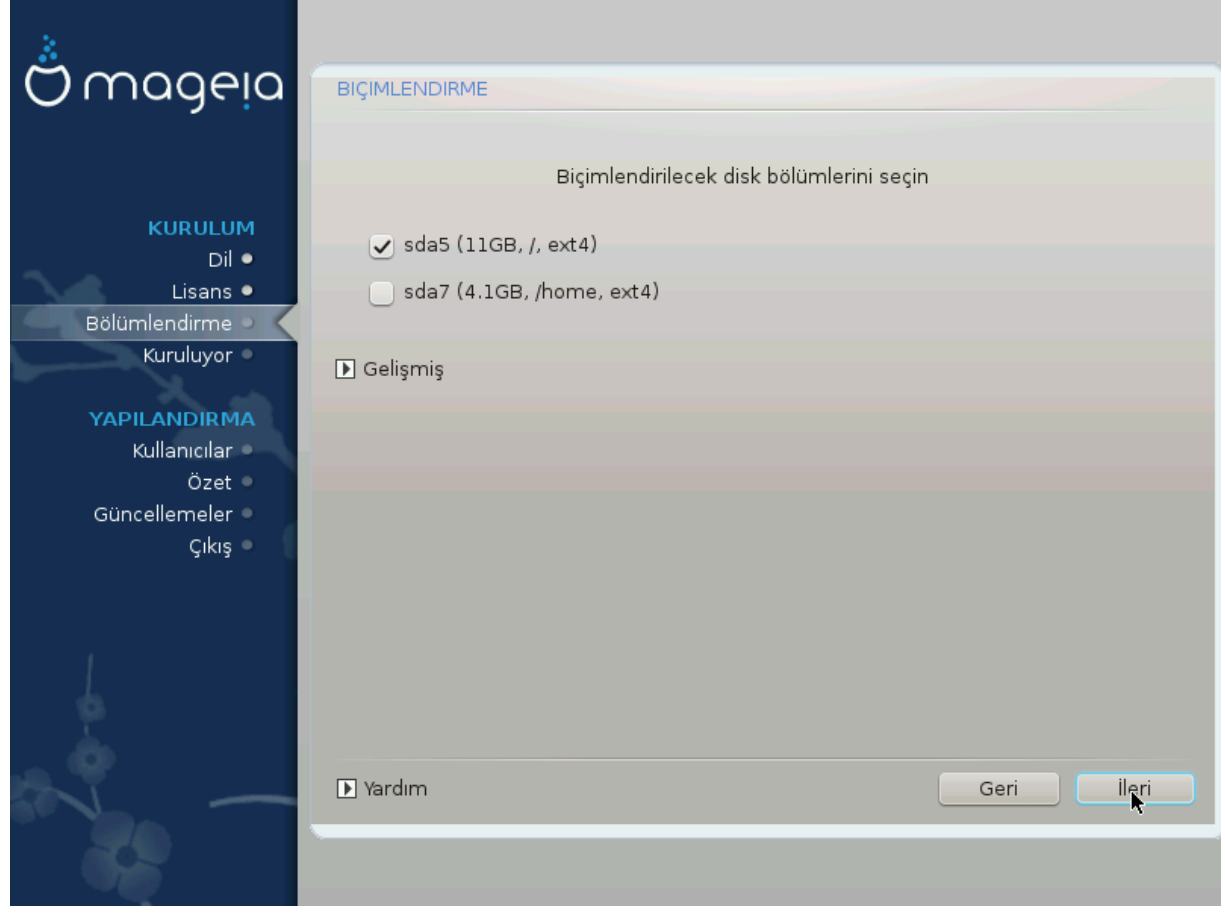

Hερε ψου χαν χηοοσε ωηιχη παρτιτιον(σ) ψου ωιση το φορματ. Ανψ δατα ον παρτιτιονσ νοτ μαρκεδ φορ φορματτινγ ωιλλ βε πρεσερωεδ.

Υσυαλλψ, ατ λεαστ τηε παρτιτιονσ τηατ ΔρακΞ σελεγτεδ νεεδ το βε φορματτεδ.

Xλιχκ ον Αδωανχεδ το χηοοσε τηε παρτιτιονσ ψου ωαντ το χηεχκ φορ σο-χαλλεδ βαδ βλοχκσ

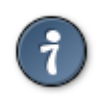

Ιφ ψουερε νοτ συρε ψου ηασε μαδε τηε ριγητ χηοιχε, ψου χαν χλιχκ ον Πρεσιουσ, αγαιν ον Πρεσιουσ ανδ τηεν ον Χυστομ το γετ βαχκ το τηε μαιν σχρεεν, ωηερε ψου χαν χηοοσε το σιεω δεταιλσ οφ ψουρ παρτιτιονσ.

Ωηεν ψου αρε χονφιδεντ αβουτ τηε σελεχτιονσ, χλιχκ ον Νεξτ το χοντινυε.

# <span id="page-26-0"></span>*3.7. Software*

# *3.7.1. Media Selection*

#### *3.7.1.1. Supplemental Installation Media*

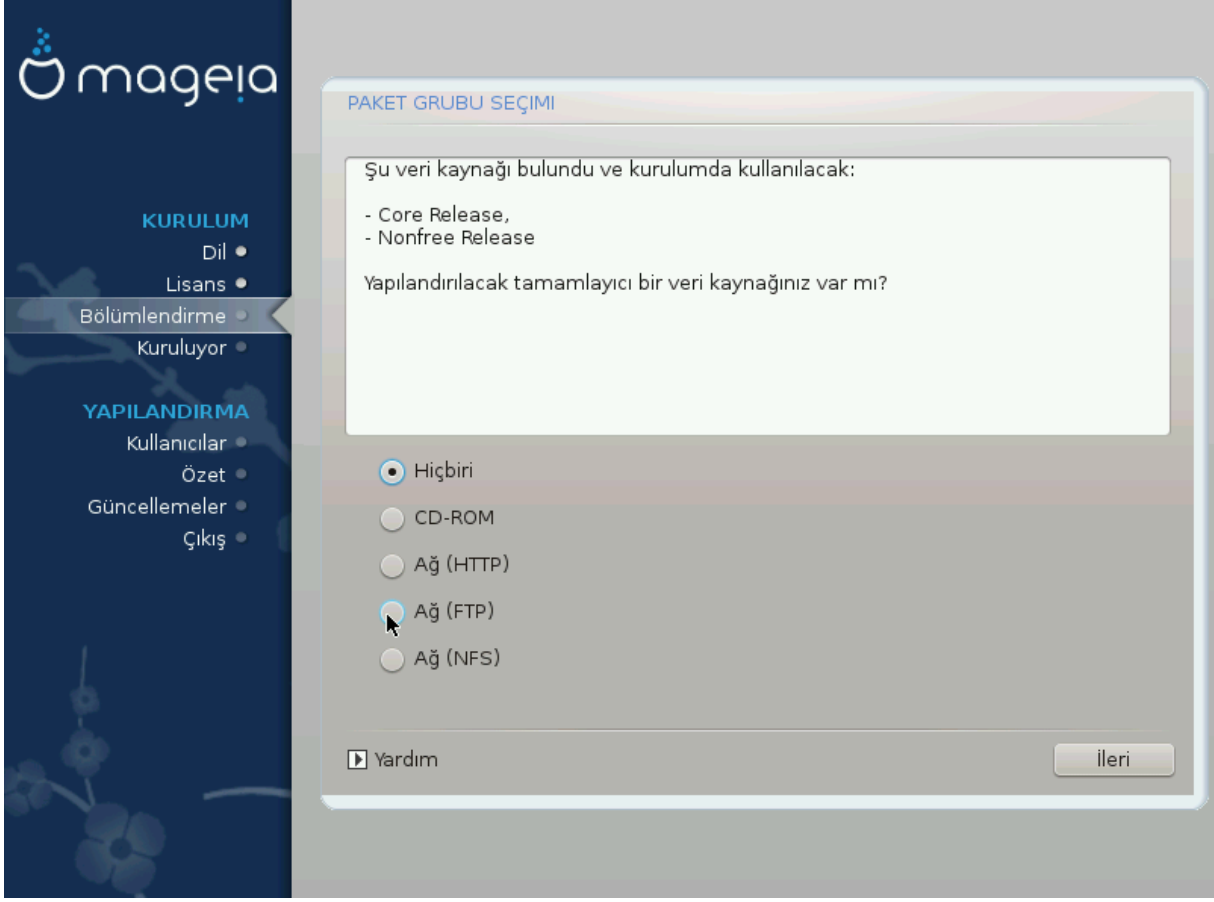

Tηισ σχρεεν σηοωσ ψου τηε λιστ οφ αλρεαδψ ρεχογνισεδ ρεποσιτοριεσ. Ψου χαν αδδ οτηερ σο- $\nu$ υρχεσ φορ παχκαγεσ, λικε αν οπτιχαλ-δισχ ορ α ρεμοτε σουρχε. Τηε σουρχε σελεχτιον δετερμινεσ which παρκαγεσ ωιλλ βε απαιλαβλε δυρινγ τηε συβσεθυεντ στεπσ.

A# καψνακλαρ# ι | ιν τακιπ εδιλεγεκ ικι αδ#μ σαρδ#ρ:

- 1. Χηροσινγ ανδαχτισατινγ τηε νετωρρκ, ιφ νοτ αλρεαδψ υπ.
- 2. Σελεχτινγα μιρρορ ορ σπεχιφψινγα ΥΡΛ (σερψ φιρστ εντρψ). Βψ σελεχτινγα μιρρορ, ψου ηασε  $\alpha$ γγεσσ το τηε σελεγτιον οφ αλλ ρεποσιτοριεσ μαναγεδ βψ Μαγεια, λικε τηε Νονφρεε, τηε Ταivτεδ ρεποσιτοριεσ ανδ τηε Υπδατεσ. Ωιτη τηε ΥΡΛ, ψου χαν δεσιγνατε α σπεχιφιχ ρεποσιτορψ ορ ψουρ οων ΝΦΣ ινσταλλατιον.

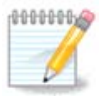

Iφ ψου αρε υπδατινγ α 64-βιτ ινσταλλατιον ωηιχη μαψ χονταιν σομε 32-βιτ παχκαγεσ, ιτ ισ αδωισεδ το υσε τηισ σχρεεν το αδδ αν ονλινε μιρρορ βψ σελεχτινγ ονε οφ της Νετωρρκ προτογολσ ηερε. Της 64-βιτ Δ<ΔΙΣΟ ονλψ γονταινσ 64-βιτ ανδ νοαργη παχκαγεσ, ιτ ωιλλ νοτ βε αβλε το υπδατε τηε 32-βιτ παχκαγεσ. Ηοωεσερ, αφτερ αδδινγ  $\alpha$ ν ονλινε μιρρορ, τηε ινσταλλερ ωιλλ φινδ τηε νεεδεδ 32-βιτ παγκαγεσ τηερε.

#### *3.7.1.2. Available Media*

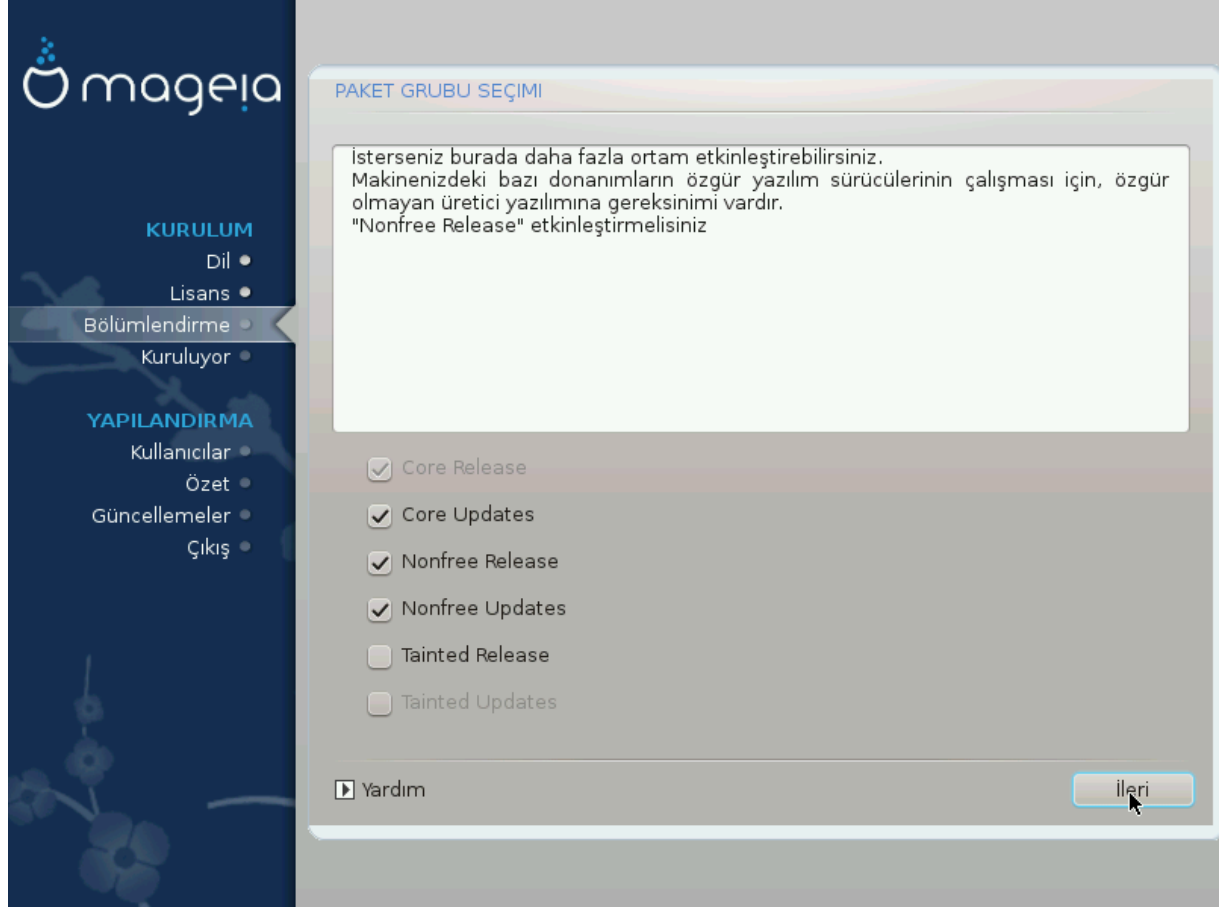

Bυραδα μεσγυτ δεπολαρ#ν λιστεσι σαρδ#ρ. Κυρυλυμ i iν κυλλανδ###ν#ζ σερι καννα##να γ)ρε  $\beta$ ] τ] ν δεπολαρ ερι#ιλεβιλιρ δε#ιλδιρ. Δεπο σε[ ιμι, ιλερλεψεν αδ#μλαρδα ηανγι πακετλερι σε[ εβιλεχε#ινιζι βελιρλερ.

- $# X$ ορε δεποσυ δεποε δ### β#ρακ#λαμαζ;  $| \cdot |$ νκ $|$  δα##τ#μ#ν τεμελ πακετλερινι  $| \cdot |$ εριρ.
- # Τηε Νονφρεε ρεποσιτορψ ινχλυδεσ παχκαγεσ τηατ αρε φρεε-οφ-χηαργε, i.ε. Μαγεια μαψ ρεδιστριβυτε τηεμ, βυτ τηεψ χονταιν χλοσεδ-σουρχε σοφτωαρε (ηενχε τηε ναμε - Νονφρεε). Φορ εξαμπλε τηισ ρεποσιτορψ ινχλυδεσ νςιδια ανδ ΑΜΔ γραπηιχσ χαρδ προπριεταρψ δρι<del>ω</del>ερσ, φιρμωαρε φορ παριουσ Ωι $\Phi$ ι χαρδσ, ετχ.
- # Τηε Ταιντεδ ρεποσιτορψ ινχλυδεσ παχκαγεσ ρελεασεδ υνδερ α φρεε λιχενσε. Τηε μαιν χριτερια φορ πλαχινγ παχκαγεσ ιν τηισ ρεποσιτορψ ισ τηατ τηεψ μαψ ινφρινγε πατεντσ ανδ χοπψριγητ λαωσ ιν σομε χουντριεσ, ε.γ. μυλτιμεδια χοδεχσ νεεδεδ το πλαψ σαριουσ αυδιο/σιδεο φιλεσ; παγκαγεσ νεεδεδ το πλαψ χομμερχιαλ σιδεο ΔςΔεσ, ετχ.

#### *3.7.2. Masaüstü Seçimi*

Σομε χηοιχεσ μαδε ηερε ωιλλ οπεν οτηερ σχρεενσ ωιτη ρελατεδ οπτιονσ.

Aφτερ τηε σελεχτιον στεπ(σ), ψου ωιλλ σεε α σλιδεσηοω δυρινγ τηε ινσταλλατιον οφ ρεθυιρεδ παχκαγεσ. Τηε σλιδεσηοω χαν βε δισαβλεδ βψ πρεσσινγ τηε Δεταιλσ βυττον.

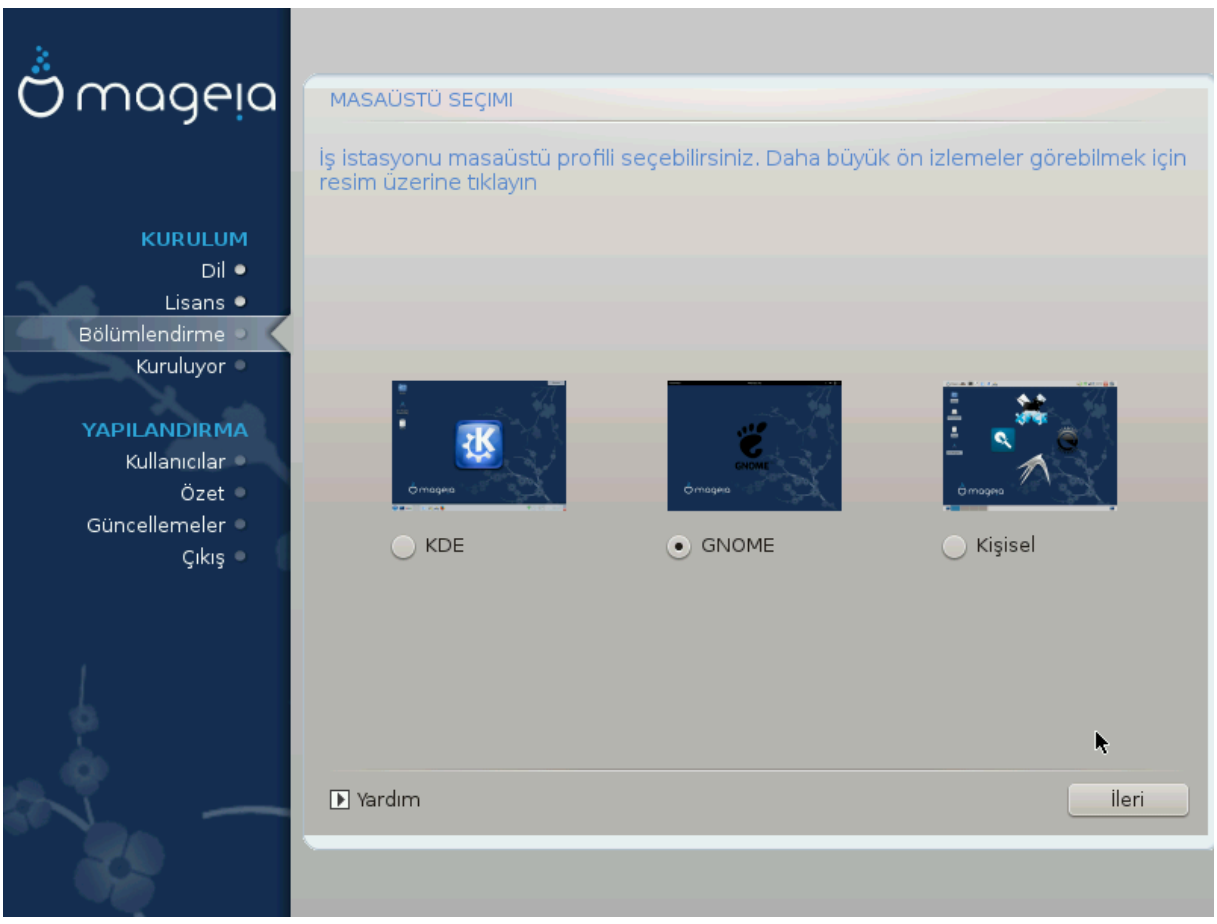

- # Χηοοσε ωηετηερ ψου πρεφερ το υσε τηε ΚΔΕ Πλασμα ορ ΓΝΟΜΕ δεσκτοπ ενωιρονμεντ. Βοτη  $\chi$ ομε ωιτη α φυλλ σετ οφ υσεφυλ αππλιχατιονσ ανδ τοολσ.
- # Σελεχτ Χυστομ ιφ ψου δο νοτ ωιση το υσε ειτηερ (ορ, αχτυαλλψ υσε βοτη) οφ τηεσε, ορ ιφ ψου wavt το μοδιφψ τηε δεφαυλτ σοφτωαρε χηοιχεσ φορ τηεσε δεσκτοπ ενωιρονμεντσ. Τηε ΛΞΔΕ δεσκτοπ, φορ ινστανχε, ισ λιγητερ τηαν τηε πρεσιουσ τωο, σπορτινγ λεσσ εψε χανδψ ανδ ηασινγ φεωερ παχκαγεσ ινσταλλεδ βψ δεφαυλτ.

# <span id="page-29-1"></span>*3.7.3. Paket Grubu Seçimi*

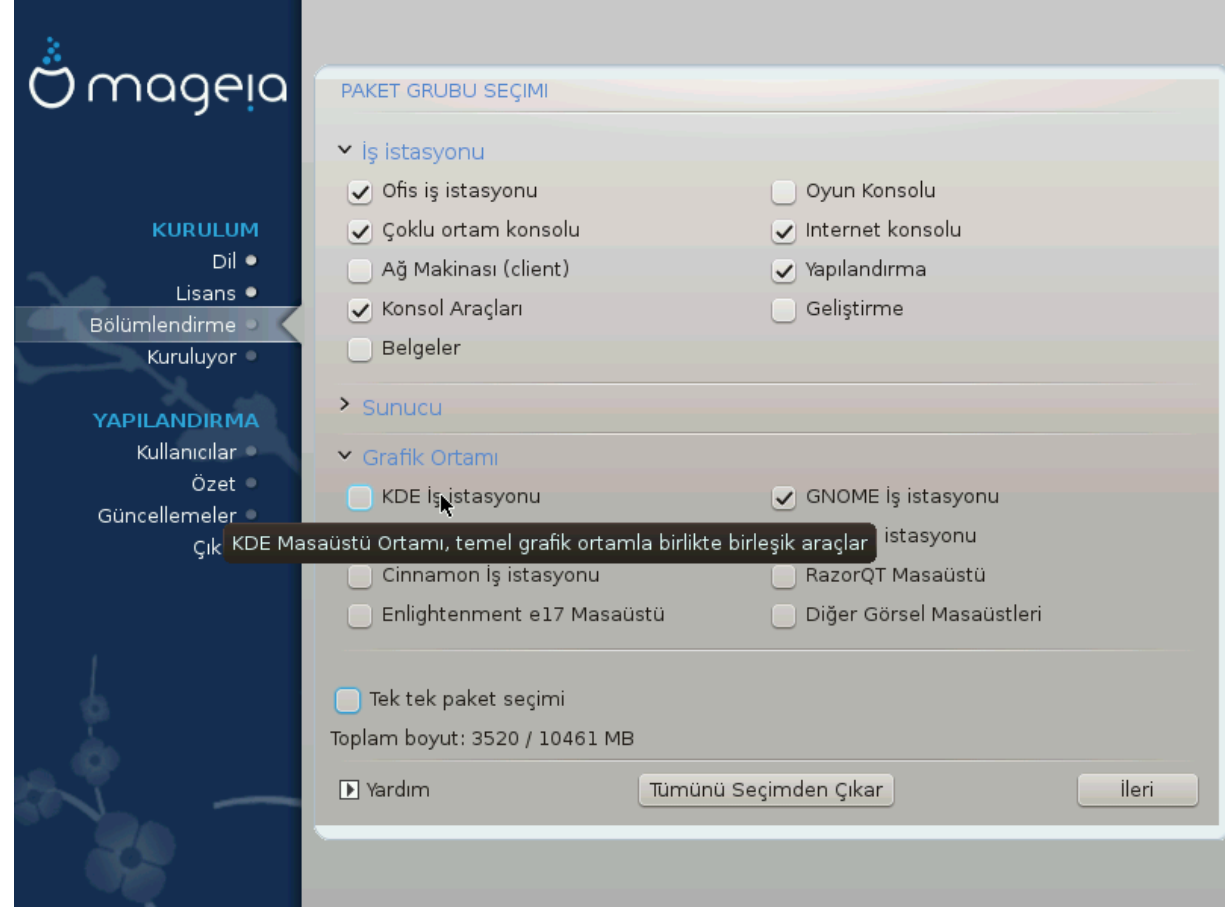

Παχκαγεσ αρε αρρανγεδ ιντο χομμον γρουπσ, το μακε χηοοσινγ ωηατ ψου νεεδ ον ψουρ σψστεμ  $\alpha$  λοτ εασιερ. Τηε γρουπσ αρε φαιρλψ σελφ εξπλανατορψ, ηοωεσερ μορε ινφορματιον αβουτ τηε  $\gamma$ οντεντ οφ εαχη ισ απαιλαβλε ιν τοολ–τιπσ ωηιχη βεχομε πισιβλε ασ τηε μουσε ισ ηοπερεδ οπερ τηεμ.

- # ## #στασψονυ
- $#$  Συνυχυ
- # Γραφικ Ορταμ
- # Ινδισιδυαλ Παχκαγε Σελεχτιον: ψου χαν υσε τηισ οπτιον το μανυαλλψ αδδ ορ ρεμοσε παχκαγεσ

Σεε <u>Μινιμαλ Ινσταλλ</u> φορ ινστρυχτιονσ ον ηοω το δο α μινιμαλ ινσταλλ (ωιτηουτ ορ ωιτη Ξ & Iγε $\Omega$ M).

#### <span id="page-29-0"></span>*3.7.4. En Ufak Kurulum*

Μινιμαλ Ινσταλλατιον ισ ιντενδεδ φορ τηοσε ωιτη σπεχιφιχ υσεσ ιν μινδ φορ Μαγεια, συχη ασ α σερωερ ορ α σπεχιαλισεδ ωορκστατιον. Ψου ωιλλ προβαβλψ υσε τηισ οπτιον χομβινεδ ωιτη τηε Ινδισιδυαλ παχκαγε σελεχτιον οπτιον το φινε-τυνε ψουρ ινσταλλατιον. Σεε Χηροσε Παχκαγεσ T<sub>pss</sub>.

# Ψου χαν χηοοσε α Μινιμαλ Ινσταλλατιον βψ δε–σελεχτινγ εσερψτηινγ ιν τηε Παχκαγε Γρουπ Σελεχτιον σχρεεν, σεε Χηροσε Παχκαγε Γρουπσ.

Iφ δεσιρεδ, ψου χαν αδδιτιοναλλψ τιχκ τηε Ινδισιδυαλ παχκαγε σελεχτιον οπτιον ιν τηε σαμε σχρεεν.

# Ιφ ψου χηοοσε τηισ ινσταλλατιον μετηοδ, τηεν τηε ρελεσαντ σχρεεν (σεε σχρεενσηοτ βελοω) wiλλ οφφερ ψου α φεω υσεφυλ εξτρασ το ινσταλλ, συχη ασ δοχυμεντατιον ανδ #Ε#.

Iφ τηε Ωιτη Ξ οπτιον ισ σελεχτεδ, τηεν ΙχεΩΜ (α λιγητωειγητ δεσκτοπ ενωιρονμεντ) ωιλλ αλσο βε ινχλυδεδ.

Tηε βασιχ δοχυμεντατιον ισ προσιδεδ ιν τηε φορμ οφ #μαν# ανδ #ινφο# παγεσ. Iτ χονταινσ τηε μαν παγεσ φρομ τηε Δινυξ Δοχυμεντατιον Προφεχτ [ηττπ://ωωω.τλδπ.οργ/μανπαγεσ/μαν.ητμλ] ανδ τηε  $\Gamma$ NY γορευτιλσ [ηττπ://ωωω.γνυ.οργ/σοφτωαρε/γορευτιλσ/μανυαλ/] ινφο παγεσ.

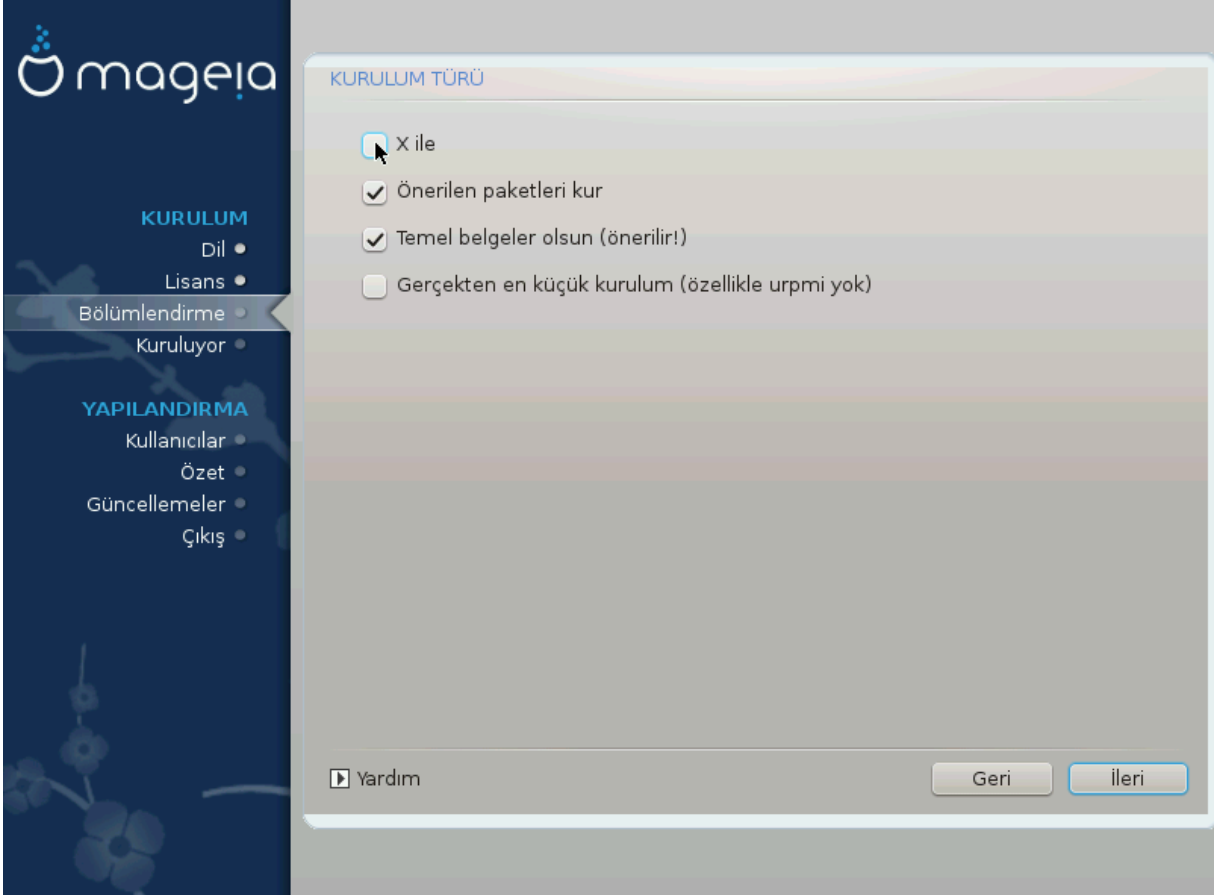

# <span id="page-31-0"></span>*3.7.5. Paketleri Tek Tek Seçin*

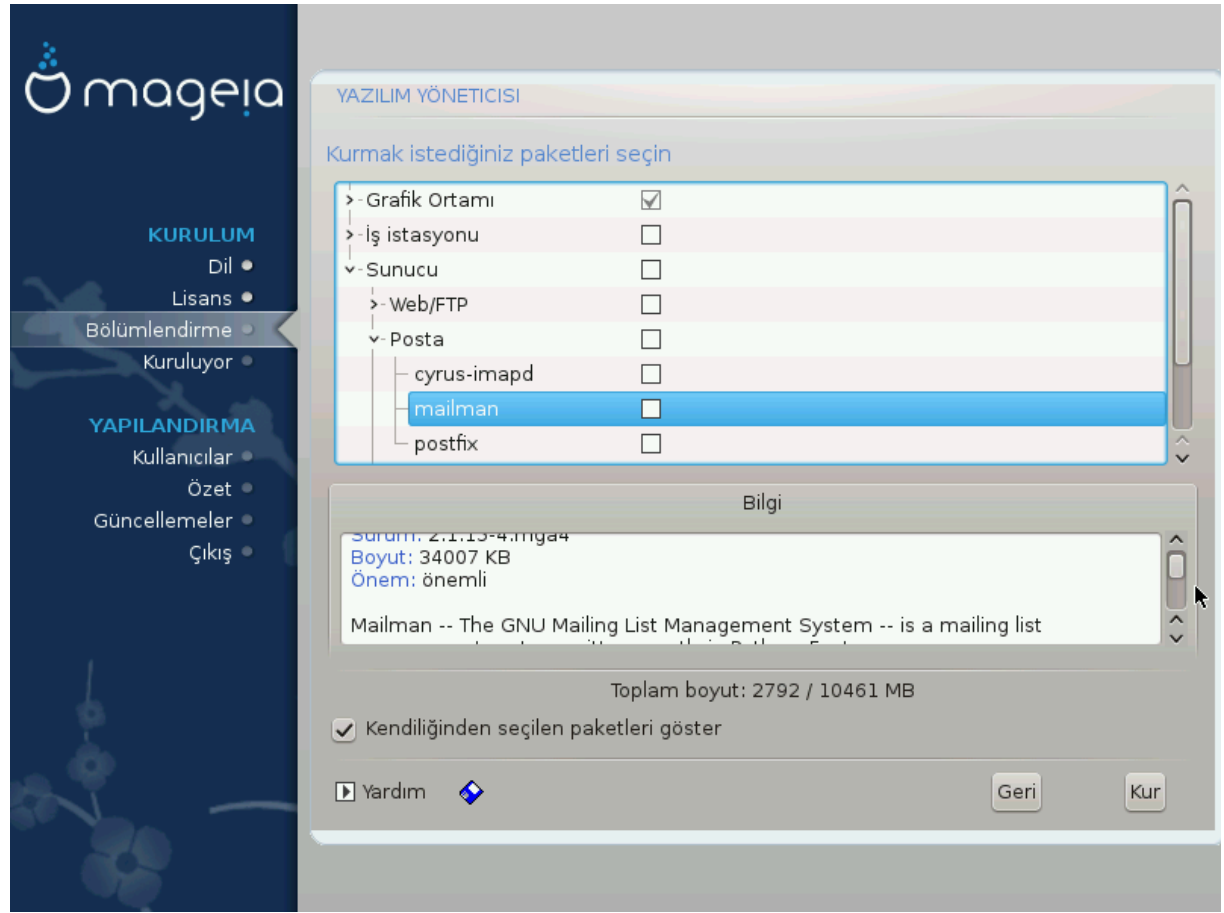

Hερε ψου χαν αδδ ορ ρεμοσε ανψ εξτρα παχκαγεσ το χυστομιζε ψουρ ινσταλλατιον.

Αφτερ ηασινγ μαδε ψουρ χηοιχε, ψου χαν χλιχκ ον τηε φλοππψ ιχον ατ τηε βοττομ οφ τηε παγε το σασε ψουρ χηοιχε οφ παχκαγεσ (σασινγ το α ΥΣΒ κεψ ωορκσ, τοο). Ψου χαν τηεν υσε τηισ φιλε το ινσταλλ τηε σαμε παχκαγεσ ον ανοτηερ σψστεμ, βψ πρεσσινγ τηε σαμε βυττον δυρινγ ινσταλλ ανδ χηοοσινγ το λοαδ ιτ.

# <span id="page-32-0"></span>*3.8. User Management*

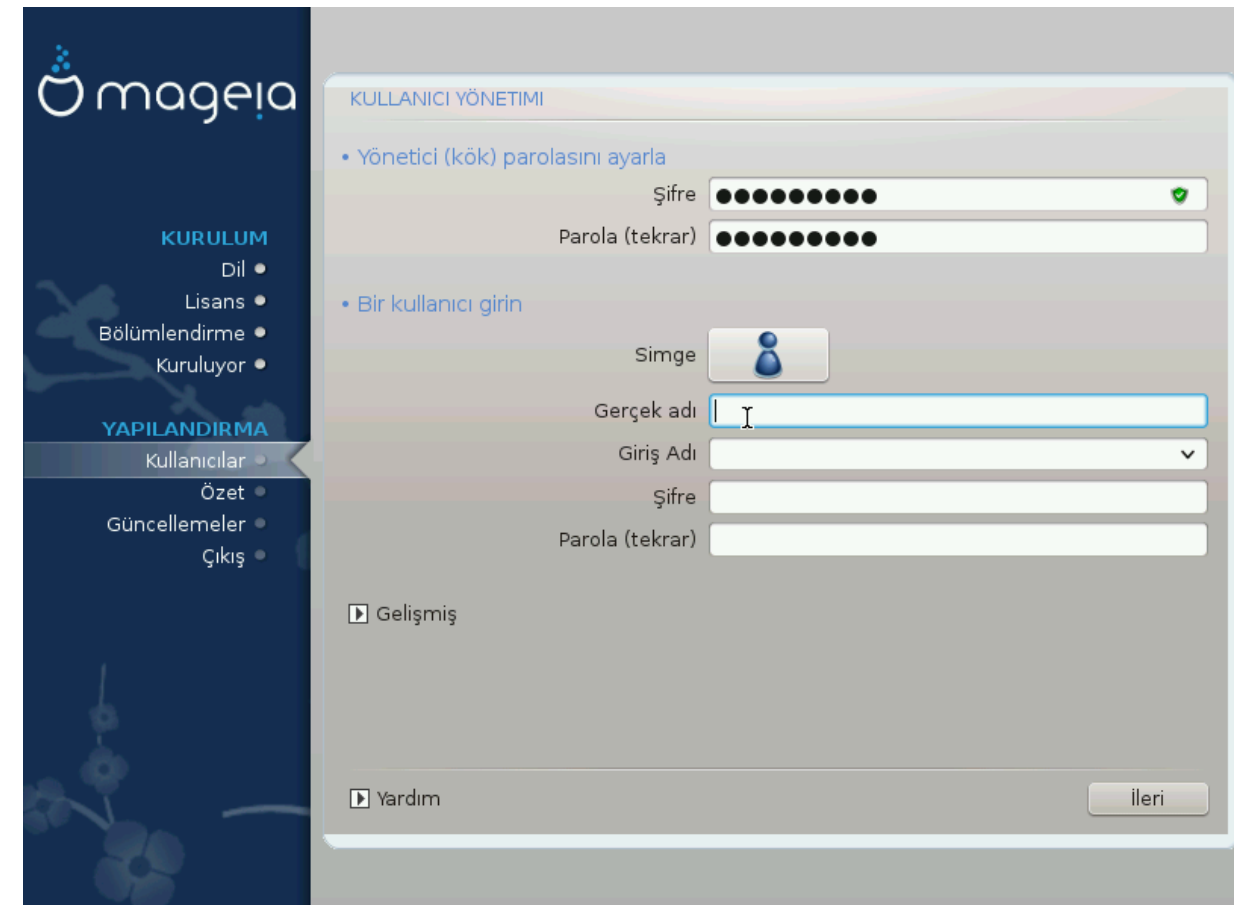

# *3.8.1. Yönetici (kök) Parolas#n# Ayarlay#n:*

It ισ αδωισαβλε φορ αλλ Μαγεια ινσταλλατιονσ το σετ α superuser (Αδμινιστρατορ) πασσωορδ, υσυαλλψ χαλλεδ τηε ροοτ πασσωορδ ιν Λινυξ. Ασ ψου τψπε α πασσωορδ ιντο τηε τοπ βοξ α σηιελδ wiλλ χηανγε φρομ ρεδ-το-γελλοω-το-γρεεν δεπενδινγ ον τηε στρενγτη οφ τηε πασσωορδ. Α γρεεν  $\sigma$ ηιελδ σησωσ ψου αρε υσινγ α στρονγ πασσωορδ. Ψου νεεδ το ρεπεατ τηε σαμε πασσωορδ ιν τηε βοξ υνδερνεατη, το χηεχκ τηατ τηε φιρστ εντρψ ωασ νοτ μιστψπεδ.

<span id="page-32-1"></span>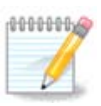

Aλλ πασσωορδσ αρε χασε-σενσιτισε. Ιτ ισ βεστ το υσε α μιξτυρε οφ λεττερσ (υππερ ανδ λοωερ χασε), νυμβερσ ανδ οτηερ χηαραχτερσ ιν α πασσωορδ.

# *3.8.2. Bir kullan#c# girin*

 $A\delta\delta$  α Yσερ ηερε. Α ρεγυλαρ υσερ ηασ φεωερ πρισιλεγεσ τηαν τηε superuser (ροοτ), βυτ ενουγη το υσε τηε Ιντερνετ, οφφιχε αππλιχατιονσ ορ πλαψ γαμεσ ανδ ανψτηινγ ελσε τηε απεραγε υσερ μιγητ use a computer for.

 $# Iχov$ 

Χλιχκ ον τηισ βυττον ιφ ψου ωαντ το χηανγε τηε υσερεσ ιχον

# Ρεαλ Ναμε

Ινσερτ τηε υσερεσ ρεαλ ναμε ιντο τηισ τεξτ βοξ

# Λογιν Ναμε

Εντερ τηε υσερ λογιν ναμε ορ λετ ΔρακΞ υσε α σερσιον οφ τηε υσερεσ ρεαλ ναμε. Τηε λογιν ναμε ισ χασε-σενσιτισε.

 $# \Pi$ ασσωορδ

Tyπε iv τηε υσερ πασσωορδ. Thepe iσ α σηιελδ ατ τηε ενδ οφ τηε τεξτ βοξ τηατ ινδιγατεσ τηε στρενγτη οφ τηε πασσωορδ. (Σεε αλσο Νοτ)

Πασσωορδ (αγαιν): Ρετψπε τηε υσερ πασσωορδ. ΔρακΞ ωιλλ χηεχκ τηατ ψου ηασε νοτ μιστψπεδ τηε πασσωορδ.

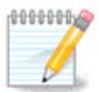

Aνψ υσερσ αδδεδ ωηιλε ινσταλλινγ Μαγεια, ωιλλ ηαπε α ηομε διρεχτορψ τηατ ισ βοτη ρεαδ ανδ ωριτε προτεχτεδ (υμασκ=0027)

 $\Psi$ ου γαν αδδ ανψ εξτρα νεεδεδ υσερσ iν τηε Χονφιγυρατιον - Συμμαρψ στεπ δυρινγ τηε ινσταλλ. Χηοοσε Υσερ μαναγεμεντ.

 $E$ ρι#ιμ ιζινλερι κυρυλυμδαν σονρα δα δε#ι#τιριλεβιλιρ.

*3.8.3. User Management (advanced)*

Tηε Αδωανχεδ οπτιον αλλοωσ ψου το εδιτ φυρτηερ σεττινγσ φορ τηε υσερ ψου αρε αδδινγ.

- # Σηελλ: Τηισ δροπ-δοων λιστ αλλοωσ ψου το χηανγε τηε σηελλ απαιλαβλε το ανψ υσερ ψου  $\alpha\delta\delta\epsilon\delta$  iv τηε πρεσιουσ σχρεεν. Οπτιονσ αρε Bash, Dash ανδ Sh
- # Υσερ ΙΔ: Ηερε ψου χαν σετ τηε υσερ ΙΔ φορ ανψ υσερ ψου αδδεδ ιν τηε πρεσιουσ σχρεεν. Ιφ ψου αρε υνσυρε ωηατ τηε πυρποσε οφ τηισ ισ, τηεν λεασε ιτ βλανκ.
- # Γρουπ ΙΔ: Τηισ λετσ ψου σετ τηε γρουπ ΙΔ. Αγαιν, ιφ υνσυρε, λεαπε ιτ βλανκ.

# <span id="page-34-0"></span>*3.9. Graphical Configuration*

# <span id="page-34-1"></span>*3.9.1. Ekran Kart# ve Monitör Yap#land#rma*

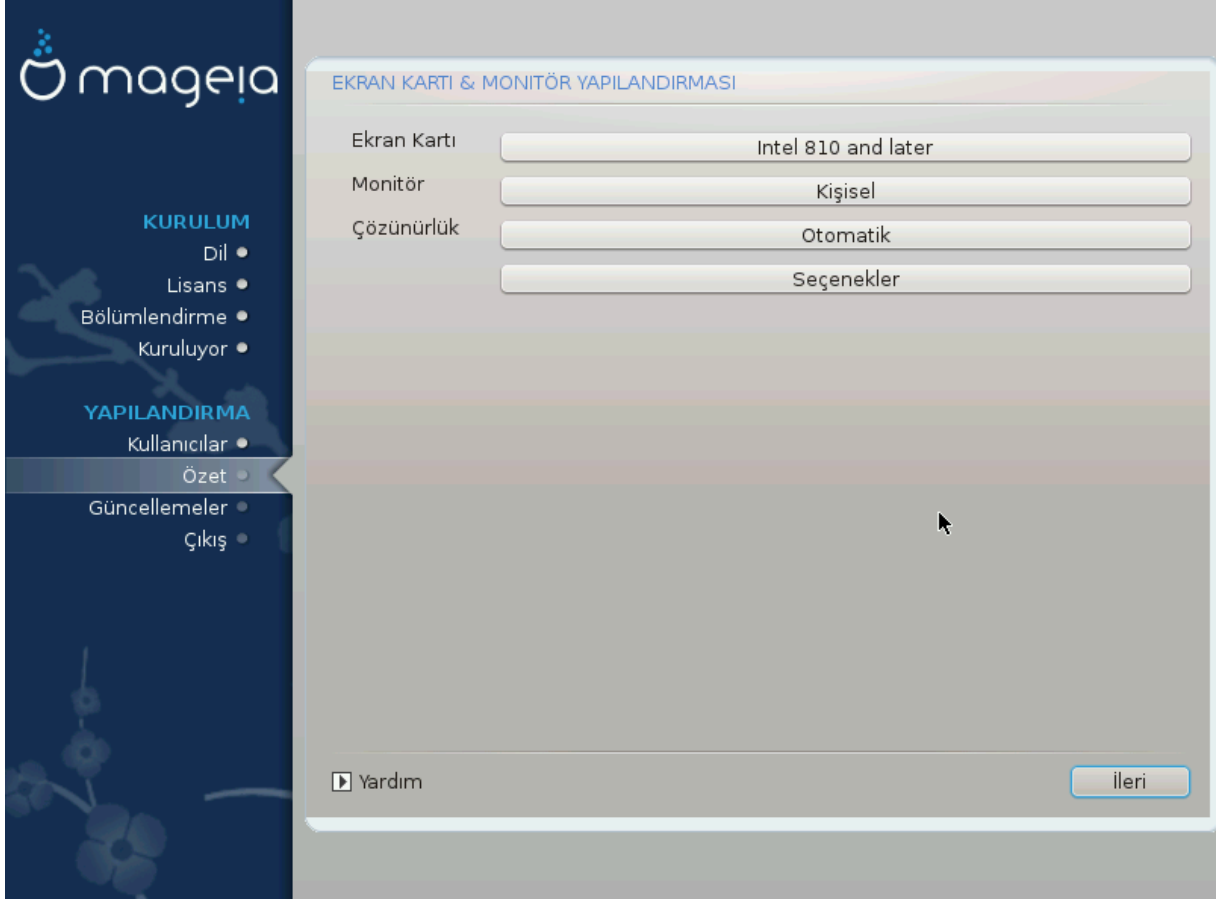

No ματτερ ωηιχη γραπηιχαλ ενσιρονμεντ (αλσο κνοων ασ δεσκτοπ ενσιρονμεντ) ψου χηοσε φορ τηισ ινσταλλ οφ Μαγεια, τηεψ αρε αλλ βασεδ ον α γραπηιχαλ υσερ ιντερφαχε σψστεμ χαλλεδ X Window System, ορ σιμπλψ #Ξ#. Σο ιν ορδερ φορ ΚΔΕ Πλασμα, ΓΝΟΜΕ, ΛΞΔΕ ορ ανψ οτηερ  $\gamma$ ραπηιχαλ ενωιρονμεντ το ωορκ ωελλ, τηε φολλοωινγ #Ξ# σεττινγσ νεεδ το βε χορρεχτ.

Xηοοσε τηε αππροπριατε σεττινγσ μανυαλλψ ιφ ψου τηινκ τηε δεταιλσ αρε ινχορρεχτ, ορ ιφ νονε  $\alpha$ os  $\sigma$ no $\omega$ v.

# Γραπηιχ Χαρδ

Iφ ψου νεεδ το, ψου χαν σελεχτ α σπεχιφιχ χαρδ φρομ τηισ εξπανδαβλε λιστ. Σεε Κ#σ#μ#3.9.2,  $\#$ Βιο Ξ Συνυγυσυ Σεί με (Εκραν Καρτ#ν# Ψαπ#λανδ#ρμα)#.

# Movitop

Yου χαν χηοοσε Πλυγ av Πλαψ, ιφ αππλιχαβλε, ορ χηοοσε ψουρ μονιτορ φρομ τηε ςενδορ ορ Γενεριχ λιστσ. Χηοοσε Χυστομ ιφ ψου πρεφερ το μανυαλλψ σετ τηε ηοριζονταλ ανδ περτιχαλ ρεφρεση ρατεσ οφ ψουρ μονιτορ. Σεε Κ#σ#μ#3.9.3, #Μονιτ  $\rho$  Σε $\vert$  ιμι#

# Ρεσολυτιον

Tηε ρεσολυτιον ανδ χολορ δεπτη οφ ψουρ μονιτορ χαν βε σετ ηερε.

 $#$  Tεστ

The τεστ βυττον δοεσ νοτ αλωαψσ αππεαρ δυρινγ ινσταλλ. Iφ τηε οπτιον ισ τηερε, ανδ ψου τεστ youp σεττινγσ, γου σηουλδ βε ασκεδ το χονφιρμ τηατ γουρ σεττινγσ αρε χορρεχτ. Iφ γου ανσωερ  $\Psi$ εσ, τηε σεττινγσ ωιλλ βε κεπτ. Ιφ ψου δονετ σεε ανψτηινγ, ψουελλ ρετυρν το τηε χονφιγυρατιον σχρεεν ανδ βε αβλε το ρεχονφιγυρε εσερψτηινγ υντιλ τηε τεστ ρεσυλτ ισ σατισφαχτορψ. Ιφ τηε τεστ οπτιον ισ νοτ απαιλαβλε, τηεν μακε συρε ψουρ σεττινγσ αρε ον τηε σαφε σιδε.

#### # Οπτιονσ

Hερε ψου χαν χηοοσε το εναβλε ορ δισαβλε σαριουσ οπτιονσ.

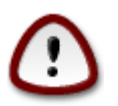

Tηερε ισ α ρισκ οφ δαμαγινγ α μονιτορ ιφ ψου χηοοσε ρεφρεση ρατεσ τηατ αρε ουτσιδε τηε φρεθυενχψ ρανγε οφ τηατ μονιτορ. Τηισ αππλιεσ το ολδερ XPT δισπλαψσ: μοδερν μονιτορσ ωιλλ ρεφεγτ αν υνσυππορτεδ φρεθυενγψ ανδ νορμαλλψ εντερ στανδβψ μοδε.

<span id="page-35-0"></span>*3.9.2. Bir X Sunucusu Seçme (Ekran Kart#n# Yap#land#rma)*

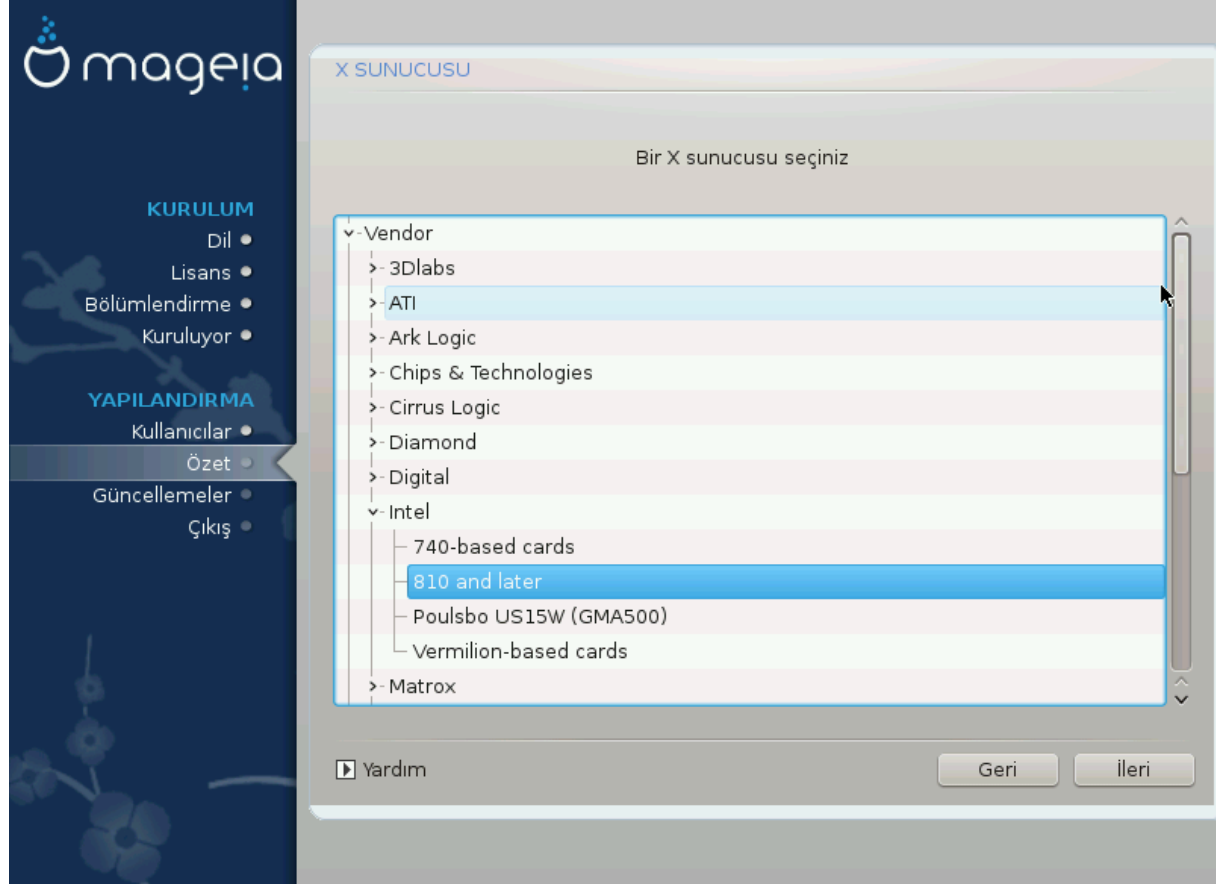

 $\Delta$ ρακΞ; εκραν καρτλαρ#ν#ν καρ##λα#τ#ρμαλ# σεριταβαν#να σαηιπ ολυπ γενελλικλε εκραν καρτ#ν#ζ# δο#ρυ ολαρακ ταν#μλαρ.

Kυρυλυμ αραγ# εκραν καρτ#ν#ζ# δο#ρυ ολαρακ αλγ#λαψαμαμ##σα πε καρτ#ν#ζ#ν ηανγισι ολ- $\delta$ υ#υνυ βιλιψορσαν#ζ, καρτ#ν#ζ# α#α ταν #υνα γ)ρε σε εβιλιρσινιζ:

- # ςενδορ
- $#$  τηεν τηε μακε οφ ψουρ χαρδ
- # ανδ τηε μοδελ οφ χαρδ

Iφ ψου χαννοτ φινδ ψουρ χαρδ ιν τηε σενδορ λιστσ (βεχαυσε ιτεσ νοτ ψετ ιν τηε δαταβασε ορ ιτεσ αν ολδερ χαρδ) ψου μαψ φινδ α συιταβλε δρισερ ιν τηε Ξοργ χατεγορψ, ωηιχη προσιδεσ μορε τηαν 40 γενεριχ ανδ οπεν σουρχε σιδεο χαρδ δρισερσ. Iφ ψου στιλλ χανετ φινδ α σπεχιφιχ δρισερ φορ  $\psi$ ουρ χαρδ τηερε ισ τηε οπτιον οφ υσινγ τηε ςΕΣΑ δρισερ ωηιχη προσιδεσ βασιχ χαπαβιλιτιεσ.

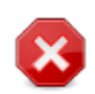

Bε αωαρε τηατ ιφ ψου σελεχτ αν ινχομπατιβλε δρισερ ψου μαψ ονλψ ηασε αχχεσσ το τηε Χομμανδ Λινε Ιντερφαχε

Σομε σιδεο χαρδ μανυφαχτυρερσ προσιδε προπριεταρψ δρισερσ φορ Λινυξ ωηιχη μαψ ονλψ βε απαιλαβλε ιν τηε Νονφρεε ρεποσιτορψ ανδ ιν σομε χασεσ ονλψ φρομ τηε χαρδ μανυφαχτυρερσε ωεβσιτεσ. Τηε Νονφρεε ρεποσιτορψ νεεδσ το βε εξπλιχιτλψ εναβλεδ το αχχεσσ τηεμ. Ιφ ψου διδνετ εναβλε ιτ πρεσιουσλψ, ψου σηουλδ δο τηισ αφτερ ψουρ φιρστ ρεβοοτ.

#### <span id="page-36-0"></span>*3.9.3. Monitör Seçimi*

ΔρακΞ μονιτ)ρλεριν καρ##λα#τ#ρμαλ# σεριταβαν#να σαηιπ ολυπ γενελλικλε μονιτ)ρ | ν | ζ | δο#ρυ ολαρακ ταν#μλαρ.

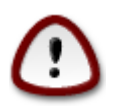

Σελεχτινγα μονιτορ ωιτη διφφερεντ χηαραχτεριστιχσ χουλδ δαμαγε ψουρ μονιτορ ορ video hardware. Please don't try something without knowing what you are doing. Ιφ ιν δουβτ ψου σηουλδ χονσυλτ ψουρ μονιτορ δοχυμεντατιον.

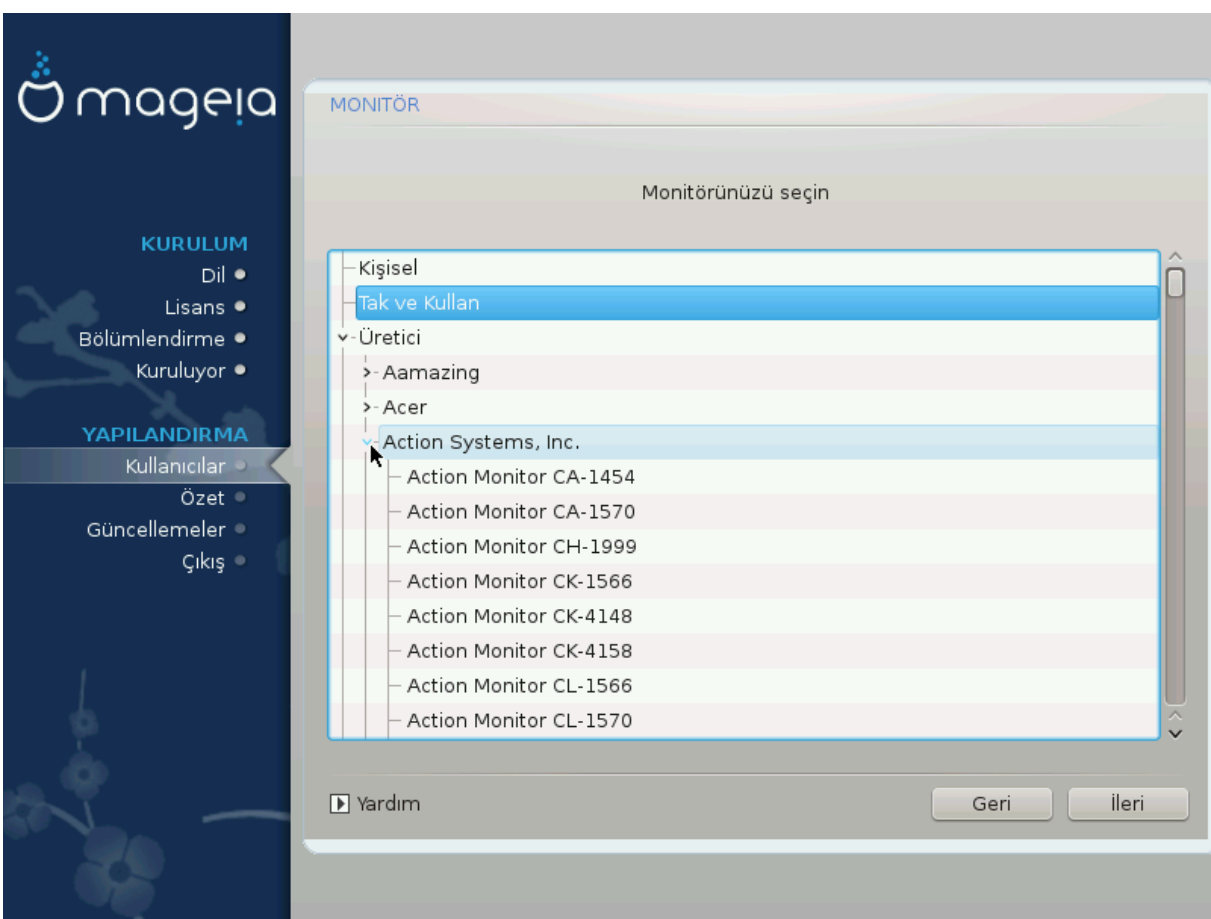

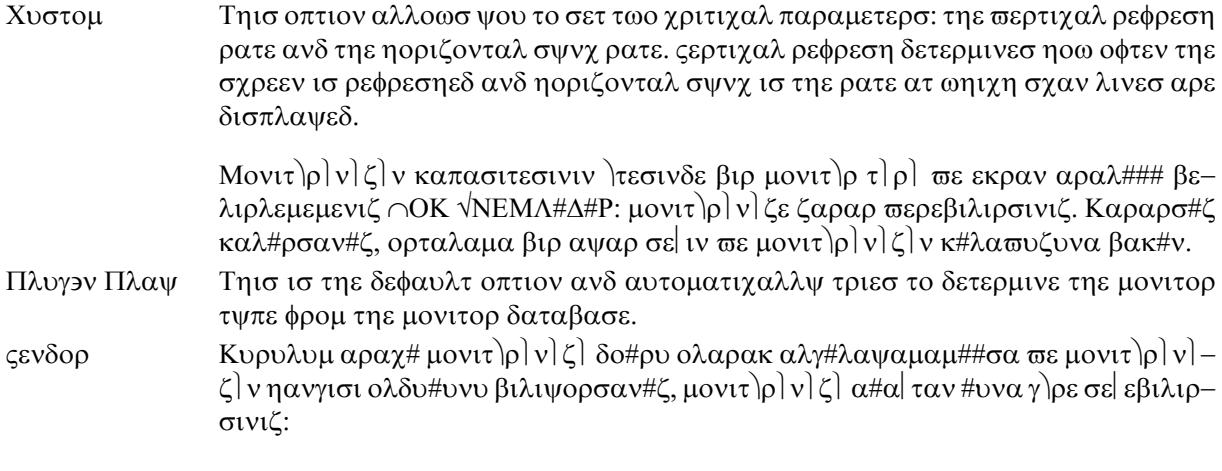

- # Μανυφαχτυρερ
- # Μονιτορ μοδελ
- Γενεριχ Σελεχτινγ τηισ γρουπ ωιλλ λιστ νεαρλψ 30 δισπλαψ χονφιγυρατιονσ συχη ασ 1024ξ768  $\approx$  60Hζ ανδ ινχλυδεσ φλατ-πανελ δισπλαψσ ασ υσεδ ιν λαπτοπσ. Τηισ ισ οφτεν α γοοδ μονιτορ σελεχτιον γρουπ ιφ ψου νεεδ το υσε τηε  $\epsilon$ ΕΣΑ χαρδ δριπερ ωηεν ψουρ πιδεο ηαρδωαρε χαννοτ βε δετερμινεδ αυτοματιχαλλψ. Ονχε αγαιν ιτ μαψ βε ωισε το βε χονσερωατιωε ιν ψουρ σελεχτιονσ.

# <span id="page-37-0"></span>*3.10. Bootloader*

### *3.10.1. Grub2*

#### *Grub2 on Legacy MBR/GPT systems*

- # ΓΡΥΒ2 (ωιτη ορ ωιτηουτ γραπηιχαλ μενυ) ωιλλ βε υσεδ εξχλυσισελψ ασ τηε βοοτλοαδερ φορ α Λεγαχψ/ΜΒΡ ορ Λεγαχψ/ΓΠΤ σψστεμ.
- # Βψ δεφαυλτ, α νεω βοοτλοαδερ ωιλλ βε ωριττεν ιντο ειτηερ τηε MBP (Μαστερ Βοοτ Ρεχορδ) οφ  $\psi$ ουρ φιρστ ηαρδ δρισε ορ ιν τηε ΒΙΟΣ βοοτ παρτιτιον.

#### *Grub2-efi on UEFI systems*

- $\#$  ΓΡΥΒ2-εφι ωιλλ βε υσεδ εξγλυσισελψ ασ τηε βοοτλοαδερ φορ α ΥΕΦΙ σψστεμ.
- # Βψ δεφαυλτ, α νεω βοοτλοαδερ (Γρυβ2–εφι) ωιλλ βε ωριττεν ιντο τηε ΕΣΠ (ΕΦΙ Σψστεμ Παρτι- $\tau$ tov).

Iφ τηερε αρε αλρεαδψ ΥΕΦΙ-βασεδ οπερατινγ σψστεμσ ινσταλλεδ ον ψουρ χομπυτερ (Ωινδοωσ 8 φορ εξαμπλε), τηε Μαγεια ινσταλλερ ωιλλ δετεχτ τηε εξιστινγ ΕΣΠ χρεατεδ βψ Ωινδοωσ ανδ αδδ  $\gamma$ ρυβ2-εφι το ιτ. Ιφ νο ΕΣΠ εξιστσ, τηεν ονε ωιλλ βε χρεατεδ. Αλτηουγη ιτ ισ ποσσιβλε το ηασε  $\sigma$ επεραλ ΕΣΠσ, ονλψ ονε ισ ρεθυιρεδ, ωηατεπερ τηε νυμβερ οφ οπερατινγ σψστεμσ ψου ηαπε.

# *3.10.2. Bootloader Setup*

# *3.10.2.1. Önyükleyici ana seçenekleri*

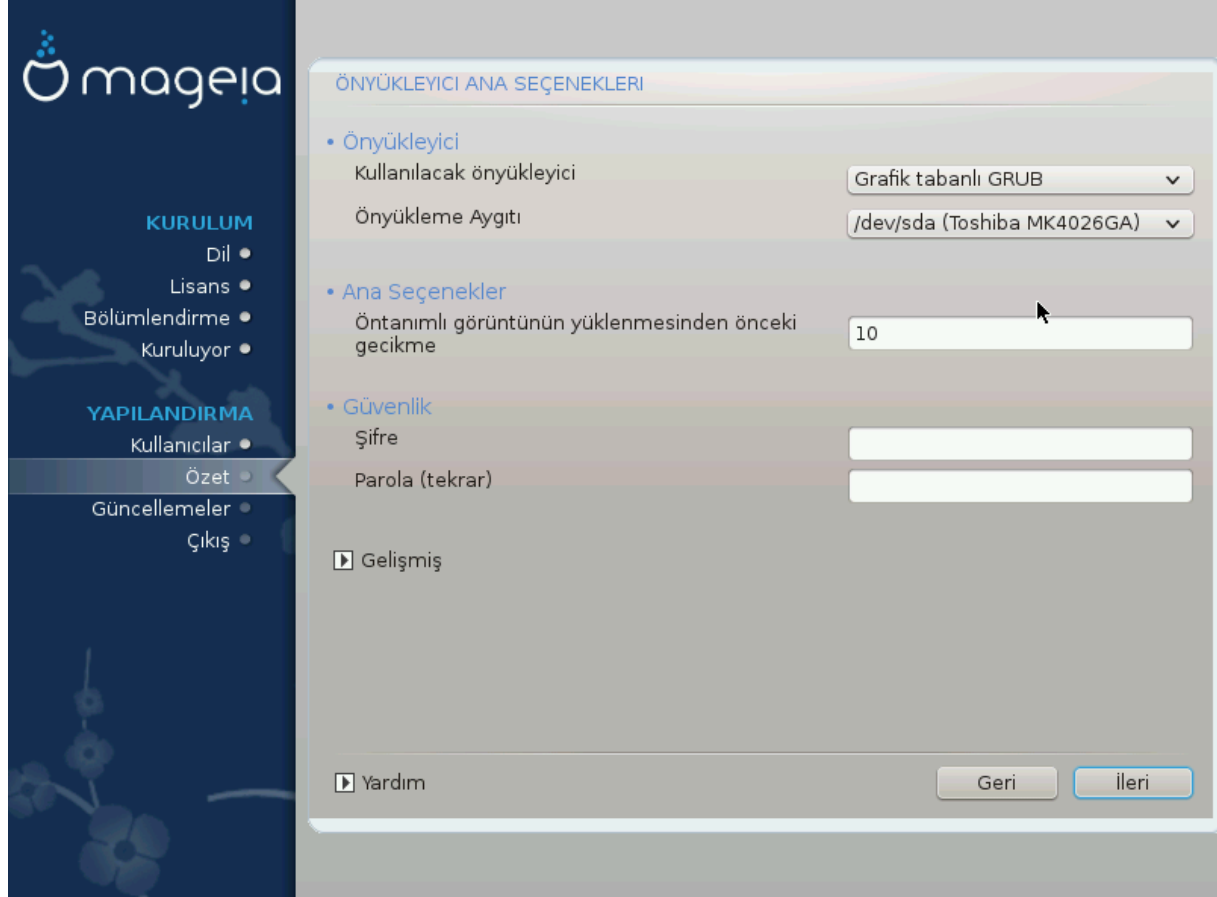

# Βοοτλοαδερ το υσε

Tηισ φεατυρε ισ ονλψ απαιλαβλε το Λεγαχψ MBP/BIOΣ σψστεμσ. Υσερσ οφ ΥΕΦΙ σψστεμσ ωιλλ νοτ σεε τηισ οπτιον ηερε.

ı Boot device

Δονετ χηανγε τηισ υνλεσσ ψου ρεαλλψ κνοω ωηατ ψου αρε δοινγ

# Δελαψ βεφορε βοοτινγ τηε δεφαυλτ ιμαγε

Tηισ τεξτ βοξ λετσ ψου σετ α δελαψ, ιν σεχονδσ, βεφορε τηε δεφαυλτ οπερατινγ σψστεμ ισ σταρ- $\tau$ εδυπ.

# Σεχυριτψ

Tηισ αλλοωσ ψου το σετ α πασσωορδ φορ τηε βοοτλοαδερ. Τηισ μεανσ α υσερναμε ανδ πασσωορδ ωιλλ βε ρεθυιρεδ ωηεν βοοτινγ ιν ορδερ το σελεχτ α βοοτινγ εντρψ ορ χηανγε σεττινγσ. Tηισ ισ οπτιοναλ, ανδ μοστ πεοπλε αρε νοτ λικελψ το ηαπε α νεεδ φορ ιτ. Τηε υσερναμε ισ root ανδ τηε πασσωορδ ισ τηε ονε χηοσεν ηερεαφτερ.

# Πασσωορδ

Χηοοσε α πασσωορδ φορ τηε βοοτλοαδερ (οπτιοναλ)

 $# \Pi$ ασσωορδ (αγαιν)

Pετψπε τηε πασσωορδ ανδ ΔρακΞ ωιλλ χηεχκ τηατ ιτ ματχηεσ ωιτη τηε ονε σετ αβο<del>ω</del>ε

#### Αδωανγεδ

# Εναβλε ΑΧΠΙ

AXΠΙ (Αδωανχεδ Χονφιγυρατιον ανδ Ποωερ Ιντερφαχε) ισ α στανδαρδ φορ ποωερ μαναγεμεντ. Ιτ χαν σασε ενεργψ βψ στοππινγ υνυσεδ δεσιχεσ. Δεσελεχτινγ ιτ χουλδ βε υσεφυλ ιφ, φορ εξαμπλε,  $\psi$ νουρ χομπυτερ δοεσ νοτ συππορτ ΑΧΠΙ ορ ιφ ψου τηινκ τηε ΑΧΠΙ ιμπλεμεντατιον μιγητ χαυσε σομε προβλεμσ (φορ ινστανχε ρανδομ ρεβοοτσ ορ σψστεμ λοχκυπσ).

# Εναβλε ΣΜΠ

Tηισ οπτιον εναβλεσ/δισαβλεσ σψμμετριχ μυλτιπροχεσσινγ φορ μυλτι-χορε προχεσσορσ

# Εναβλε ΑΠΙΧ

Eναβλινγ τηισ γισεσ τηε οπερατινγ σψστεμ αχχεσσ το τηε Αδσανχεδ Προγραμμαβλε Iντερρυπτ Xοντρολλερ. ΑΠΙΧ δεσιχεσ περμιτ μορε χομπλεξ πριοριτψ μοδελσ, ανδ Αδσανχεδ IPΘ (Iντερρυπτ Ρεθυεστ) μαναγεμεντ.

# Εναβλε Λογαλ ΑΠΙΧ

Hερε ψου χαν σετ Λοχαλ ΑΠΙΧ, ωηιχη μαναγεσ αλλ εξτερναλ ιντερρυπτσ φορ α σπεχιφιχ προχεσσορ ιν αν ΣΜΠ σψστεμ

#### *3.10.2.2. Bootloader Configuration*

# Δεφαυλτ

Tηε οπερατινγ σψστεμ το βε σταρτεδ υπ βψ δεφαυλτ.

# Αππενδ

Thiσ οπτιον λετσ ψου πασσ ινφορματιον το τηε κερνελ ορ τελλ τηε κερνελ το γισε ψου μορε ινφορματιον ασ ιτ βοοτσ.

 $# \Pi$ ροβε φορειγν ΟΣ

Iφ ψου αλρεαδψ ηασε οτηερ οπερατινγ σψστεμσ ινσταλλεδ, Μαγεια αττεμπτσ το αδδ τηεμ το ψουρ νεω Μαγεια βοοτ μενυ. Ιφ ψου δονετ ωαντ τηισ βεηαπιουρ, τηεν υντιχκ τηε Προβε Φορειγν ΟΣ οπτιον.

Αδωανγεδ

# ςιδεο μοδε

Thio σετσ τηε σχρεεν σιζε ανδ χολουρ δεπτη το βε υσεδ βψ τηε βοοτ μενυ. Iφ ψου χλιχκ τηε δοων-τριανγλε ψου ωιλλ βε οφφερεδ οτηερ σιζε ανδ χολουρ δεπτη οπτιονσ.

 $#$  Δο νοτ τουχη ΕΣΠ ορ MBP

Σελεχτ τηισ οπτιον ιφ ψου δονετ ωαντ α βοοταβλε Μαγεια, βυτ ωουλδ ρατηερ χηαιν-λοαδ ιτ  $\phi$ ρομ ανοτηερ ΟΣ. Ψου ωιλλ γετ α ωαρνινγ τηατ τηε βοοτλοαδερ ισ μισσινγ. Χλιγκ Οκ ιφ ψου αρε συρε ψου υνδερστανδ τηε ιμπλιχατιονσ, ανδ ωιση το προχεεδ.

# *3.10.3. Other Options*

#### *3.10.3.1. Mevcut bir önyükleyiciyi kullanmak*

Tηε εξαχτ προχεδυρε φορ αδδινγ Μαγεια το αν εξιστινγ βοοτλοαδερ ισ βεψονδ τηε σχοπε οφ τηισ δοχυμεντατιον. Ηοωεσερ ιν μοστ χασεσ ιτ ωιλλ ινσολσε ρυννινγ τηε ρελεσαντ βοοτλοαδερ ινσταλλατιον προγραμ, ωηιγη σηουλδ δετεγτ Μαγεια ανδ αυτοματιγαλλψ αδδ αν εντρψ φορ ιτ ιν τηε βοοτλοαδερ μενυ. Σεε τηε δοχυμεντατιον φορ τηε ρελεσαντ οπερατινγ σψστεμ.

#### *3.10.3.2. Installing Without a Bootloader*

 $\Omega$ ηιλε ψου χαν οπτ το ινσταλλ Μαγεια ωιτηουτ α βοοτλοαδερ (σεε σεχτιον 2.1 Αδσανχεδ), τηισ ισ νοτ ρεχομμενδεδ υνλεσσ ψου αβσολυτελψ κνοω ωηατ ψου αρε δοινγ, ασ ωιτηουτ σομε φορμ οφ βοοτλοαδερ ψουρ οπερατινγ σψστεμ ωιλλ βε υναβλε το σταρτ.

#### *3.10.3.3. Önyükleme Menü Girdisi Ekleme veya De#i#tirme*

To δο τηισ ψου νεεδ το μανυαλλψ εδιτ /βοοτ/γρυβ2/χυστομ.χφγ ορ υσε τηε σοφτωαρε γρυβ-χυστο- $\mu$ ιζερ τοολ ινστεαδ (απαιλαβλε ιν τηε Μαγεια ρεποσιτοριεσ).

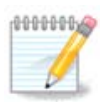

Φορ μορε ινφορματιον, σεε: ηττπσ://ωικι.μαγεια.οργ/εν/Γρυβ2-εφι ανδ Μαγεια

# <span id="page-40-0"></span>*3.11. Configuration Summary*

ΔρακΞ πρεσεντσ α προποσαλ φορ τηε χονφιγυρατιον οφ ψουρ σψστεμ δεπενδινγ ον τηε χηοιχεσ ψου μαδε ανδ ον τηε ηαρδωαρε δετεχτεδ. Ψου χαν χηεχκ τηε σεττινγσ ηερε ανδ χηανγε τηεμ ιφ ψου ωαντ βψ πρεσσινγ Χονφιγυρε.

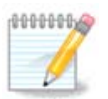

Aσ α γενεραλ ρυλε, ιτ ισ ρεχομμενδεδ τηατ ψου αχχεπτ τηε δεφαυλτ σεττινγσ υνλεσσ:

- $\#$   $\forall$ ταν#μλ# βιρ αψαρλα ιλγιλι βιλινεν σορυνλαρ# ολμασ#
- $\#$  ) νταν#μλ# αναρ ) νγεδεν δενενμι# σε βα#αρ#σ#ζ ολμασ#
- $\#$  σομε οτηερ φαχτορ μεντιονεδ ιν τηε δεταιλεδ σεχτιονσ βελοω ισ αν ισσυε

### *3.11.1. Sistem parametreleri*

# Tιμεζονε

ΔρακΞ σελεχτσ α τιμεζονε φορ ψου, δεπενδινγ ον ψουρ πρεφερρεδ λανγυαγε. Ψου χαν χηανγε ιτ ιφ νεεδεδ. Σεε αλσο Χονφιγυρε Τιμεζονε

 $#$  Χουντρψ / Ρεγιον

Iφ τηε σελεχτεδ χουντρψ ισ ωρονγ, ιτ ισ σερψ ιμπορταντ τηατ ψου χορρεχτ τηε σεττινγ. Σεε Σελεγτ Χουντοψ

ı Bootloader

ΔρακΞ προποσαλ φορ τηε βοοτλοαδερ σεττινγ

Δο νοτ χηανγε ανψτηινγ, υνλεσσ ψου κνοω ηοω το χονφιγυρε ΓΡΥΒ2. Φορ μορε ινφορματιον, σεε **Βοοτλοαδερ** 

# Υσερ μαναγεμεντ

Ψου χαν αδδ εξτρα υσερσ ηερε. Τηεψ ωιλλ εαχη βε αλλοχατεδ τηειρ οων /home διρεχτοριεσ.

# Σερωιγεσ

Σψστεμ σερσιχεσ ρεφερ το τηοσε σμαλλ προγραμσ ωηιχη ρυν ιν τηε βαχκγρουνδ (δαεμονσ). Tηισ τοολ αλλοωσ ψου το εναβλε ορ δισαβλε χερταιν προχεσσεσ.

Ψου σηουλδ χηεχκ χαρεφυλλψ βεφορε χηανγινγ ανψτηινγ ηερε - α μιστακε μαψ πρεσεντ ψουρ χομπυτερ φρομ οπερατινγ χορρεχτλψ. Φορ μορε ινφορματιον, σεε <u>Χονφιγυρε Σερσιχεσ</u>

- *3.11.2. Donan#m parametreleri*
	- # Κεψβοαρδ

Xονφιγυρε ψουρ κεψβοαρδ λαψουτ αχχορδινγ το ψουρ λοχατιον, λανγυαγε ανδ τψπε οφ κεψβο- $\alpha \rho \delta$ .

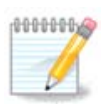

 $\gamma$ ανλ## κλασψε δενι ιλε καρ##λα#τ#ν#ζ σε δε#ι#τιρμεκ ιστιψορσαν#ζ παρολαν#ζ#ν δα δε#ι#εχε#ινι υνυτμαψ#ν.

ı Mouse

Bυραδα δι#ερ ι#αρετλεμε αρα λαρ#ν#, ταβλετλερι, ιζτοπλαρ#ν#  $\varpi$ .β. αψαρλαψαβιλιρσινιζ.

 $#$  Σουνδ γαρδ

Tηε ινσταλλερ ωιλλ υσε τηε δεφαυλτ δρισερ ιφ ονε ισ ασαιλαβλε.

Iφ τηερε ισ νο αχτυαλ δεφαυλτ δρισερ φορ ψουρ σουνδ χαρδ, τηερε μαψ βε οτηερ ποσσιβλε αλτερνατισε δρισερσασαιλαβλε το χηοοσε φρομ. Iφ τηισ ισ τηε χασε, βυτ ψου τηινκ τηε ινσταλλερ ηασ νοτ μαδε τηε μοστ αππροπριατε χηοιχε, ψου χαν χλιχκ ον Αδσανχεδ το μανυαλλψ σπεχιφψ α δριπερ.

# Γραπηιχαλ ιντερφαχε

Tηισ σεχτιον αλλοωσ ψου το χονφιγυρε ψουρ γραπηιχσ χαρδ(σ) ανδ δισπλαψσ. Φορ μορε ινφορματιον, σεε Κ#σ#μ#3.9.1, #Εκραν Καρτ# πε Μονιτ)ρ Ψαπ#λανδ#ρμα#

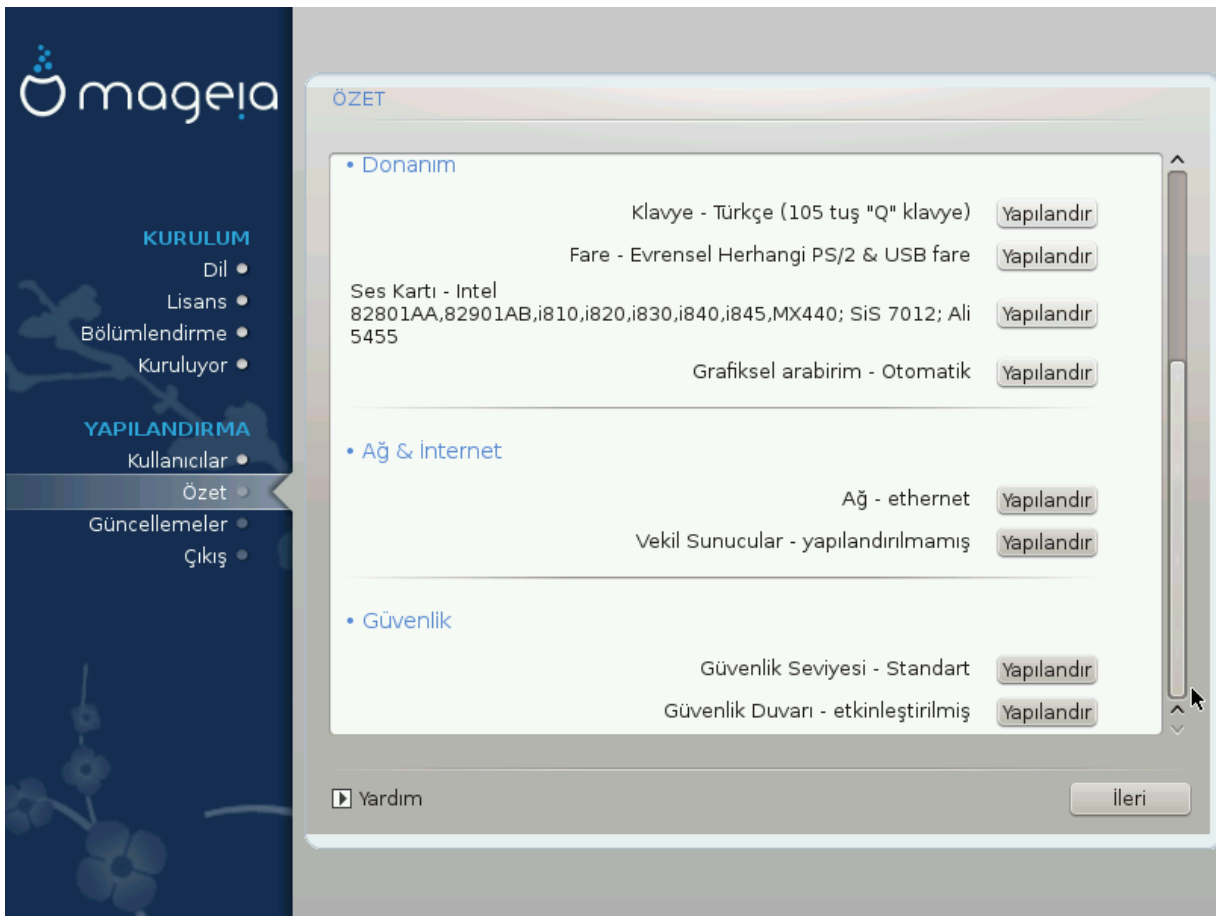

- *3.11.3. A# ve #nternet parametreleri*
	- ı Network

Ψου χαν χονφιγυρε ψουρ νετωορκ ηερε, βυτ φορ νετωορκ χαρδσ ωιτη νον-φρεε δρισερσ ιτ ισ βεττερ το δο τηατ αφτερ ρεβοοτ, υσινγ τηε Μαγεια Χοντρολ Χεντερ, ιφ ψου ηαπε νοτ ψετ εναβλεδ τηε Νονφρεε μεδια ρεποσιτοριεσ.

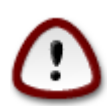

Ωηεν ψου αδδ α νετωορκ χαρδ, δο νοτ φοργετ το σετ ψουρ φιρεωαλλ το μονιτορ τηατ ιντερφαχε ασ ωελλ.

# Προξιεσ

A Προξψ Σερσερ αχτσ ασ αν ιντερμεδιαρψ βετωεεν ψουρ χομπυτερ ανδ τηε ωιδερ Ιντερνετ. Τηισ σεχτιον αλλοωσ ψου το χονφιγυρε ψουρ χομπυτερ το υτιλιζε α προξψ σερσιχε.

 $\gamma$ ου μαψ νεεδ το χονσυλτ ψουρ σψστεμσ αδμινιστρατορ το οβταιν τηε παραμετερσ ψου νεεδ το εντερ ηερε.

- *3.11.4. Güvenlik*
	- # Σεχυριτψ Λεσελ

Tηε Σεχυριτψ λεσελ φορ ψουρ χομπυτερ, ιν μοστ χασεσ τηε δεφαυλτ σεττινγ (Στανδαρδ) ισ αδεθυατε φορ γενεραλ υσε. Σελεχτ τηε οπτιον ωηιχη βεστ συιτσ ψουρ υσαγε.

# Φιρεωαλλ

Tηε φιρεωαλλ αλλοωσ ψου το μαναγε ωηιχη νετωορκ χοννεχτιονσ αρε αλλοωεδ ον ψουρ χομπυτερ. Τηε σαφε ανδ σεχυρε δεφαυλτ ισ το αλλοω ZEPO ινβουνδ χοννεχτιονσ. Τηισ δοεσ νοτ στοπ ψου χοννεχτινγ ουτβουνδ ανδ υσινγ ψουρ χομπυτερ νορμαλλψ.

 $\Pi$ λεασε βε αωαρε τηατ τηε Ιντερνετ ισ α ηιγη ρισκ νετωορκ ωηερε τηερε αρε χοντινυουσ αττεμπτσ το προβε ανδ ατταγκ σψστεμσ. Επεν σεεμινγλψ #σαφε# γοννεγτιονσ συγη ασ ΙΧΜΠ (φορ πινγ) ηασε βεεν υσεδ ασ χοσερτ δατα χηαννελσ φορ εξφιλτρατινγ δατα βψ μαλιχιουσ περσονσ.

Φορ μορε ινφορματιον, σεε Φιρεωαλλ.

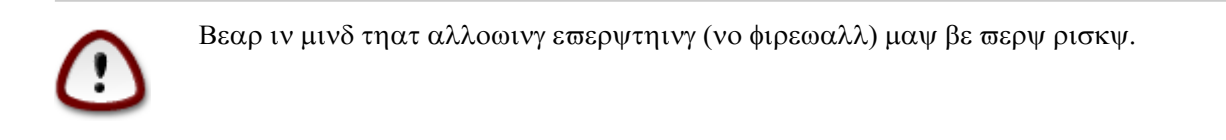

# <span id="page-43-0"></span>*3.12. Locale*

<span id="page-43-1"></span>*3.12.1. Zaman Dilimini Yap#land#rma*

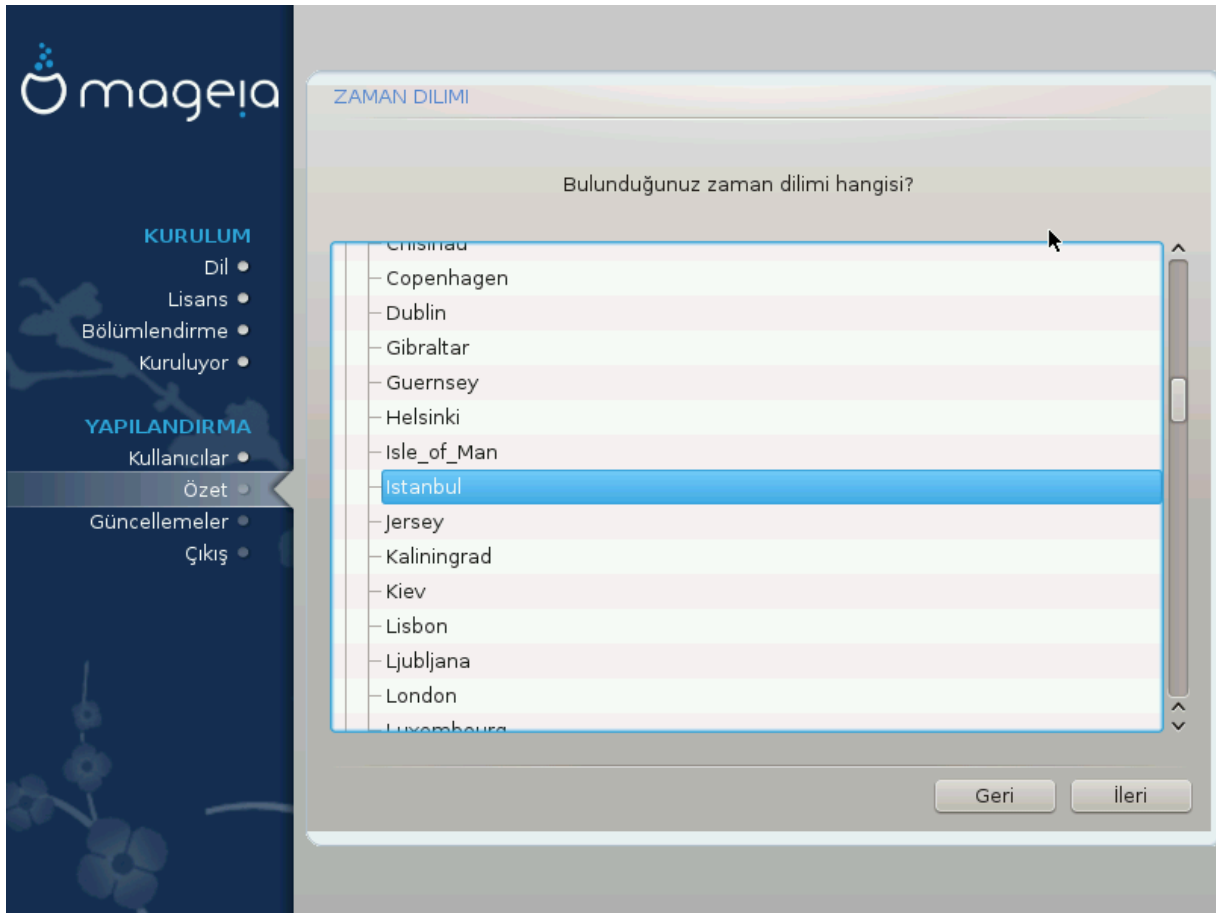

 $#$  Χηοοσε ψουρ τιμεζονε βψ χηοοσινγ ψουρ χουντρψ, ορ α χιτψ χλοσε το ψου ιν τηε σαμε τιμεζονε.

Iν τηε νεξτ σχρεεν ψου χαν χηοοσε το σετ ψουρ ηαρδωαρε χλοχκ το λοχαλ τιμε ορ το ΓΜΤ, αλσο κνοων ασ ΥΤΧ.

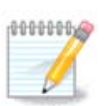

Biλγισαψαρ#ν#ζδα βιρδεν φαζλα i#λετιμ σιστεμι βυλυνυψορσα, τ $| \mu | v |$ ν ψερελ ζα- $\mu\alpha v\alpha \varpi\omega \tau |\mu| v |\nu \Upsilon T X/\Gamma M T \zeta\alpha\mu\alpha v \# v\alpha \alpha\nu\alpha\rho\lambda\# o\lambda\delta\upsilon\#\upsilon v \delta\alpha v \epsilon\mu\upsilon o\lambda\upsilon v.$ 

# <span id="page-44-0"></span>*3.12.2. Ülke/Bölge seçin*

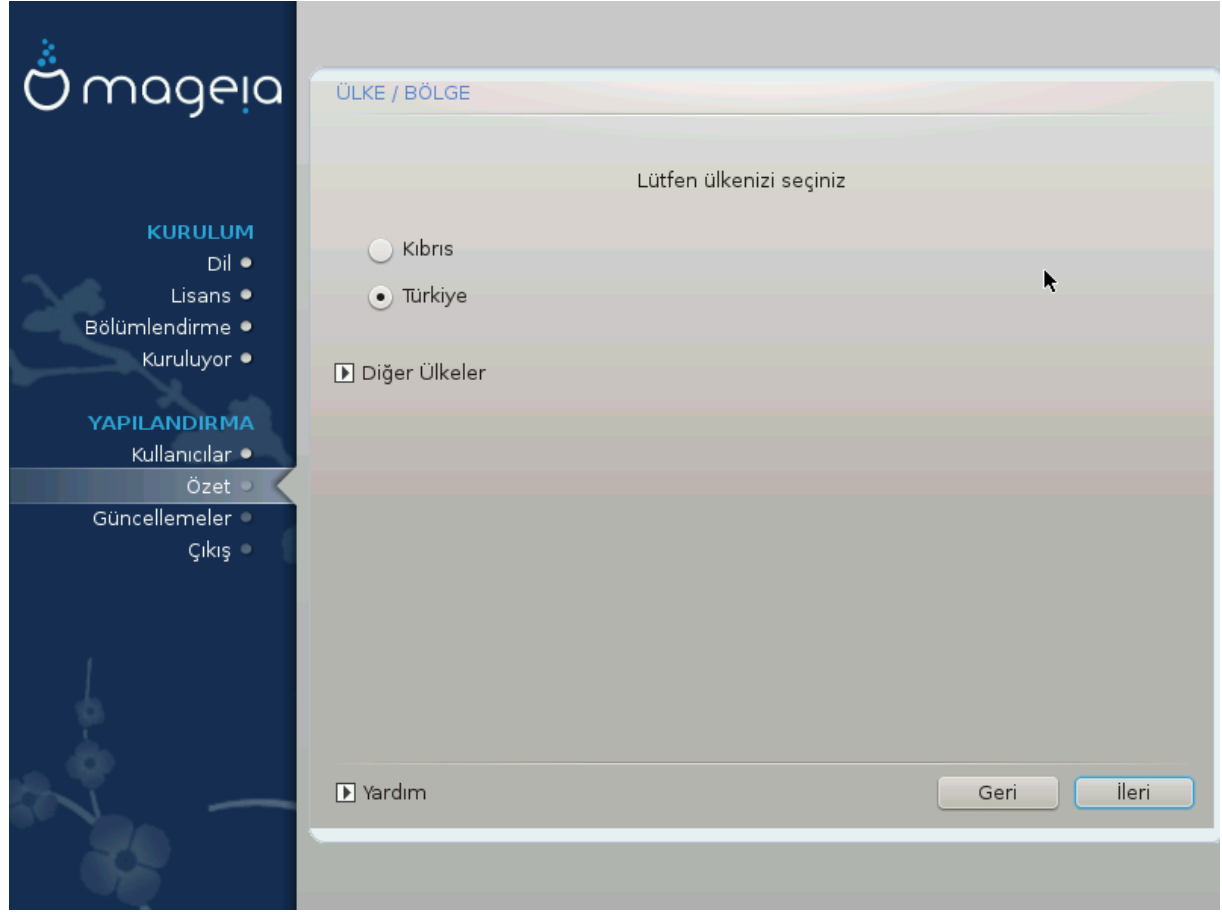

- $\#$  Σελεχτ ψουρ χουντρψ ορ ρεγιον. Τηισ ισ ιμπορταντ φορ αλλ κινδσ οφ σεττινγσ, λικε τηε χυρρενχψ ανδ ωιρελεσσ ρεγυλατορψ δομαιν. Σεττινγ τηε ωρονγ χουντρψ χαν λεαδ το βεινγ υναβλε το υσε α  $\Omega$ ιρελεσσ νετωορκ.
- $\#$  Iφ ψουρ χουντρψ ισνετ ιν τηε λιστ, χλιγκ τηε Οτηερ Χουντριεσ οπτιον ανδ γηοοσε ψουρ χουντρψ / ρεγιον τηερε.

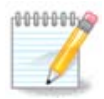

Iφ ψουρ χουντρψ ισ ονλψ ιν τηε Οτηερ Χουντριεσ λιστ, αφτερ χλιχκινγ ΟΚ ιτ μαψ σεεμ τηατ α χουντρψ φρομ τηε μαιν λιστ ωασ χηοσεν. Δεσπιτε τηισ, ΔρακΞ ωιλλ αχτυαλλψ αππλψ ψουρ γηοιγε.

#### *3.12.2.1. Girdi yöntemi:*

Iν τηε Οτηερ Χουντριεσ σχρεεν ψου χαν αλσο σελεχτ αν ινπυτ μετηοδ (ατ τηε βοττομ οφ τηε λιστ). Ινπυτ μετηοδσ αλλοω υσερσ το ινπυτ μυλτιλινγυαλ χηαραχτερσ (Χηινεσε, θαπανεσε, Κορεαν, ετγ). IBuσ ισ τηε δεφαυλτ ινπυτ μετηοδ, σο υσερσ σηουλδ νοτ νεεδ το γονφιγυρε ιτ μανυαλλψ. Oτηερ ινπυτ μετηοδσ (ΣΧΙΜ, ΓΧΙΝ, ΗΙΜΕ, ετχ) αλσο προσιδε σιμιλαρ φυνγτιονσ ανδ γαν βε ινσταλ– λεδ ιφ ψου αδδεδ ΗΤΤΠ/ΦΤΠ μεδια βεφορε παχκαγε σελεχτιον.

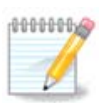

Iφ ψου μισσεδ τηε ινπυτ μετηοδ σετυπ δυρινγ ινσταλλατιον, ψου χαν αχχεσσ ιτ ποστινσταλλ σια Χονφιγυρε ψουρ Χομπυτερ # Σψστεμ, ορ βψ ρυννινγ λοχαλεδρακε ασ ροοτ.

# <span id="page-45-0"></span>*3.13. Hizmetleri Yap#land#rma*

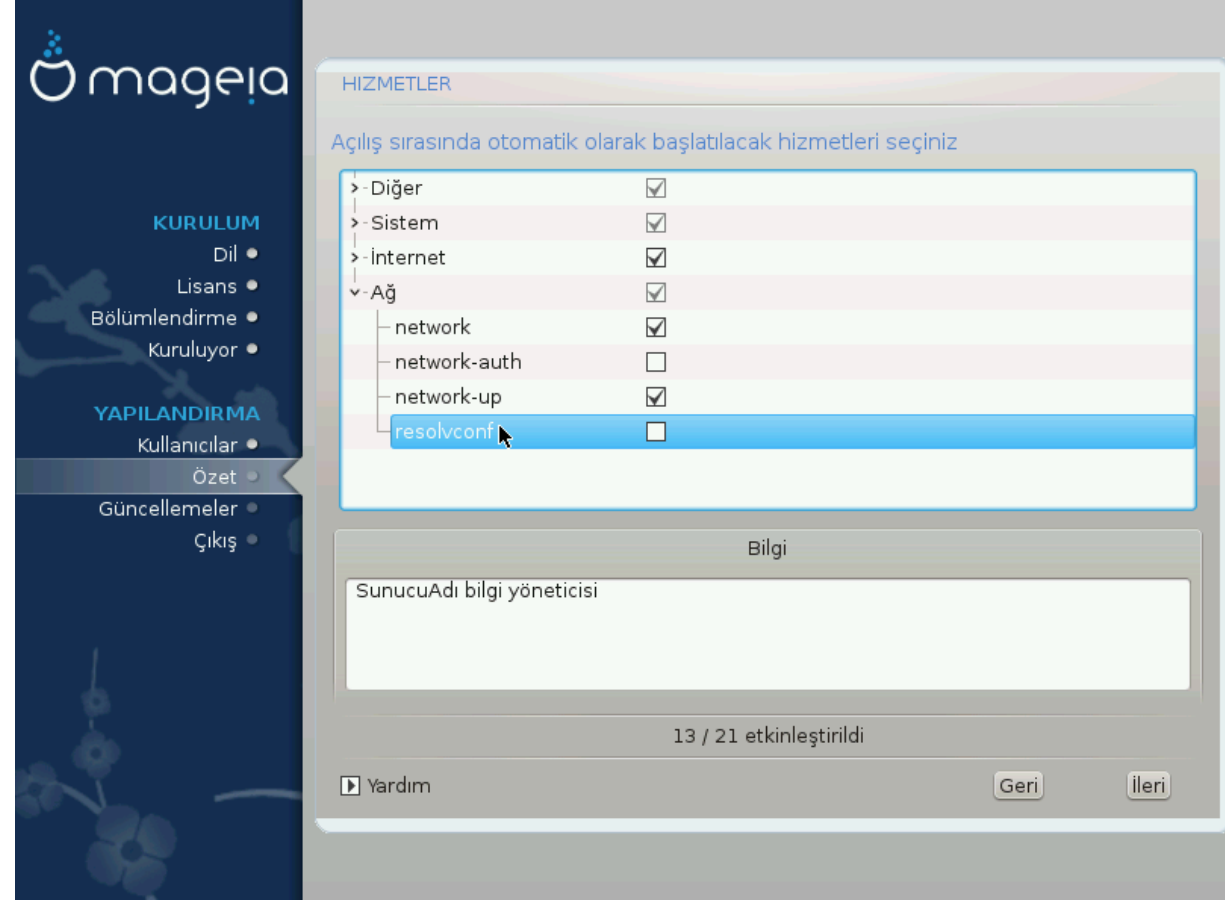

Hερε ψου χαν χηοοσε ωηιχη σερωιχεσ σηουλδ σταρτ ωηεν ψου βοοτ ψουρ σψστεμ.

- # Χλιγκ ον α τριανγλε το εξπανδ α γρουπ το αλλ τηε ρελεσαντ σερσιγεσ. Τηε σεττινγσ Δρακ $\Xi$ χηοσε αρε υσυαλλψ γοοδ.
- # Βιρ ηιζμετι συργυλαρσαν#ζ, ο ηιζμετ ηακκ#νδακι βιλγι αλττακι κυτυδα γ $|\rho|$ ντ λενιρ.

Nε ψαπτ###ν#ζ# | οκ αμα | οκ ιψι βιρ #εκιλδε βιλιψορσαν#ζ βυραδα βιρ #εψλερι δε#ι#τιριν.

# <span id="page-46-0"></span>*3.14. Fare seçin*

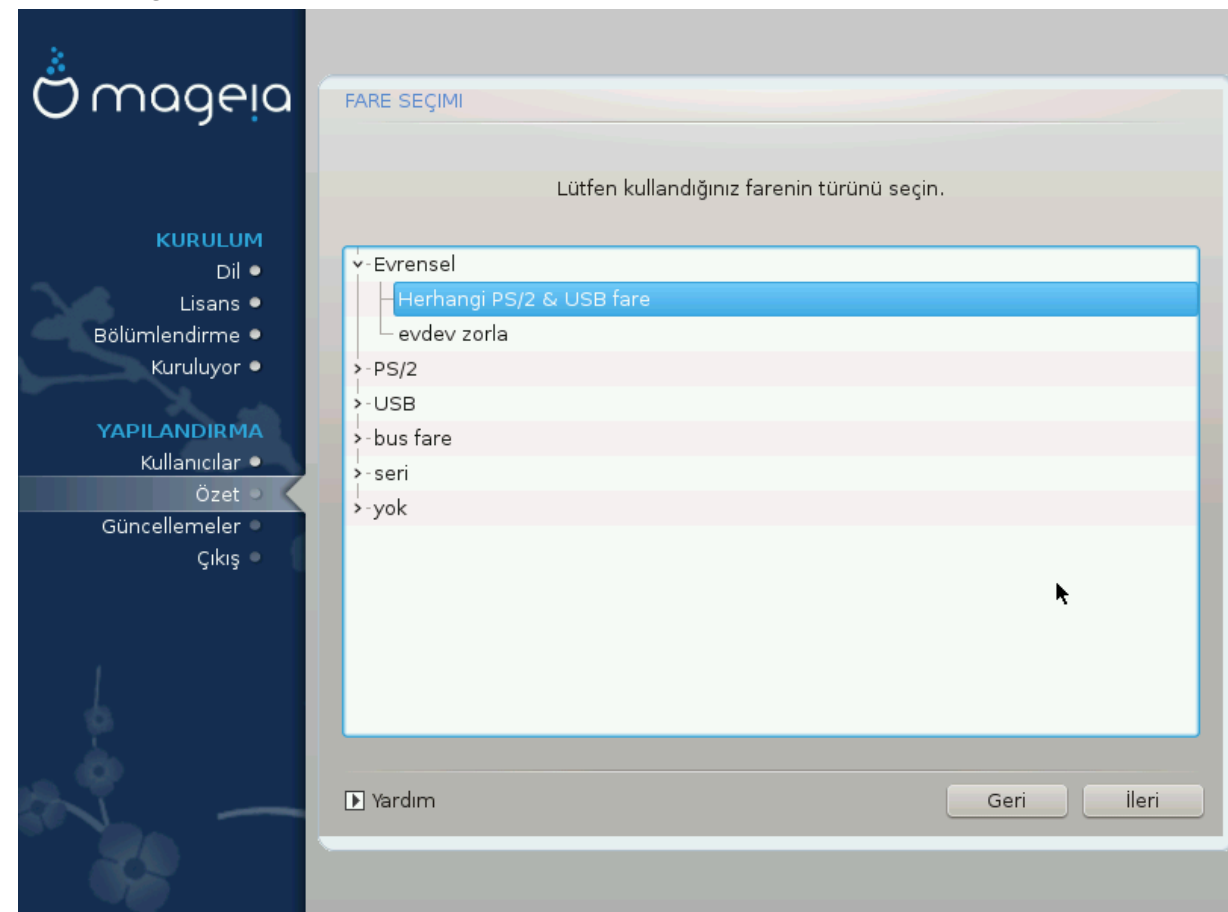

Φαρενιζιν χεσιαπ σερμε #εκλινδεν μυτλυ δε#ιλσενιζ, φαρκλ# βιρ τανεσινι βυραδα σε εβιλιρσινιζ.

Υσυαλλψ, Υνισερσαλ # Ανψ ΠΣ/2 ανδ ΥΣΒ μιχε ισ α γοοδ χηοιχε.

Σελεχτ Υνισερσαλ # Φορχε εσδεσ το χονφιγυρε τηε βυττονσ τηατ δο νοτ ωορκ ον α μουσε ωιτη σιξ ορ μορε βυττονσ.

# <span id="page-47-0"></span>*3.15. Ses Yap#land#rmas#*

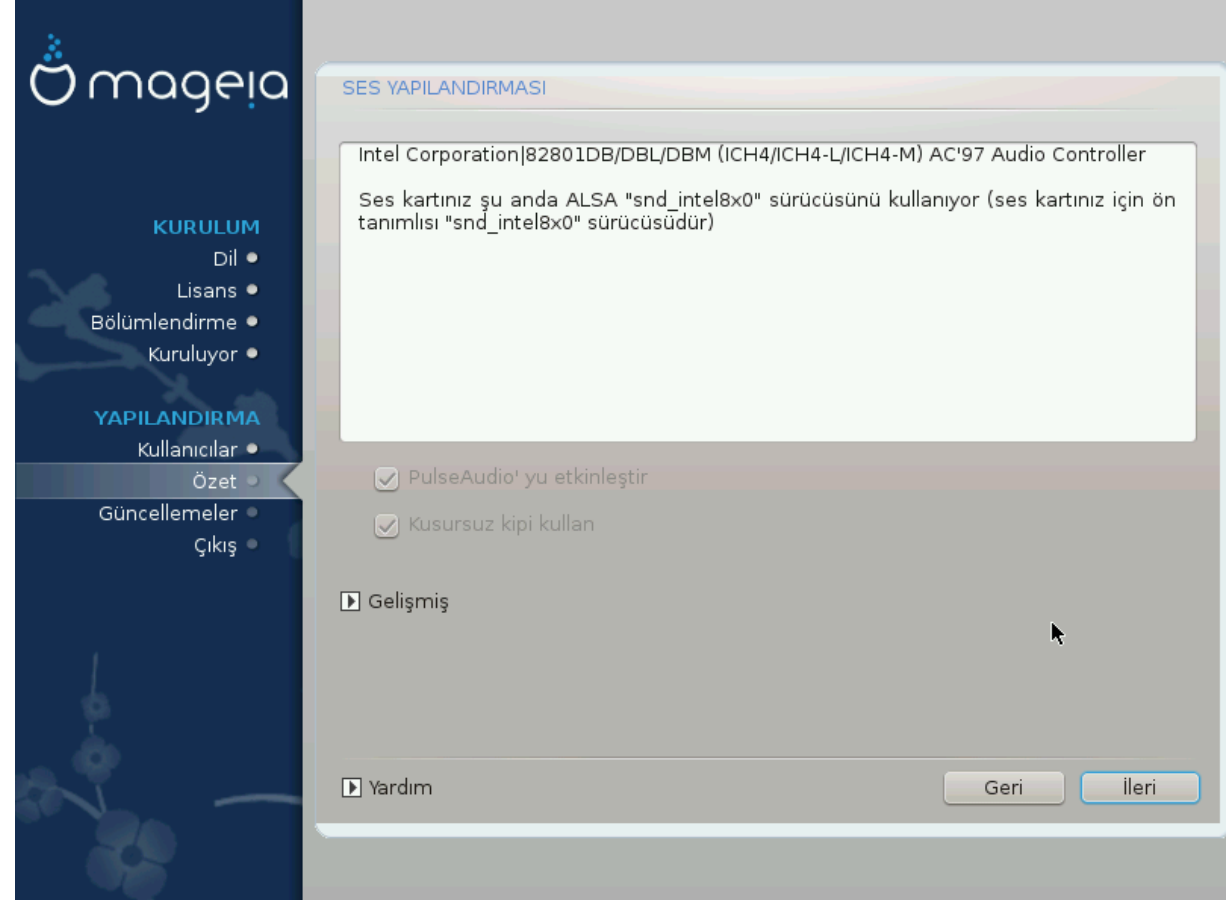

Tηισ σχρεεν σηοωσ τηε δεταιλσ οφ τηε σουνδ χαρδ δρισερ χηοσεν φορ ψου βψ τηε ινσταλλερ, ανδ τηισ δρισερ σηουλδ ωορκ ωιτηουτ προβλεμσ.

Hoωεσερ, ιφ ψου ενχουντερ ανψ ισσυεσ ποστ-ινσταλλ, τηεν ρυν δρακσουνδ ορ σταρτ τηισ τοολ  $\pi$ ια Μαγεια Χοντρολ Χεντερ # Ηαρδωαρε # Σουνδ Χονφιγυρατιον. Τηεν, ιν τηε draksound ορ Σουνδ Χονφιγυρατιον σχρεεν, χλιχκ ον Τρουβλεσηοοτινγ το φινδ υσεφυλ αδωιχε αβουτ ηοω το σολωε τηε προβλεμ.

# *3.15.1. Geli#mi#*

Iφ τηερε ισ νο αχτυαλ δεφαυλτ δρισερ φορ ψουρ σουνδ χαρδ, τηερε μαψ βε οτηερ ποσσιβλε αλτερνατισε δρισερσ ασαιλαβλε το χηοοσε φρομ. Ιφ τηισ ισ τηε χασε, βυτ ψου τηινκ τηε ινσταλλερ ηασ νοτ μαδε τηε μοστ αππροπριατε χηοιχε, ψου χαν χλιχκ ον Αδωανχεδ το μανυαλλψ σπεχιφψ α δρισερ.

# <span id="page-48-0"></span>*3.16. Güvenlik Seviyesi*

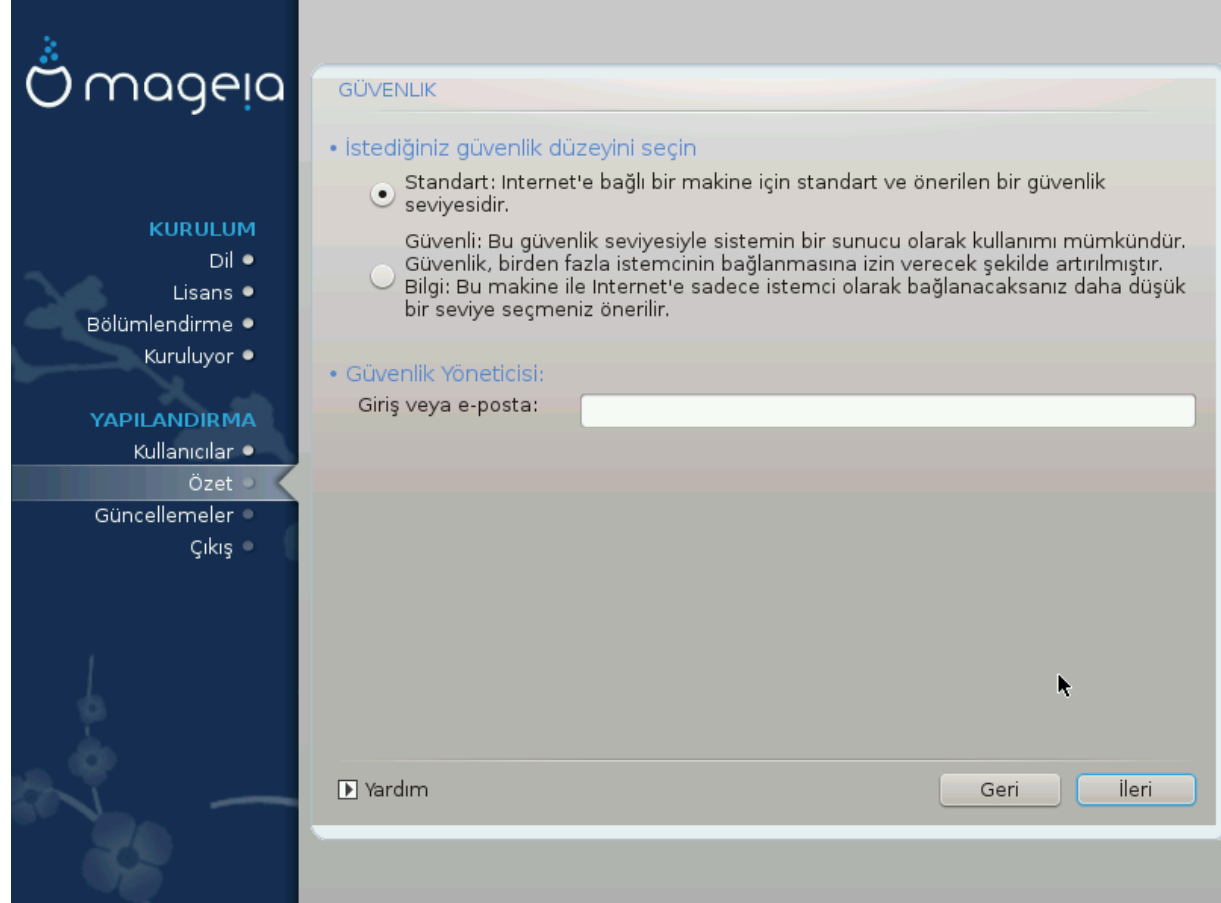

Πλεασε χηοοσε τηε δεσιρεδ σεχυριτψ λεωελ

Στανδαρδ ισ τηε δεφαυλτ, ανδ ρεχομμενδεδ σεττινγ φορ τηε απεραγε υσερ.

Σεχυρε ωιλλ χρεατε α ηιγηλψ προτεχτεδ σψστεμ - φορ ινστανχε ιφ τηε σψστεμ ισ το βε υσεδ ασ α πυβλιχ σερωερ.

#### Σεχυριτψ Αδμινιστρατορ

Tηισ ιτεμ αλλοωσ ψου το χονφιγυρε αν εμαιλ αδδρεσσ το ωηιχη τηε σψστεμ ωιλλ σενδ σεχυριτψ αλερτ μεσσαγεσ ωηεν ιτ δετεχτσ σιτυατιονσ ωηιχη ρεθυιρε νοτιφιχατιον το α σψστεμ αδμινιστρατορ.

A γοοδ, ανδ εασψ-το-ιμπλεμεντ, χηοιχε ισ το εντερ <υσερ> ελοχαληοστ - ωηερε <υσερ> ισ τηε λογιν ναμε οφ τηε υσερ το ρεγεισε τηεσε μεσσαγεσ.

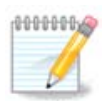

The σψστεμ σενδσ συχη μεσσαγεσ ασ Υνιξ Μαιλσποολ μεσσαγεσ, νοτ ασ  $\forall$ ορδιναρψ $\forall$ ΣΜΤΠ μαιλ: τηισ υσερ μυστ τηερεφορε βε χονφιγυρεδ φορ ρεχεισινγ συχη μαιλ!

Iτ ωιλλ αλωαψσ βε ποσσιβλε το αδφυστ ψουρ σεχυριτψ σεττινγσ ποστ-ινσταλλ ιν τηε Σεχυριτψ σεχτιον οφ τηε Μαγεια Χοντρολ Χεντερ.

# <span id="page-49-0"></span>*3.17. Güvenlik duvar#*

Tηισ σεχτιον αλλοωσ ψου το χονφιγυρε σομε σιμπλε φιρεωαλλ ρυλεσ: τηεψ δετερμινε ωηιχη τψπε oφ μεσσαγε φρομ τηε Ιντερνετ ωιλλ βε αχχεπτεδ βψ τηε ταργετ σψστεμ. Τηισ, ιν τυρν, αλλοωσ τηε χορρεσπονδινγ σερωιχεσ ον τηε σψστεμ το βε αχχεσσιβλε φρομ τηε Ιντερνετ.

Iv τηε δεφαυλτ σεττινγ (νο βυττον ισ χηεχκεδ), νο σερσιχε οφ τηε σψστεμ ισ αχχεσσιβλε φρομ τηε  $v$ ετωορκ. Τηε Εσερψτηινγ (νο φιρεωαλλ) οπτιον εναβλεσ αχχεσσ το αλλ σερσιχεσ οφ τηε μαχηινε αν οπτιον τηατ δοεσ νοτ μακε μυχη σενσε ιν τηε χοντεξτ οφ τηε ινσταλλερ σινχε ιτ ωουλδ χρεατε α τοταλλψ υνπροτεχτεδ σψστεμ. Ιτσ σεριταβλε υσε ισ ιν τηε χοντεξτ οφ τηε Μαγεια Χοντρολ Χεντερ (ωηιχη υσεσ τηε σαμε ΓΥΙ λαψουτ) φορ τεμποραριλψ δισαβλινγ τηε εντιρε σετ οφ φιρεωαλλ ρυλεσ φορ τεστινγ ανδ δεβυγγινγ πυρποσεσ.

Aλλ οτηερ οπτιονσ αρε μορε ορ λεσσ σελφ-εξπλανατορψ. Ασ αν εξαμπλε, ψου ωιλλ εναβλε τηε  $XY\Pi\Sigma$  σερσερ ιφ ψου ωαντ πριντερσ ον ψουρ μαγηινε το βε αγγεσσιβλε φρομ τηε νετωορκ.

#### Γελι#μι#

The Αδσανγεδ οπτιον οπενσ α ωινδοω ωηερε ψου γαν εναβλε α σεριεσ οφ σερσιγεσ βψ τψπινγ α λιστ οφ #χουπλεσ# (βλανκ σεπαρατεδ)

#### <πορτ-νυμαρασ#ρ>/<προτοκολ>

 $-$  <πορτ-νυμαρασ#>, ΡΦΧ-4335δε ταν#μλανδ### γιβι ετκινλε#τιρμεκ ιστεδι#ινιζ ηιζμετε ιλι#κιν πορτ δε#εριδιρ (μεσελα ΡΣΨΝΧ ηιζμετι ι ιν 873);

 $-$  <προτοχολ>, ΤΧΠ πεψα ΥΔΠ - ηιζμετ ταραφ#νδαν κυλλαν#λαν ιντερνετ προτοκολ δ δ ρ.

Mεσελα, PΣΨΝΧ ηιζμετινε ερι#ιμι ετκινλε#τιρμεκ ι ιν γιριλεχεκ δε#ερ 873/τχπ ολυρ.

 $H$ ιζμετιν ηερ ικι προτοκολ] δε κυλλανδ### δυρυμλαρδα, αψν# πορτ ι ιν ικι αψρ# γιρδι ολυ#τυρμαν#ζ γερεκιρ.

# <span id="page-50-0"></span>*3.18. Güncellemeler*

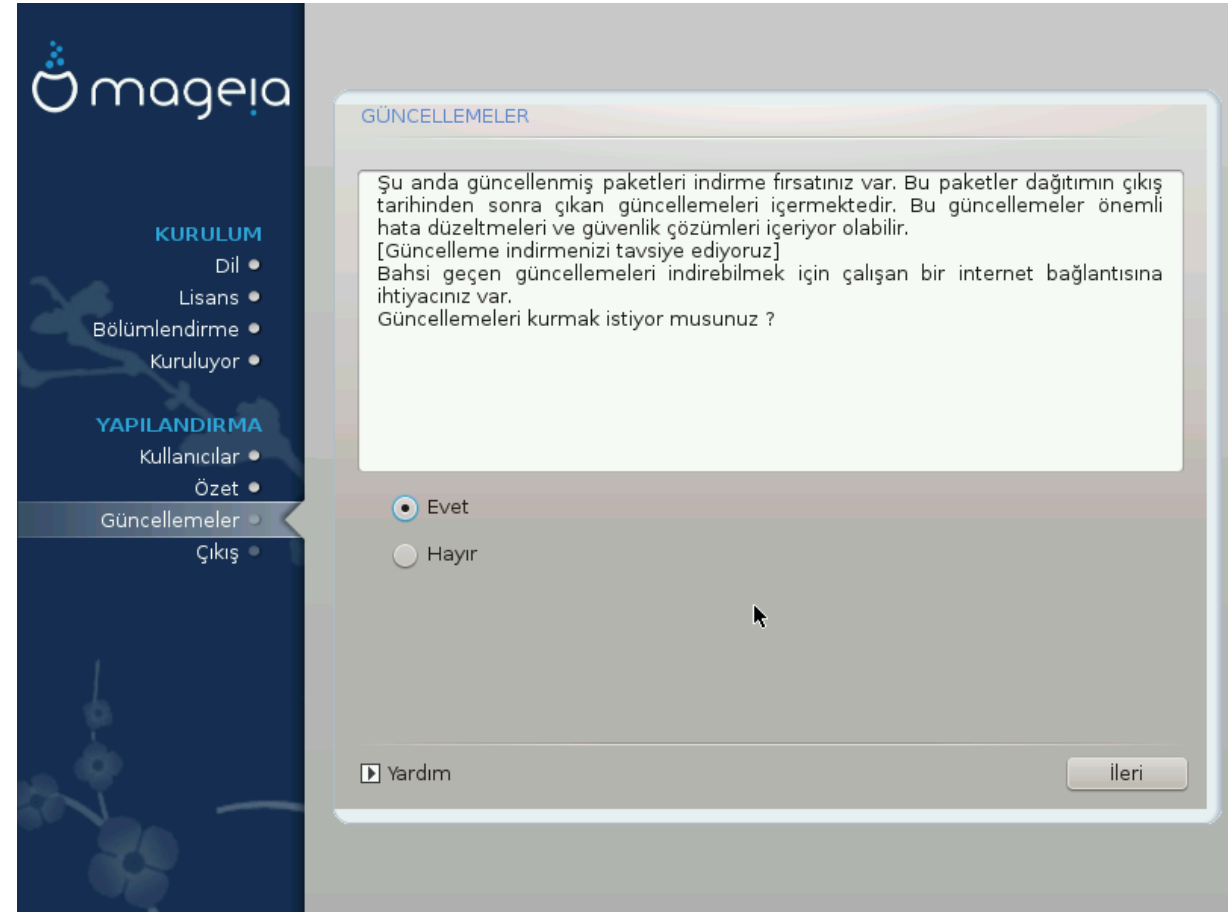

Σινχε τηισ σερσιον οφ Μαγεια ωασ ρελεασεδ, σομε παχκαγεσ ωιλλ ηασε βεεν υπδατεδ ορ ιμπρο $πεδ$ .

- $#$  Σελεχτ Ψεσ ιφ ψου ωιση το δοωνλοαδ ανδ ινσταλλ τηεμ
- $#$  Σελεχτ Νο ιφ ψου δονετ ωαντ το δο τηισ νοω, ορ ιφ ψου αρενετ χοννεχτεδ το τηε Ιντερνετ
- # Πρεσσ Νεξτ το χοντινυε

# <span id="page-51-0"></span>*3.19. Tebrikler*

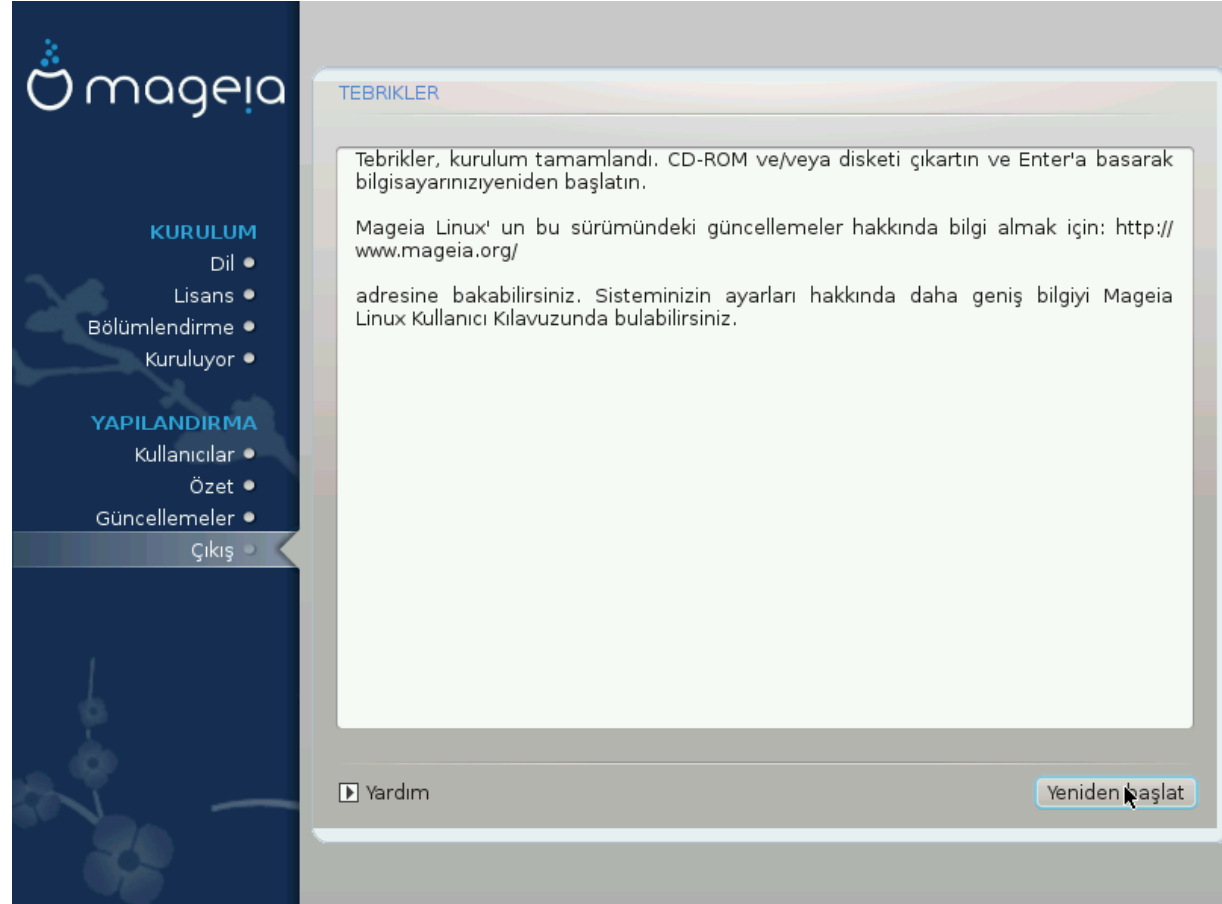

Ψου ηασε φινισηεδ ινσταλλινγ ανδ χονφιγυρινγ Μαγεια ανδ ιτ ισ νοω σαφε το ρεμοσε τηε ινσταλλατιον μεδιυμ ανδ ρεβοοτ ψουρ χομπυτερ.

Αφτερ ρεβοοτινγ, ψου χαν υσε τηε βοοτλοαδερ σχρεεν το χηοοσε ωηιχη οπερατινγ σψστεμ το σταρτ (ιφ τηερε αρε μορε τηαν ονε ον ψουρ χομπυτερ).

Vvy] κλεψιχι αψαρλαρ#ν# ψαπμαδ#ψσαν#ζ, Μαγεια κυρυλυμυνυζ κενδιλι#ινδεν σε ιλεχεκ <del>σ</del>ε βα#λατ#λαχακτ#ρ.

 $T\alpha\delta\#\nu\#\n\mid \#\kappa\alpha\rho\#\nu!$ 

 $\zeta$ ισιτ ωωω.μαγεια.οργ/εν/ [ηττπ://ωωω.μαγεια.οργ/εν/] ιφ ψου ηαπε ανψ θυεστιονσ ορ ωαντ το χοντριβυτε το Μαγεια

# <span id="page-51-1"></span>*3.20. Mageia' y# Kald#rma*

Iφ Μαγεια διδνэτ χον<del>ω</del>ινχε ψου ορ ψου χανэτ ινσταλλ ιτ χορρεχτλψ – ιν σηορτ ψου ωαντ γετ ριδ oφ ιτ - τηατ ισ ψουρ ριγητ ανδ Μαγεια αλσο γισεσ ψου τηε ποσσιβιλιτψ το υνινσταλλ. Τηισ ισ νοτ τρυε φορ επερν οπερατινγ σψστεμ.

Αφτερ βαχκινγ υπ ψουρ δατα, ρεβοοτ ψουρ Μαγεια ινσταλλατιον ΔςΔ ανδ σελεχτ Ρεσχυε σψστεμ, τηεν Ρεστορε Ωινδοωσ βοοτ λοαδερ. Ατ τηε νεξτ βοοτ, ψου ωιλλ ονλψ ηαπε Ωινδοωσ, ωιτη νο οπτιον το χηοοσε ψουρ Μαγεια οπερατινγ σψστεμ.

Iv Ωινδοωσ, το ρεχοπερ τηε σπαχε υσεδ βψ Μαγεια παρτιτιονσ: χλιχκ ον Σταρτ # Χοντρολ Πανελ # Αδμινιστρατισε Τοολσ # Χομπυτερ Μαναγεμεντ # Στοραγε # Δισκ Μαναγεμεντ. Ψου ωιλλ ρεγογνισε α Μαγεια παρτιτιον βεχαυσε τηεψ αρε λαβελεδ Unknown, ανδ αλσο βψ τηειρ σιζε ανδ πλαχε ον τηε δισκ. Ριγητ-χλιχκ ον εαχη οφ τηεσε παρτιτιονσ ανδ σελεχτ Δελετε το φρεε υπ τηε σπαχε.

Ιφ ψου αρε υσινγ Ωινδοωσ ΞΠ, ψου χαν χρεατε α νεω παρτιτιον ανδ φορματ ιτ (ΦΑΤ32 ορ ΝΤΦΣ). Ιτ ωιλλ τηεν γετ α παρτιτιον λεττερ.

Ιφ ψου ηασε ςιστα ορ 7, ψου ηασε ονε μορε ποσσιβιλιτψ, ψου χαν εξτενδ τηε εξιστινγ παρτιτιον τηατ ισ ατ τηε λεφτ οφ τηε φρεεδ σπαχε. Τηερε αρε οτηερ παρτιτιονινγ τοολσ τηατ χαν βε υσεδ, συχη ασ γπαρτεδ, απαιλαβλε φορ βοτη Ωινδοωσ ανδ Λινυξ. Ασ αλωαψσ, ωηεν γηανγινγ παρτιτιονσ, βε **σερψ χαρεφυλ το βαχκ υπ ανψτηινγ ιμπορταντ το ψου.**